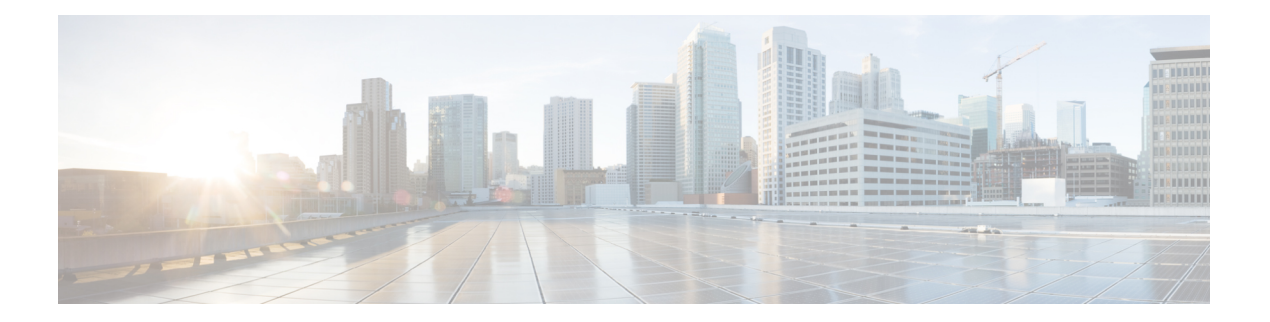

# **OSPFv3** の設定

この章では、Cisco NX-OS デバイスで IPv6 ネットワーク用の Open Shortest Path First version 3 (OSPFv3)を設定する方法について説明します。

この章は、次の項で構成されています。

- OSPFv3 について (1 ページ)
- マルチエリア隣接関係 (Multi-Area Adjacency) (9ページ)
- OSPFv3 と IPv6 ユニキャスト RIB (9 ページ)
- アドレス ファミリのサポート (9 ページ)
- 認証 (10 ページ)
- 高度な機能 (10 ページ)
- OSPFv3 の前提条件 (15 ページ)
- OSPFv3 の注意事項および制約事項 (16 ページ)
- デフォルト設定 (17 ページ)
- 基本的なOSPFv3の設定 (18 ページ)
- 高度なOSPFv3の設定 (40 ページ)
- 暗号化 (65 ページ)
- ルータ レベルでの OSPFv3 暗号化の設定 (66 ページ)
- エリア レベルでの OSPFv3 暗号化の設定 (67 ページ)
- インターフェイスレベルでの OSPFv3 暗号化の設定 (67ページ)
- 仮想リンクの OSPFv3 暗号化の設定 (69 ページ)
- OSPFv3 の設定の確認 (70 ページ)
- OSPFv3のモニタリング (72 ページ)
- OSPFv3 の設定例 (72 ページ)
- 関連項目 (72 ページ)
- その他の参考資料 (73 ページ)

## **OSPFv3** について

OSPFv3 は、IETF リンクステート プロトコル([概要の](cisco-n9000-nx-os-unicast-routing-configuration-guide-101x_chapter3.pdf#nameddest=unique_26)項を参照)です。OSPFv3 ルータは、 hello パケットと呼ばれる特別なメッセージを各 OSPF 対応インターフェイスに送信し、他の OSPFv3 隣接ルータを探索します。ネイバー ルータが発見されると、この 2 台のルータは hello パケットの情報を比較して、両者の設定に互換性のあるかどうかを判定します。これらのネイ バー ルータは隣接を確立しようとします。つまり、両者のリンクステート データベースを同 期させて、確実に同じ OSPFv3 ルーティング情報を持つようにします。隣接ルータは、各リン クの稼働状態に関する情報、リンクのコスト、およびその他のあらゆるネイバー情報を含むリ ンクステートアドバタイズメント(LSA)を共有します。これらのルータはその後、受信した LSA をすべての OSPF イネーブル インターフェイスにフラッディングします。これにより、 すべてのOSPFv3ルータのリンクステートデータベースが最終的に同じになります。すべての OSPFv3 ルータのリンクステート データベースが同じになると、ネットワークは収束します (「[コンバージェンス」](cisco-n9000-nx-os-unicast-routing-configuration-guide-101x_chapter3.pdf#nameddest=unique_43)を参照)。その後、各ルータは、ダイクストラの最短パス優先(SPF) アルゴリズムを使用して、自身のルート テーブルを構築します。

OSPFv3 ネットワークは、複数のエリアに分割できます。ルータは、ほとんどの LSA を 1 つの エリア内だけに送信するため、OSPF対応ルータのCPUとメモリの要件が緩やかになります。

OSPFv3 は IPv6 をサポートしています。IPv4 向けの OSPF の詳細については、[OSPFv2](cisco-n9000-nx-os-unicast-routing-configuration-guide-101x_chapter7.pdf#nameddest=unique_28) の設定 を参照してください。

### **OSPFv3** と **OSPFv2** の比較

OSPFv3 プロトコルの大半は OSPFv2 と同じです。OSPFv3 は RFC 2740 に記載されています。

OSPFv3 プロトコルと OSPFv2 プロトコルの重要な相違点は、次のとおりです。

- OSPFv2 を拡張した OSPFv3 では、IPv6 ルーティング プレフィックスとサイズの大きい IPv6 アドレスのサポートを提供しています。
- OSPFv3のLSAは、アドレスとマスクではなく、プレフィックスとプレフィックス長とし て表現されます。
- ルータ ID とエリア ID は 32 ビット数で、IPv6 アドレスとは無関係です。
- OSPFv3では、ネイバー探索およびその他の機能にリンクローカルIPv6アドレスを使用し ます。
- OSPFv3 は、IPv6 認証トレーラ(RFC 6506)または IPSec(RFC 4552)を使用できます。 ただし、Cisco NX-OS は RFC 6506 をサポートしていません。
- OSPFv3 では、LSA タイプが再定義されています。

## **Hello** パケット

OSPFv3 ルータは、すべての OSPF イネーブル インターフェイスに hello パケットを定期的に 送信します。ルータがこの hello パケットを送信する頻度は、インターフェイスごとに設定さ れた hello 間隔により決定されます。OSPFv3 は、hello パケットを使用して、次のタスクを実 行します。

• ネイバー探索

- キープアライブ
- 双方向通信
- 指定ルータの選定(「指定ルータ」セクションを参照してください)

hello パケットには、リンクの OSPFv3 コスト割り当て、hello 間隔、送信元ルータのオプショ ン機能など、送信元の OSPFv3 インターフェイスとルータに関する情報が含まれます。これら の hello パケットを受信する OSPFv3 インターフェイスは、設定に受信インターフェイスの設 定との互換性があるかどうかを判定します。互換性のあるインターフェイスはネイバーと見な され、ネイバー テーブルに追加されます(「ネイバー情報」の項を参照してください)。

hello パケットには、送信元インターフェイスが通信したルータのルータ ID のリストも含まれ ます。受信インターフェイスが、このリストで自身の ID を見つけた場合は、2 つのインター フェイス間で双方向通信が確立されます。

OSPFv3は、helloパケットをキープアライブメッセージとして使用して、ネイバーが通信を継 続中であるかどうかを判定します。ルータが設定されたデッド間隔(通常はhello間隔の倍数) で hello パケットを受信しない場合、そのネイバーはローカル ネイバー テーブルから削除され ます。

### ネイバー情報

ネイバーであると見なされるようにするには、リモートインターフェイスと互換性があるよう に OSPFv3 インターフェイスを設定しておく必要があります。この 2 つの OSPFv3 インター フェイスで、次の基準が一致している必要があります。

- hello 間隔
- デッド間隔
- エリア ID(「エリア」の項を参照)
- オプション機能

一致する場合は、次の情報がネイバー テーブルに入力されます。

- ネイバー ID:ネイバー ルータのルータ ID
- 優先度:ネイバー ルータの優先度。プライオリティは、指定ルータの選定(「指定ルー タ」を参照)に使用されます。
- 状態:ネイバーから通信があったか、双方向通信の確立処理中であるか、リンクステート 情報を共有しているか、または完全な隣接関係が確立されたかを示します。
- デッド タイム:このネイバーから最後の hello パケットを受信したあとに経過した時間を 示します。
- リンクローカル IPv6 アドレス:ネイバーのリンクローカル IPv6 アドレス
- 指定ルータ:ネイバーが指定ルータ、またはバックアップ指定ルータとして宣言されたか どうかを示します(「指定ルータ」の項を参照)。

• ローカル インターフェイス:このネイバーの hello パケットを受信したローカル インター フェイス。

最初の hello パケットが新規ネイバーから受信されると、そのネイバーは、初期化状態のネイ バーテーブルに入力されます。いったん双方向通信が確立されると、ネイバー状態は双方向と なります。2つのインターフェイスが互いのリンクステートデータベースを交換するため、次 に ExStart および交換状態となります。これらがすべて完了すると、ネイバーは完全な状態へ と移行し、これが完全な隣接関係となります。ネイバーは、デッド間隔でhelloパケットをまっ たく送信しない場合は、ダウン状態に移行し、隣接とは見なされなくなります。

### 隣接関係

すべてのネイバーが隣接関係を確立するわけではありません。ネットワークタイプと確立され た指定ルータに応じて、完全な隣接関係を確立して、すべてのネイバーと LSA を共有するも のと、そうでないものがあります。詳細については、「指定ルータ」の項を参照してくださ い。

隣接関係は、OSPFv3 のデータベース説明 (DD) パケット、リンク状態要求 (LSR) パケッ ト、およびリンク状態更新 (LSU) パケットを使用して確立されます。データベース説明パ ケットには、ネイバーのリンクステートデータベースからのLSAヘッダーが含まれます(「リ ンクステート データベース 」の項を参照)。ローカル ルータは、これらのヘッダーを自身の リンクステート データベースと比較して、新規の LSA か、更新された LSA かを判定します。 ローカル ルータは、新規または更新の情報を必要とする各 LSA について、リンク状態要求 (LSR)パケットを送信します。ネイバーは LSU パケットで応答します。このパケット交換 は、両方のルータのリンクステート情報が同じになるまで継続します。

### 指定ルータ

複数のルータを含むネットワークは、OSPFv3 特有の状況です。すべてのルータがネットワー クで LSA をフラッディングした場合は、同じリンクステート情報が複数の送信元から送信さ れます。ネットワークのタイプによっては、OSPFv3は指定ルータ(DR)という1台のルータ を使用してLSAのフラッディングを制御し、OSPFv3の残りの部分に対してネットワークを代 表する役割をさせる場合があります(「エリア」の項を参照)。DRがダウンした場合、OSPFv3 はバックアップ指定ルータ(BDR)を選択します。DR がダウンすると、OSPFv3 はこの BDR を使用します。

ネットワーク タイプは次のとおりです。

- ポイントツーポイント:2台のルータ間にのみ存在するネットワーク。ポイントツーポイ ント ネットワーク上の全ネイバーは隣接関係を確立し、DR は存在しません。
- ブロードキャスト: ブロードキャスト トラフィックが可能なイーサネットなどの共有メ ディア上で通信できる複数のルータを持つネットワーク。OSPFv3 ルータは DR および BDR を確立し、これらにより、ネットワーク上の LSA フラッディングを制御します。 OSPFv3 は、よく知られている IPv6 マルチキャスト アドレス FF02::5 および MAC アドレ ス 0100.5300.0005 を使用して、ネイバーと通信します。

DR と BDR は、hello パケット内の情報に基づいて選択されます。インターフェイスは hello パ ケットの送信時に、どれが DR および BDR かわかっている場合は、優先フィールドと、DR お よび BDR フィールドを設定します。ルータは、hello パケットの DR および BDR フィールドで 宣言されたルータと優先フィールドに基づいて、選定手順を実行します。最終的に OSPFv3 は、最も大きいルータ ID を DR および BDR として選択します。

他のルータはすべてDRおよびBDRと隣接関係を確立し、IPv6マルチキャストアドレスFF02::6 を使用して、LSA 更新情報を DR と BDR に送信します。次の図は、すべてのルータと DR と の隣接関係を示しています。

DR は、ルータ インターフェイスに基づいています。1 つのネットワークの DR であるルータ は、別のインターフェイス上の他のネットワークの DR となることはできません。

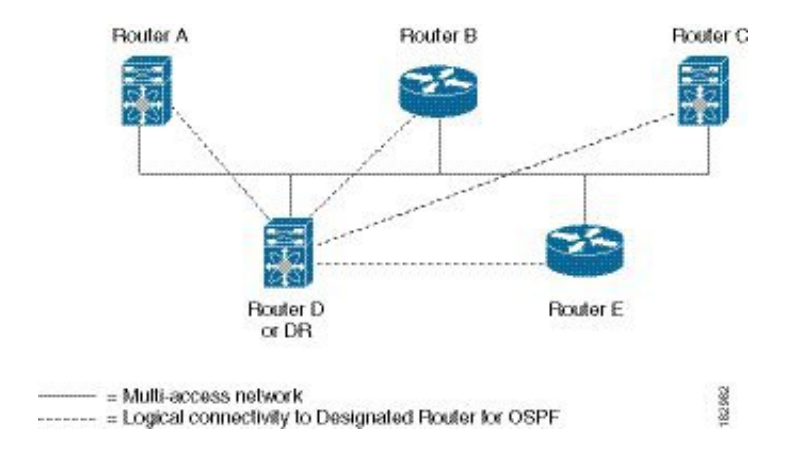

図 **<sup>1</sup> :** マルチアクセス ネットワークの **DR**

### エリア

OSPFv3 ネットワークを複数のエリアに分割すると、ルータに要求される OSPFv3 の CPU とメ モリに関する要件を制限できます。エリアとは、ルータの論理的な区分で、OSPFv3 ドメイン 内にリンクして別のサブドメインを作成します。LSA フラッディングはエリア内でのみ発生 し、リンクステートデータベースはエリア内のリンクにのみ制限されます。定義されたエリア 内のインターフェイスには、エリア ID を割り当てることができます。エリア ID は、10.2.3.1 などの、数字またはドット付き 10 進表記で表現される 32 ビット値です。

Cisco NX-OS は常にドット付き 10 進表記でエリアを表示します。

OSPFv3 ネットワーク内に複数のエリアを定義する場合は、0 という予約されたエリア ID を持 つバックボーンエリアも定義する必要があります。エリアが複数ある場合は、1台以上のルー タがエリア境界ルータ(ABR)となります。ABR は、バックボーン エリアと他の 1 つ以上の 定義済みエリアの両方に接続します。

図 **2 : OSPFv3** エリア

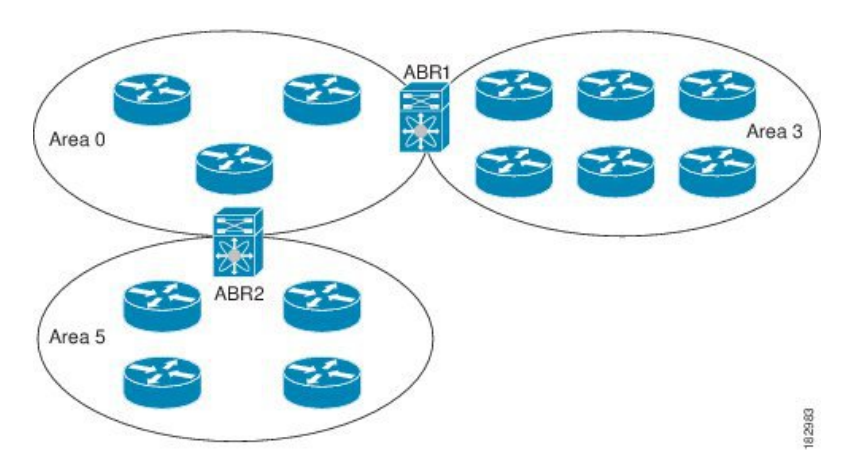

ABR には、接続するエリアごとに個別のリンクステート データベースがあります。ABR は、 接続したエリアの1つからバックボーン エリアにエリア間プレフィックス (タイプ3) LSA (「ルート集約」セクションを参照)を送信します。バックボーンエリアは、1つのエリアに 関する集約情報を別のエリアに送信します。図に、エリア 0 が、エリア 5 に関する集約情報を エリア 3 に送信しています。

OSPFv3 では、自律システム境界ルータ(ASBR)という、もう 1 つのルータ タイプも定義さ れています。このルータは、OSPFv3エリアを別の自律システム(AS)に接続します。自律シ ステムとは、単一の技術的管理エンティティにより制御されるネットワークです。OSPFv3は、 そのルーティング情報を別の自律システムに再配布したり、再配布されたルートを別の自律シ ステムから受信したりできます。詳細については、「高度な機能」のセクションを参照してく ださい。

### リンクステート アドバタイズメント

OSPFv3はリンクステートアドバタイズメント(LSA)を使用して、固有のルーティングテー ブルを構築します。

#### リンクステート アドバタイズメント タイプ

OSPFv3はリンクステートアドバタイズメント(LSA)を使用して、固有のルーティングテー ブルを構築します。

次の表に、Cisco NX-OS でサポートされる LSA タイプを示します。

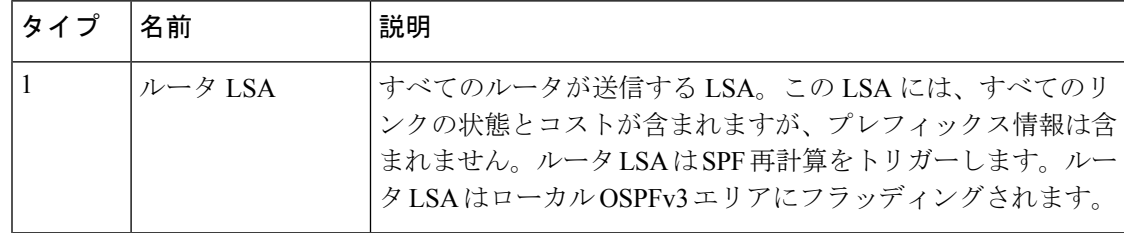

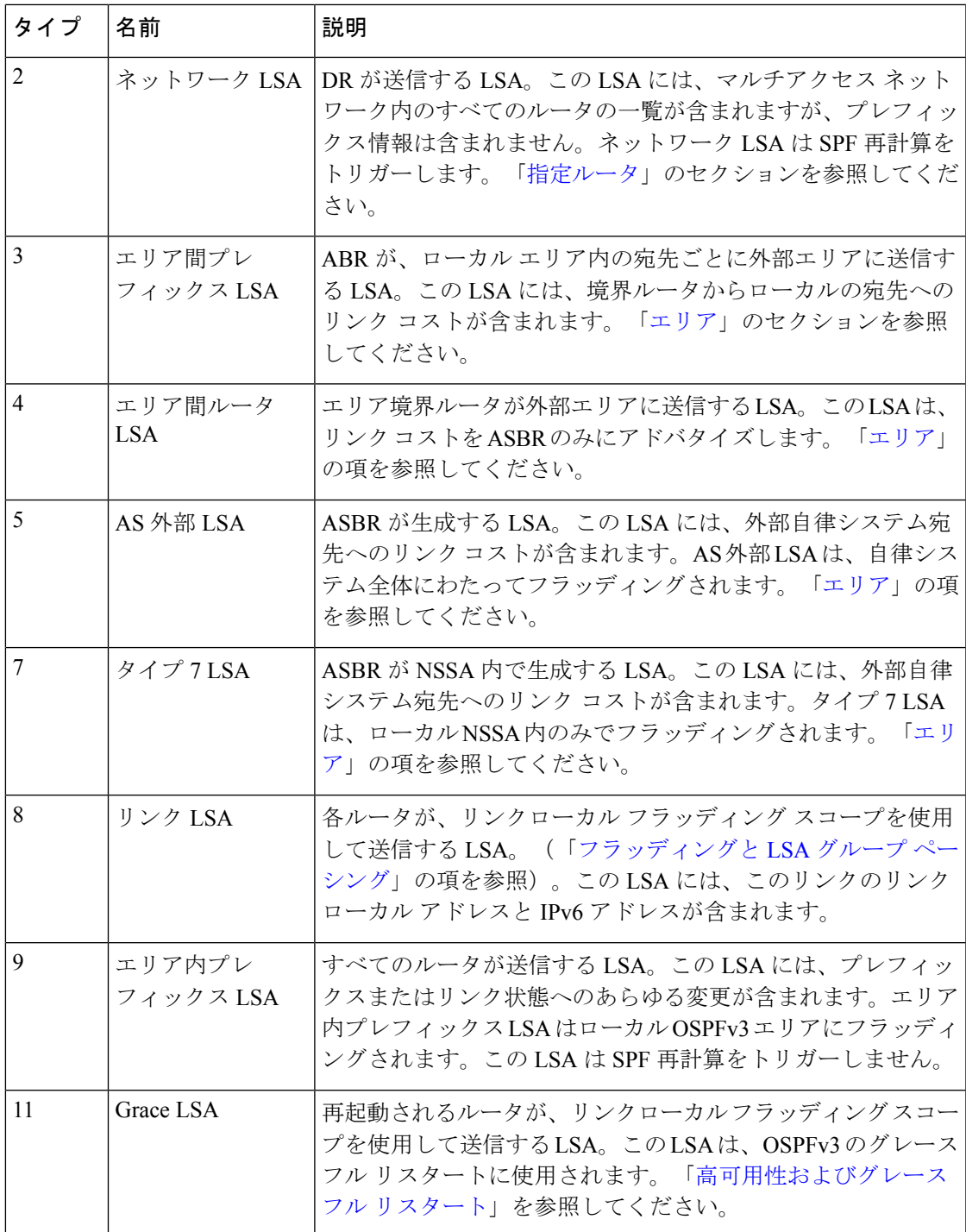

#### リンク コスト

各OSPFv3インターフェイスは、リンクコストを割り当てられています。このコストは任意の 数字です。デフォルトでは、Cisco NX-OS が、設定された参照帯域幅をインターフェイス帯域 幅で割った値をコストとして割り当てます。デフォルトでは、参照帯域幅は 40 Gbps です。リ ンク コストは各リンクに対して、LSA 更新情報で伝えられます。

#### フラッディングと **LSA** グループ ペーシング

OSPFv3は、LSAのタイプに応じて、ネットワークのさまざまなセクションにLSAの更新をフ ラッディングします。OSPFv3 は、次のフラッディング スコープを使用します

- リンク ローカル:LSA は、ローカル リンク上でのみフラッディングされます。リンク LSA および猶予 LSA に使用されます。
- エリアローカル:LSAは、単一のOSPFエリア全体にのみフラッディングされます。ルー タ LSA、ネットワーク LSA、エリア間プレフィックス LSAs、エリア間ルータ LSA、およ びエリア内プレフィックス LSA に使用されます。
- ASスコープ:LSAは、ルーティングドメイン全体にフラッディングされます。ASスコー プは AS 外部 LSA に使用されます。

LSAフラッディングにより、ネットワーク内のすべてのルータが同じルーティング情報を持つ ことが保証されます。LSA フラッディングは、OSPFv3 エリアの設定により異なります(「エ リア」の項を参照)。LSA は、リンクステート リフレッシュ時間に基づいて(デフォルトで は 30 分ごとに)フラッディングされます。各 LSA には、リンクステート リフレッシュ時間が 設定されています。

ネットワークの LSA 更新情報のフラッディング レートは、LSA グループ ペーシング機能を使 用して制御できます。LSA グループ ペーシングにより、CPU またはバッファの使用率を低下 させることができます。この機能により、同様のリンクステートリフレッシュ時間を持つLSA がグループ化されるため、OSPFv3 で、複数の LSA を 1 つの OSPFv3 更新メッセージにまとめ ることが可能となります。

デフォルトでは、相互のリンクステート リフレッシュ時間が 10 秒以内の LSA が、同じグルー プに入れられます。この値は、大規模なリンクステートデータベースでは低く、小規模のデー タベースでは高くして、ネットワーク上の OSPFv3 負荷を最適化する必要があります。

#### リンクステート データベース

各ルータは、OSPFv3 ネットワーク用のリンクステート データベースを保持しています。この データベースには、収集されたすべてのLSAが含まれ、ネットワークを通過するすべてのルー トに関する情報が格納されます。OSPFv3 は、この情報を使用して、各宛先への最適なパスを 計算し、この最適なパスをルーティング テーブルに入力します。

MaxAgeと呼ばれる設定済みの時間間隔で受信されたLSA更新情報がまったくない場合は、リ ンクステート データベースから LSA が削除されます。ルータは、LSA を 30 分ごとに繰り返 してフラッディングし、正確なリンクステート情報が期限切れで削除されるのを防ぎます。 Cisco NX-OS は、LSA グルーピング機能をサポートし、同時にすべての LSA が更新されない ようにします。詳細については、「フラッディングと LSA グループ ペーシング 」のセクショ ンを参照してください。

# マルチエリア隣接関係(**Multi-Area Adjacency**)

OSPFv3 マルチエリア隣接関係により、複数のエリアにあるプライマリ インターフェイス上に リンクを設定できます。このリンクは、それらのエリア内の優先されるエリア内リンクになり ます。マルチエリア隣接関係では、OSPFv3 エリアにポイントツーポイントの番号なしリンク を確立し、そのエリアにトポロジ パスを提供します。プライマリ隣接関係はリンクを使用し て、ネイバーステートがfullの場合に、ルータLSAで対応するエリアの番号なしポイントツー ポイント リンクをアドバタイズします。

マルチエリアインターフェイスは、OSPFの既存のプライマリインターフェイス上の論理構成 体として存在しますが、プライマリ インターフェイス上のネイバー ステートは、マルチエリ ア インターフェイスと無関係です。マルチエリア インターフェイスはネイバー ルータ上の対 応するマルチエリアインターフェイスとの隣接関係を確立します。詳細については、「マルチ エリアの隣接関係の設定」の項を参照してください。

# **OSPFv3** と **IPv6** ユニキャスト **RIB**

OSPFv3 は、リンクステート データベースでダイクストラの SPF アルゴリズムを実行します。 このアルゴリズムにより、パス上の各リンクのリンクコストの合計に基づいて、各宛先への最 適なパスが選択されます。選択された各宛先への最短パスがOSPFv3ルートテーブルに入力さ れます。OSPFv3 ネットワークが収束すると、このルート テーブルは IPv6 ユニキャスト ルー ティング情報ベース (RIB) にデータを提供します。OSPFv3 は IPv6 ユニキャスト RIB と通信 し、次の動作を行います。

- ルートの追加または削除
- 他のプロトコルからのルートの再配布への対応
- 変更されていない OSPFv3 ルートの削除およびスタブ ルータ アドバタイズメントを行う ためのコンバージェンス更新情報を提供します(「複数の OSPFv3 インスタンス」を参 照)。

さらに OSPFv3 は、変更済みダイクストラ アルゴリズムを実行して、エリア間プレフィック ス、エリア間ルータ、AS外部、タイプ7、およびエリア内プレフィックス (タイプ3、4、5、 7、8)の各 LSA の変更の高速再計算を行います。

# アドレス ファミリのサポート

Cisco NX-OS は、ユニキャスト IPv6 やマルチキャスト IPv6 などの複数のアドレス ファミリを サポートしています。アドレス ファミリに特有の OSPFv3 機能は、次のとおりです。

- デフォルト ルート
- ルート集約
- ルートの再配布
- 境界ルータのフィルタ リスト
- SPF 最適化

これらの機能の設定時に IPv6 ユニキャスト アドレス ファミリ コンフィギュレーション モー ドを開始するには、**address-family ipv6 unicast** コマンドを使用します。

# 認証

OSPFv3 メッセージに認証を設定して、ネットワークでの不正な、または無効なルーティング 更新を防止できます。

RFC 4552 は、IPv6 認証ヘッダー (AH) またはカプセル化セキュリティ ペイロード (ESP) 拡張 ヘッダーを使用して、OSPFv3 への認証を提供します。Cisco NX-OS は、IPv6 AH ヘッダーを 使用して OSPFv3 パケットを認証することにより、RFC 4552 をサポートします。

Cisco NX-OS は、IP セキュリティ (IPSec) 認証方式と、メッセージ ダイジェスト 5 (MD5) またはセキュア ハッシュ アルゴリズム 1(SHA1)アルゴリズムをサポートして、OSPFv3 パ ケットを認証します。OSPFv3 IPSec 認証は、静的キーのみをサポートします。

OSPFv3 プロセス、エリア、またはインターフェイスに対して IP セキュリティ (IPSec)認証 を構成できます。

# 高度な機能

Cisco NX-OS は、ネットワークでの OSPFv3 の可用性やスケーラビリティを向上させる高度な OSPFv3 機能をサポートしています。

## スタブ エリア

エリアをスタブエリアにすると、エリアでフラッディングされる外部ルーティング情報の量を 制限できます。スタブ エリアとは、AS 外部(タイプ 5)LSA(リンクステート アドバタイズ メント (6 ページ)の項を参照)が許可されないエリアです。これらの LSA は通常、外部 ルーティング情報を伝播するためにローカル自律システム全体でフラッディングされます。ス タブ エリアには、次の要件があります。

- スタブ エリア内のすべてのルータはスタブ ルータです。「スタブ [ルーティング](cisco-n9000-nx-os-unicast-routing-configuration-guide-101x_chapter3.pdf#nameddest=unique_47)」の項を 参照してください。
- スタブ エリアには ASBR ルータは存在しません。
- スタブ エリアには仮想リンクを設定できません。

次の図に示す OSPFv3 自律システムでは、エリア 0.0.0.10 内のルータはすべて、外部自律シス テムに到達するために ABR を通過しなければなりません。エリア 0.0.0.10 は、スタブ エリア として設定できます。

図 **3 :** スタブ エリア

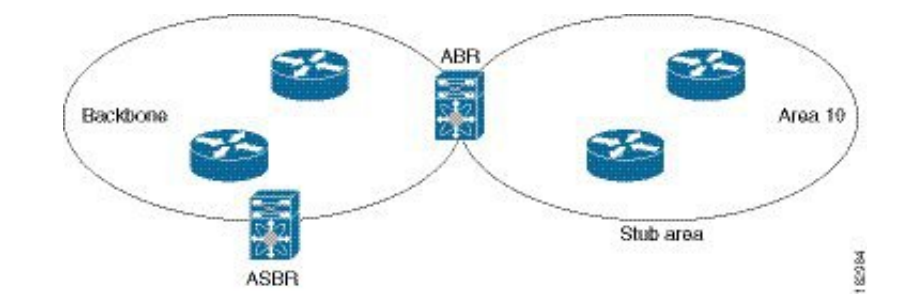

スタブ エリアは、外部自律システムへのバックボーン エリアを通過する必要のあるすべての トラフィックにデフォルト ルートを使用します。デフォルト ルートは、プレフィックス長が IPv6 向けに 0 に設定されたエリア間プレフィックス LSA です。

#### **Not-So-Stubby Area**

Not-So-Stubby Area (NSSA) は、スタブ エリアに似ていますが、NSSA では、再配布を使用し て NSSA 内で自律システム外部ルートをインポートできる点が異なります。NSSA ASBR はこ れらのルートを再配布し、タイプ7 LSAを生成してNSSA全体にフラッディングします。また は、このタイプ 7 LSA を AS 外部(タイプ 5)LSA に変換するよう、NSSA を他のエリアに接 続する ABR を設定することができます。こうすると、ABR は、これらの AS 外部 LSA を OSPFv3 自律システム全体にフラッディングします。変換中は集約とフィルタリングがサポー トされます。タイプ 7 LSA の詳細については、リンクステート アドバタイズメント (6 ペー ジ) の項を参照してください。

たとえば、OSPFv3 を使用する中央サイトを、異なるルーティング プロトコルを使用するリ モートサイトに接続するときにNSSAを使用すると、管理作業を簡素化できます。NSSAを使 用する前は、企業サイトの境界ルータとリモート ルータの間の接続を OSPFv3 スタブ エリア として実行できませんでした。これは、リモート サイトへのルートはスタブ エリア内に再配 布できないためです。NSSA が実装されたことで、企業ルータとリモートルータ間のエリアを NSSA として定義することにより、NSSA で OSPFv3 を拡張してリモート接続をカバーできま す。(「NSSA の設定」の項を参照)。

バックボーン エリア 0 を NSSA にできません

Cisco NX-OS リリース 9.3(1) 以降、OSPF は RFC 3101 セクション 2.5(3) に準拠するように なりました。Not-so-Stubby Area に接続されたエリア境界ルータが P ビット クリアのデ フォルト ルート LSA を受信した場合は、無視されます。OSPF は、これらの条件下で以 前にデフォルト ルートを追加していました。 (注)

すでに RFC 非準拠の動作を使用するようにネットワークを設計しており、デフォルト ルートが NSSA ABR に追加されると想定している場合は、Cisco NX-OS リリース 9.3(1) 以降にアップグレードするときに動作が変更されます。

古い動作を続行する場合は、**default-route nssa-abr pbit-clear** コマンドで有効にすること ができます。このコマンドは、Cisco NX-OS Release 9.3(1) で実装されました。

### 仮想リンク

仮想リンクを使用すると、物理的に直接接続できない場合に、OSPFv3 エリア ABR をバック ボーン エリア ABR に接続できます。図には、エリア 3 をエリア 5 経由でバックボーン エリア に接続する仮想リンクを示します。

#### 図 **<sup>4</sup> :** 仮想リンク

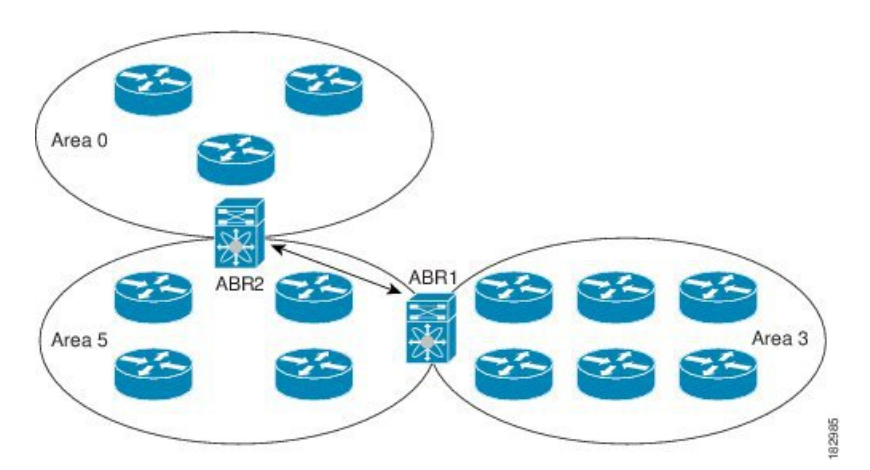

また、仮想リンクを使用して、分割エリアから一時的に回復できます。分割エリアは、エリア 内のリンクがダウンしたために隔離された一部のエリアで、ここからはバックボーンエリアへ の代表 ABR に到達できません。

### ルートの再配布

OSPFv3 は、ルート再配布を使用して、他のルーティング プロトコルからルートを学習できま す。「[ルートの再配布の概要」](cisco-n9000-nx-os-unicast-routing-configuration-guide-101x_chapter3.pdf#nameddest=unique_45)の項を参照してください。リンクコストをこれらの再配布され たルートに割り当てるか、またはデフォルト リンク コストを再配布されたすべてのに割り当 てるよう、OSPFv3 を設定します。

ルート再配布では、ルートマップを使用して、再配布する外部ルートを管理します。再配布を 指定したルートマップを設定して、どのルートがOSPFv3に渡されるかを制御する必要があり ます。ルート マップを使用すると、宛先、送信元プロトコル、ルート タイプ、ルート タグな どの属性に基づいて、ルートをフィルタリングできます。ルートマップを使用して、これらの 外部ルートがローカル OSPFv3 AS でアドバタイズされる前に AS 外部(タイプ 5)LSA および NSSA 外部(タイプ 7)LSA のパラメータを変更できます。詳細については、Route [Policy](cisco-n9000-nx-os-unicast-routing-configuration-guide-101x_chapter17.pdf#nameddest=unique_25) [Manager](cisco-n9000-nx-os-unicast-routing-configuration-guide-101x_chapter17.pdf#nameddest=unique_25) の設定を参照してください。

### ルート集約

OSPFv3 は学習したすべてのルートをあらゆる OSPF 対応ルータと共有するので、ルート集約 を使用して、それぞれの OSPF 対応ルータにフラッディングされる固有のルートの数を削減し た方がよい場合もあります。ルート集約により、より具体的な複数のアドレスが、すべての具 体的なアドレスを表す1つのアドレスに置き換えられるため、ルートテーブルが簡素化されま す。たとえば、2010:11:22:0:1000::1 と 2010:11:22:0:2000:679:1 を 1 つの集約アドレス 2010:11:22::/32 に置き換えることができます。

一般的には、エリア境界ルータ(ABR)の境界ごとに集約します。集約は2つのエリアの間で も設定できますが、バックボーンの方向に集約する方が適切です。こうすると、バックボーン がすべての集約アドレスを受信し、すでに集約されているそれらのアドレスを他のエリアに投 入できるためです。集約には、次の 2 タイプがあります。

- エリア間ルート集約
- 外部ルート集約

エリア間ルート集約は ABR 上で設定し、自律システム内のエリア間のルートを集約します。 集約の利点を生かすには、これらのアドレスを1つの範囲内にまとめることができるように、 連続するネットワーク番号をエリア内で割り当てます。

外部ルート集約は、ルート再配布を使用して OSPFv3 に投入される外部ルートに特有のルート 集約です。集約する外部の範囲が連続していることを確認する必要があります。異なる2台の ルータからの重複範囲を集約すると、誤った宛先にパケットが送信される原因となる場合があ ります。外部ルート集約は、ルートを OSPF に再配布している ASBR で設定してください。

集約アドレスの設定時に Cisco NX-OS は、ルーティング ブラック ホールおよびルート ループ を防ぐために、集約アドレスの廃棄ルートを自動的に設定します。

## 高可用性およびグレースフル リスタート

CiscoNX-OSは、マルチレベルのハイアベイラビリティアーキテクチャを提供します。OSPFv3 は、ステートフル リスタートをサポートしています。これは、ノンストップ ルーティング (NSR)とも呼ばれます。OSPFv3 で問題が発生した場合は、以前の実行時状態からの再起動 を試みます。この場合、ネイバーはいずれのネイバーイベントも登録しません。最初の再起動 が正常ではなく、別の問題が発生した場合、OSPFv3 はグレースフル リスタートを試みます。

グレースフルリスタート、つまり、Nonstop Forwarding (NSF) では、処理の再起動中もOSPFv3 がデータ転送パス上に存在し続けます。OSPFv3 はグレースフル リスタートの実行が必要にな ると、リンクローカル猶予(タイプ 11)LSA を送信します。この再起動中の OSPFv3 プラッ トフォームは NSF 対応と呼ばれます。

猶予 LSA には猶予期間が含まれます。猶予期間とは、ネイバー OSPFv3 インターフェイスは 再起動中の OSPFv3 インターフェイスからの LSA を待つよう指定された時間です(通常、 OSPFv3は隣接関係を切断し、ダウン状態または再起動中のOSPFv3インターフェイスからのす べてのLSAを廃棄します)。参加するネイバーは、NSFヘルパーと呼ばれ、再起動中のOSPFv3 インターフェイスから発信されたすべての LSA を、インターフェイスがまだ隣接しているか のように保持します。

再起動中の OSPFv3 インターフェイスが稼働を再開すると、ネイバーを再探索して隣接関係を 確立し、LSA 更新情報の送信を再開します。この時点で、NSF ヘルパーは、グレースフル リ スタートが完了したと認識します。

ステートフル リスタートは次のシナリオで使用されます。

- プロセスでの問題発生後の最初の回復試行
- **system switchover** を使用したユーザ開始スイッチオーバー command

グレースフル リスタートは次のシナリオで使用されます。

- •プロセスでの問題発生後の2回目の回復試行(4分以内)
- **restart ospfv3** を使用したプロセスの手動再起動 command
- アクティブ スーパーバイザの削除
- **reload module** *active-sup* コマンド

### 複数の **OSPFv3** インスタンス

Cisco NX-OS は、OSPFv3 プロトコルの複数インスタンスをサポートしています。デフォルト では、すべてのインスタンスが同じシステム ルータ ID を使用します。複数のインスタンスが 同じ OSPFv3 自律システムにある場合は、各インスタンスのルータ ID を手動で設定する必要 があります。サポートされる OSPFv3 インスタンスの数については、『Cisco [Nexus](https://www.cisco.com/c/en/us/td/docs/switches/datacenter/nexus9000/sw/7-x/scalability/guide_703I75/b_Cisco_Nexus_9000_Series_NX-OS_Verified_Scalability_Guide_703I75.html) 9000 Series NX-OS Verified [Scalability](https://www.cisco.com/c/en/us/td/docs/switches/datacenter/nexus9000/sw/7-x/scalability/guide_703I75/b_Cisco_Nexus_9000_Series_NX-OS_Verified_Scalability_Guide_703I75.html) Guide』を参照してください。

OSPFv3 ヘッダーには、特定の OSPFv3 インスタンスの OSPFv3 パケットを識別するためのイ ンスタンス ID フィールドが含まれます。この OSPv3 インスタンスを割り当てることができま す。インターフェイスは、パケットヘッダーのOSPFv3インスタンスIDが一致しないOSPFv3 パケットをすべてドロップします。

Cisco NX-OS では、インターフェイス上に 1 つの OSPFv3 インスタンスのみが許可されます。

### **SPF** 最適化

Cisco NX-OS は、次の方法で SPF アルゴリズムを最適化します。

- ネットワーク (タイプ 2) LSA、エリア間プレフィックス (タイプ 3) LSA、および AS 外 部(タイプ 5)LSA 用部分 SPF:これらの LSA のいずれかが変更されると、Cisco NX-OS は、全体的な SPF 計算ではなく、高速部分計算を実行します。
- SPF タイマー:さまざまなタイマーを設定して、SPF 計算を制御できます。これらのタイ マーには、後続のSPF計算の幾何バックオフが含まれます。幾何バックオフにより、複数 の SPF 計算による CPU 負荷が制限されます。

### **BFD**

この機能では、IPv6 用の双方向フォワーディング検出(BFD)をサポートします。BFDは、 転送パスの障害を高速で検出することを目的にした検出プロトコルです。BFDは2台の隣接デ バイス間のサブセカンド障害を検出し、BFDの負荷の一部を、サポートされるモジュール上の データプレーンに分散できるため、プロトコルhelloメッセージよりもCPUを使いません。詳 細については、『Cisco Nexus 9000Series [NX-OSInterfaces](https://www.cisco.com/c/en/us/td/docs/switches/datacenter/nexus9000/sw/7-x/interfaces/configuration/guide/b_Cisco_Nexus_9000_Series_NX-OS_Interfaces_Configuration_Guide_7x.html) Configuration Guide』を参照してくだ さい。

### 仮想化のサポート

Cisco NX-OS は、OSPFv3 の複数のプロセス インスタンスをサポートします。各 OSPFv3 イン スタンスは、システム制限まで、複数の仮想ルーティングおよび転送(VRF)インスタンスを サポートできます。サポートされるOSPFv3インスタンスの数については、『[CiscoNexus](https://www.cisco.com/c/en/us/td/docs/switches/datacenter/nexus9000/sw/7-x/scalability/guide_703I75/b_Cisco_Nexus_9000_Series_NX-OS_Verified_Scalability_Guide_703I75.html) 9000 **Series NX-OS Verified [Scalability](https://www.cisco.com/c/en/us/td/docs/switches/datacenter/nexus9000/sw/7-x/scalability/guide_703I75/b_Cisco_Nexus_9000_Series_NX-OS_Verified_Scalability_Guide_703I75.html) Guide』を参照してください。** 

# **OSPFv3** の前提条件

OSPFv3 の前提条件は次のとおりです。

- OSPFv3 を設定するための、ルーティングの基礎に関する詳しい知識がある。
- スイッチにログオンしている。
- リモート OSPFv3 ネイバーと通信可能な 1 つ以上の IPv6 用インターフェイスが設定され ている。
- Enterprise Services ライセンスがインストールされている。
- OSPFv3 ネットワーク戦略と、ネットワークのプランニングが完成している。たとえば、 複数のエリアが必要かどうかを決定します。
- OSPF 機能を有効していること(「OSPFv3の有効化 」の項を参照)。
- IPv6 アドレス指定および基本設定に関する詳しい知識がある。IPv6 ルーティングおよび アドレス指定の詳細については、IPv6 [の設定を](cisco-n9000-nx-os-unicast-routing-configuration-guide-101x_chapter5.pdf#nameddest=unique_21)参照してください。

# **OSPFv3** の注意事項および制約事項

OSPFv3 設定時の注意事項および制約事項は、次のとおりです。

• リロード時の OSPFv2 の **graceful-restart planned-only** コマンドは、**graceful-restart** コマン ドに変換されます。

これは機能に影響を与えません。**graceful-restart planned-only** が設定にない場合、この問 題はそのデバイスには適用されません。

これは、Cisco NX-OSリリースが9.3(2)で、CSCvs57583がリリースに含まれていない場合 に発生します。回避策は、**graceful-restart**コマンドを設定解除し、古いコマンドを再設定 することです。

- プレフィックスリスト内の名前は、大文字と小文字が区別されません。一意の名前を使用 することを推奨します。大文字と小文字を変更して同じ名前を使用しないでください。た とえば、CTCPrimaryNetworks と CtcPrimaryNetworks は 2 つの異なるエントリではありま せん。
- **no graceful-restart planned only** コマンドを入力すると、グレースフル リスタートは無効 になります。
- Cisco NX-OS は、ユーザがエリアを 10 進表記で入力するか、ドット付き 10 進表記で入力 するかに関係なく、ドット付き 10 進表記でエリアを表示します。
- •仮想ポートチャネル(vPC)環境でOSPFv3を設定する場合は、コアスイッチ上のルータ コンフィギュレーション モードで次のタイマー コマンドを使用することにより、vPC ピ アリンクがシャットダウンしたときに OSPF の高速コンバージェンスを実現します。

switch(config-router)# **timers throttle spf 1 50 50** switch(config-router)# **timers lsa-arrival 10**

- スケール シナリオでは、インターフェイスと OSPF プロセスのリンク ステート アドバタ イズメントの数が大きい場合、OSPF MIB オブジェクトの SNMP エージェントのタイムア ウト値が小さい SNMP ウォークは、タイムアウトになると予想されます。OSPF MIB オブ ジェクトのポーリング中に問い合わせるSNMPエージェントのタイムアウトを確認する場 合は、ポーリングする SNMP エージェントのタイムアウト値を増加してください。
- アドミニストレーティブディスタンス機能には、次のガイドラインと制限事項が適用され ます。
	- OSPFルートに複数の等コストパスがある場合、アドミニストレーティブディスタン スを設定しても **matchiproute-source** コマンドに対しては決定性を持ちません。 コマ ンドを使用する必要があります。
	- OSPFv3ルートのルートソースを照合するには、**matchiproute-source**を設定します。 次は古い構文です: **matchipv6 route-source** OSPFv3のルートソースとルータIDがIPv4 アドレスであるためです。
- アドミニストレーティブディスタンスの設定は、**matchroute-type**、**matchipv6 address prefix-list**、および **matchiproute-sourceprefix-list** コマンドでのみサポートされます。 別の match 文は無視されます。
- 廃棄ルートには、アドミニストレーティブ ディスタンス 220 が常に割り当てられま す。テーブル マップの設定は OSPF の廃棄ルートには適用されません。
- OSPF ルートのアドミニストレーティブ ディスタンスを設定する場合、**match route-type**、**match ipv6 address**、および **match ip route-source** コマンドの間に優先順 位はありません。このように、Cisco NX-OS OSPF アドミニストレーティブ ディスタ ンスを設定するためのテーブル マップの動作は、Cisco IOS OSPF の場合と異なりま す。
- vPC コンフィギュレーション モードで **delay restore** *seconds* コマンドを設定する場合や、 マルチシャーシ EtherChannel トランク(MCT)上の VLAN がスイッチ仮想インターフェ イス(SVI)を使用して OSPFv2 または OSPFv3 によって通知される場合、これらの SVI は設定された時間の間、vPC セカンダリ ノード上で MAX\_LINK\_COST で通知されます。 その結果、すべてのルートまたはホストのプログラミングは、トラフィックを引き込む前 に(セカンダリ vPC ノードのピア リロードで) vPC の同期操作後に完了します。この動 作により、ノースサウス トラフィックのパケット損失を最小にできます。
- プライマリエリアとマルチエリアに同じエリア *ID* を設定すると、エラーが表示されずに 設定が受け入れられます。プライマリエリアとマルチエリアを設定する場合は、同じエリ ア *ID*を使用しないでください。

- Cisco IOS の CLI に慣れている場合、この機能に対応する Cisco NX-OS コマンドは通常使 用する Cisco IOS コマンドと異なる場合があるので注意してください。 (注)
	- OSPF で **network** *ip address mask* コマンドを使用すると、エラー メッセージが表示され、 **area** *area id* コマンドを使用してインターフェイスで OSPF を有効にするように求められ ます。

# デフォルト設定

次の表に、OSPFv3 パラメータのデフォルト設定値を示します。

#### 表 **<sup>1</sup> : OSPFv3** のデフォルト パラメータ

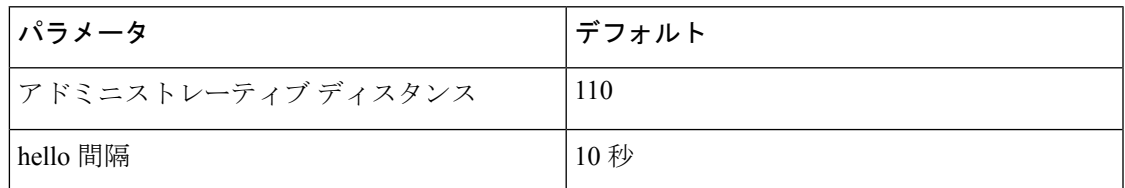

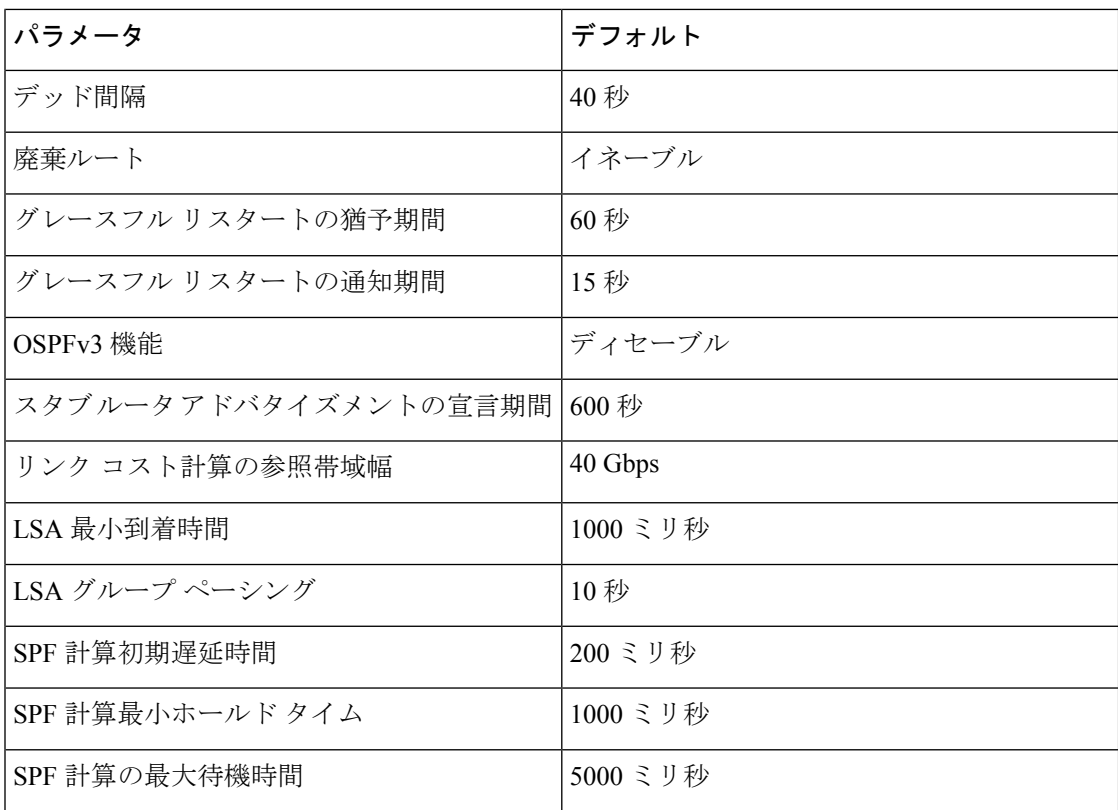

# 基本的な**OSPFv3**の設定

OSPFv3 は、OSPFv3 ネットワークを設計したあとに設定します。

## **OSPFv3**の有効化

#### 手順

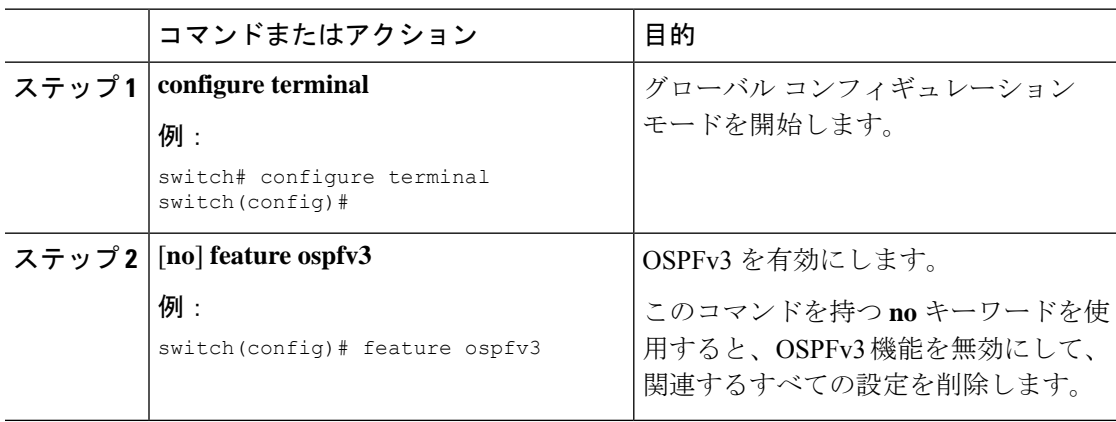

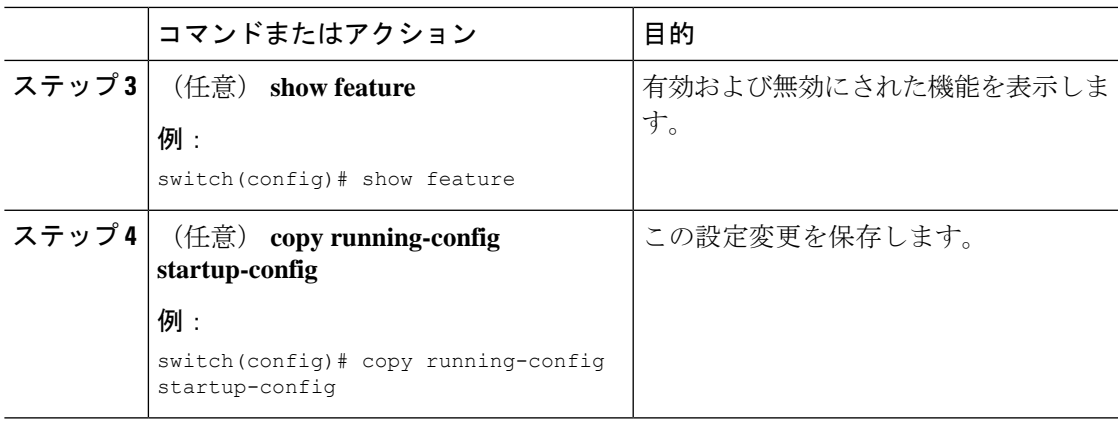

### **OSPFv3**インスタンスの作成

OSPFv3 設定の最初のステップは、インスタンスまたは OSPFv3 インスタンスの作成です。作 成した OSPFv3 インスタンスには、一意のインスタンス タグを割り当てます。インスタンス タグは任意の文字列です。各 OSPFv3 インスタンスには、省略可能な次のパラメータも設定で きます。

- Router ID:この OSPFv3 インスタンスのルータ ID を設定します。このパラメータを使用 しない場合は、ルータ ID 選択アルゴリズムが使用されます。[「ルータ](cisco-n9000-nx-os-unicast-routing-configuration-guide-101x_chapter3.pdf#nameddest=unique_41) ID」セクションを 参照してください。
- Administrative distance:ルーティング情報の送信元の信頼性をランク付けします。詳細に ついては、「[アドミニストレーティブディスタンス](cisco-n9000-nx-os-unicast-routing-configuration-guide-101x_chapter3.pdf#nameddest=unique_46)」のセクションを参照してください。
- Log adjacency changes: OSPFv3 ネイバーの状態が変化するたびにシステムメッセージを作 成します。
- 名前のルックアップ:ローカル ホストのデータベースを検索または IPv6 の DNS 名を照会 することでホスト名に OSPF ルータ ID を変換します。
- Maximum paths:OSPFv3 が、特定の宛先についてルート テーブルにインストールする同 等パスの最大数を設定します。このパラメータは、複数パス間のロードバランシングに使 用します。
- Reference bandwidth:ネットワークの算出 OSPFv3 コスト メトリックを制御します。算出 コストは、参照帯域幅をインターフェイス帯域幅で割った値です。算出コストは、ネット ワークがOSPFv3インスタンスに追加されるときにリンクコストを割り当てると、無効に することができます。詳細については、「OSPFv3でのネットワークの設定」のセクショ ンを参照してください。

OSPFv3 インスタンス パラメータの詳細については、「OSPFv3でのネットワークの設定」の セクションを参照してください。

#### 始める前に

OSPFv3 機能が有効にされている必要があります(「OSPFv3の有効化」のセクションを参 照)。

使用する予定のOSPFv3インスタンスタグが、このルータ上では使用されていないことを確認 します。

**show ospfv3** *instance-tag* を使用します。 コマンドを使用して、インスタンス タグが使用されて いないことを確認します。

OSPFv3 がルータ ID (設定済みのループバック アドレスなど)を入手可能であるか、または ルータ ID オプションを設定する必要があります。

#### 手順

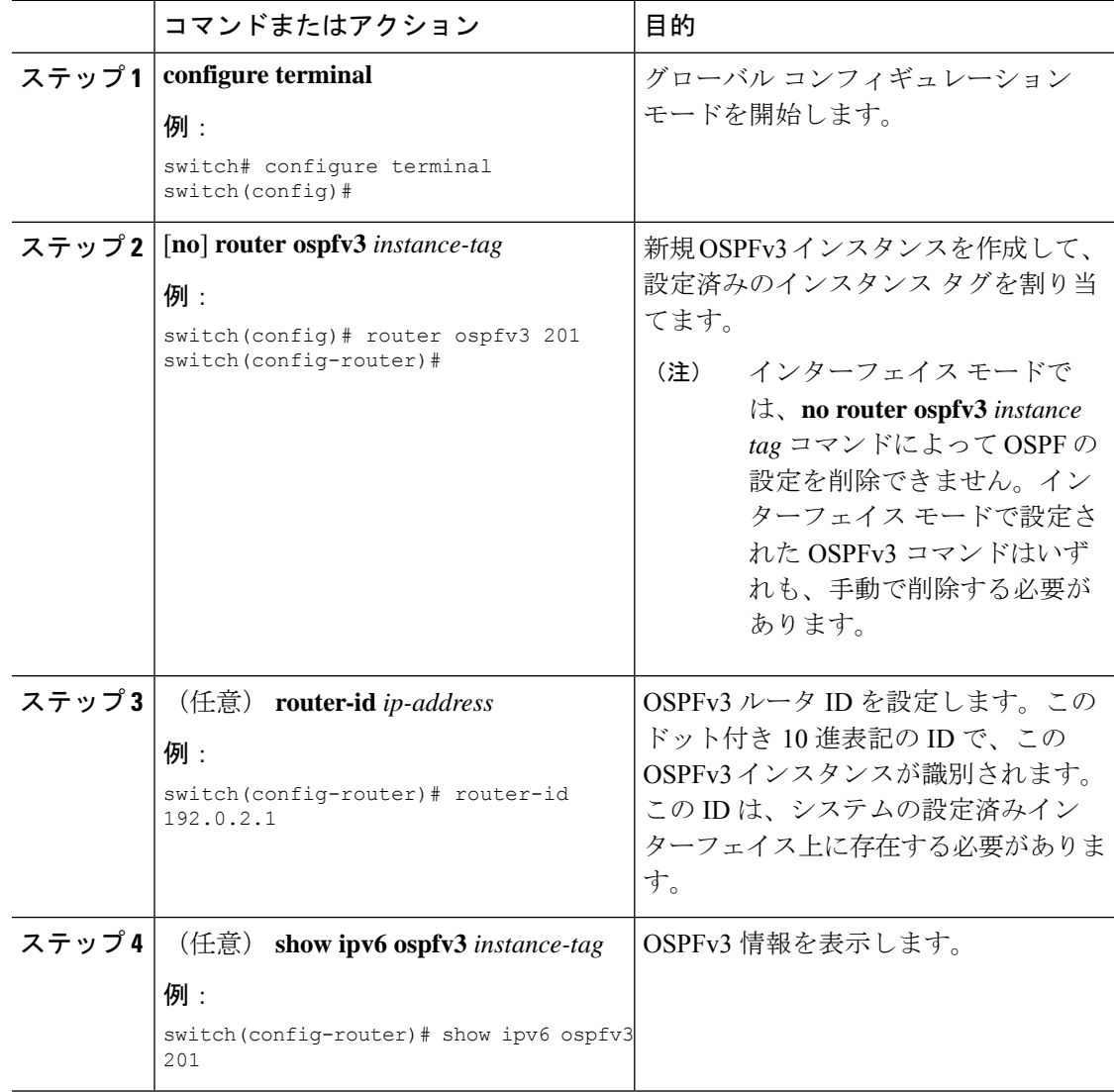

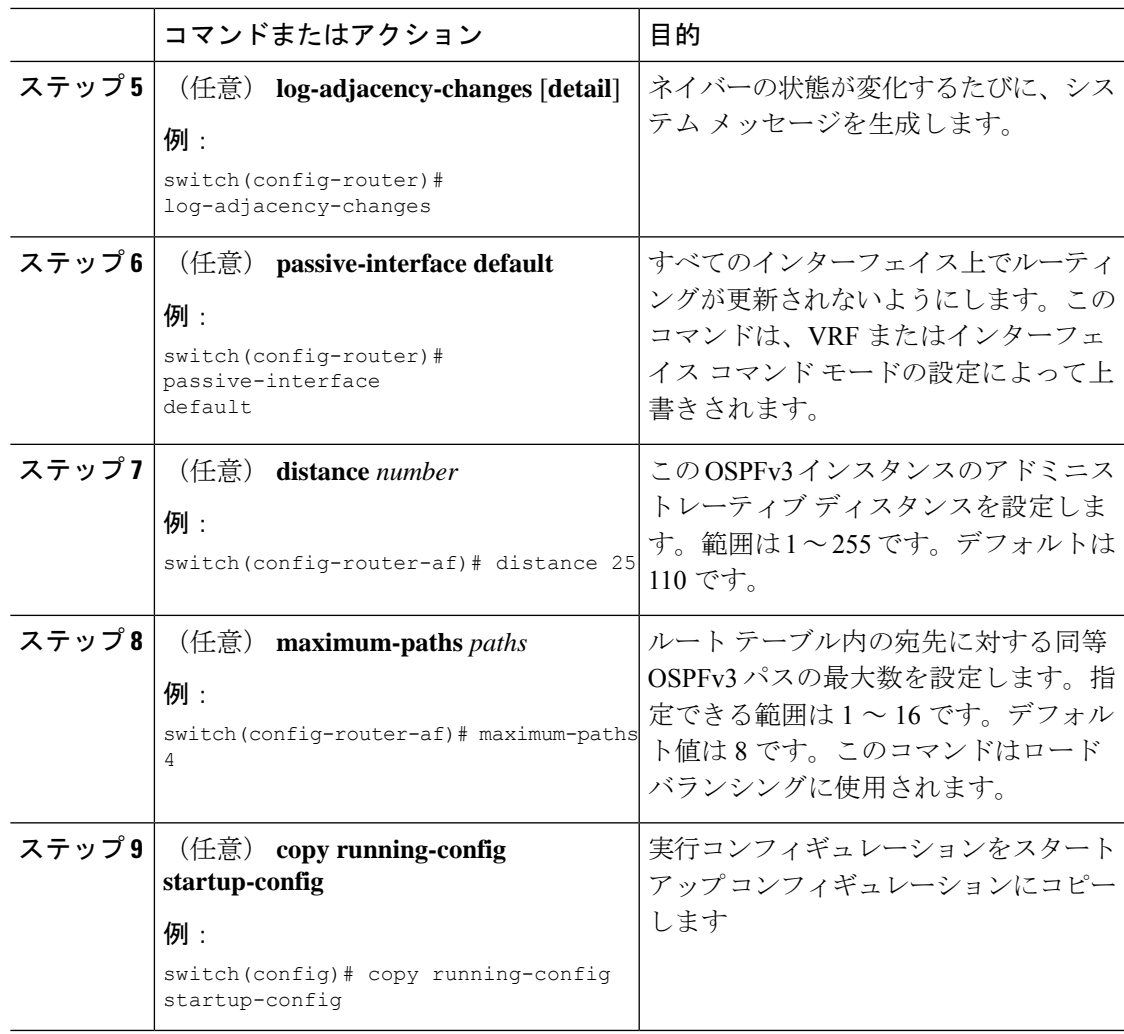

#### 例

次の例は、OSPFv3 インスタンスを作成する方法を示しています。

```
switch# configure terminal
switch(config)# router ospfv3 201
switch(config-router)# copy running-config startup-config
```
## **OSPFv3**でのネットワークの設定

ルータがこのネットワークへの接続に使用するインターフェイスを介して、OSPFv3 へのネッ トワークを関連付けることで、このネットワークを設定できます(「ネイバー情報」セクショ ンを参照)。すべてのネットワークをデフォルトバックボーンエリア(エリア0)に追加した り、任意の 10 進数または IP アドレスを使用して新規エリアを作成したりできます。

すべてのエリアは、バックボーン エリアに直接、または仮想リンク経由で接続する必要 があります。 (注)

```
\label{eq:1} \mathscr{D}_{\mathbb{Z}}
```
インターフェイスの有効なIPv6アドレスを設定するまでは、インターフェイス上でOSPFv3 がイネーブルになりません。 (注)

#### 始める前に

OSPFv3 機能が有効にされている必要があります(「OSPFv3の有効化 」のセクションを参 照)。

#### 手順

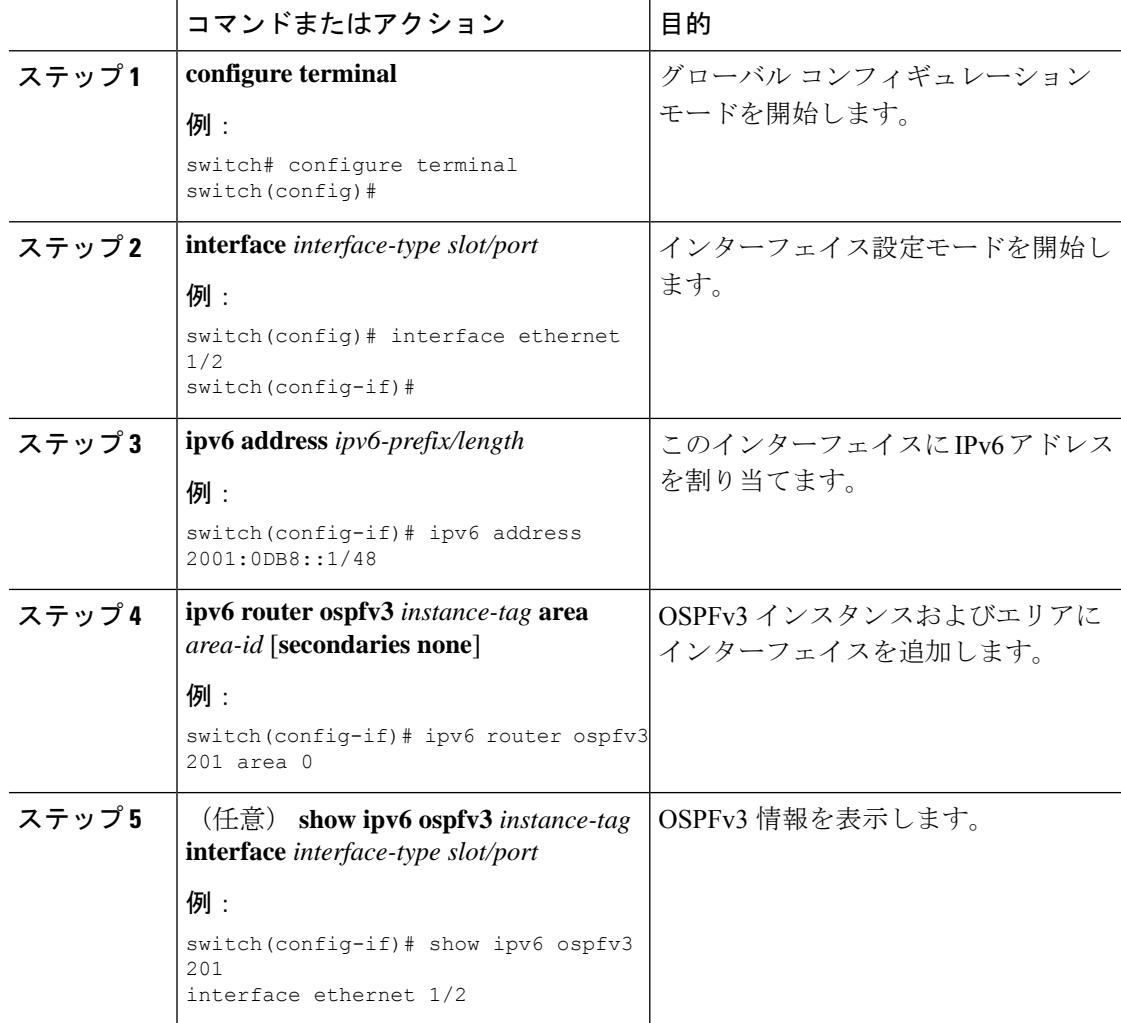

I

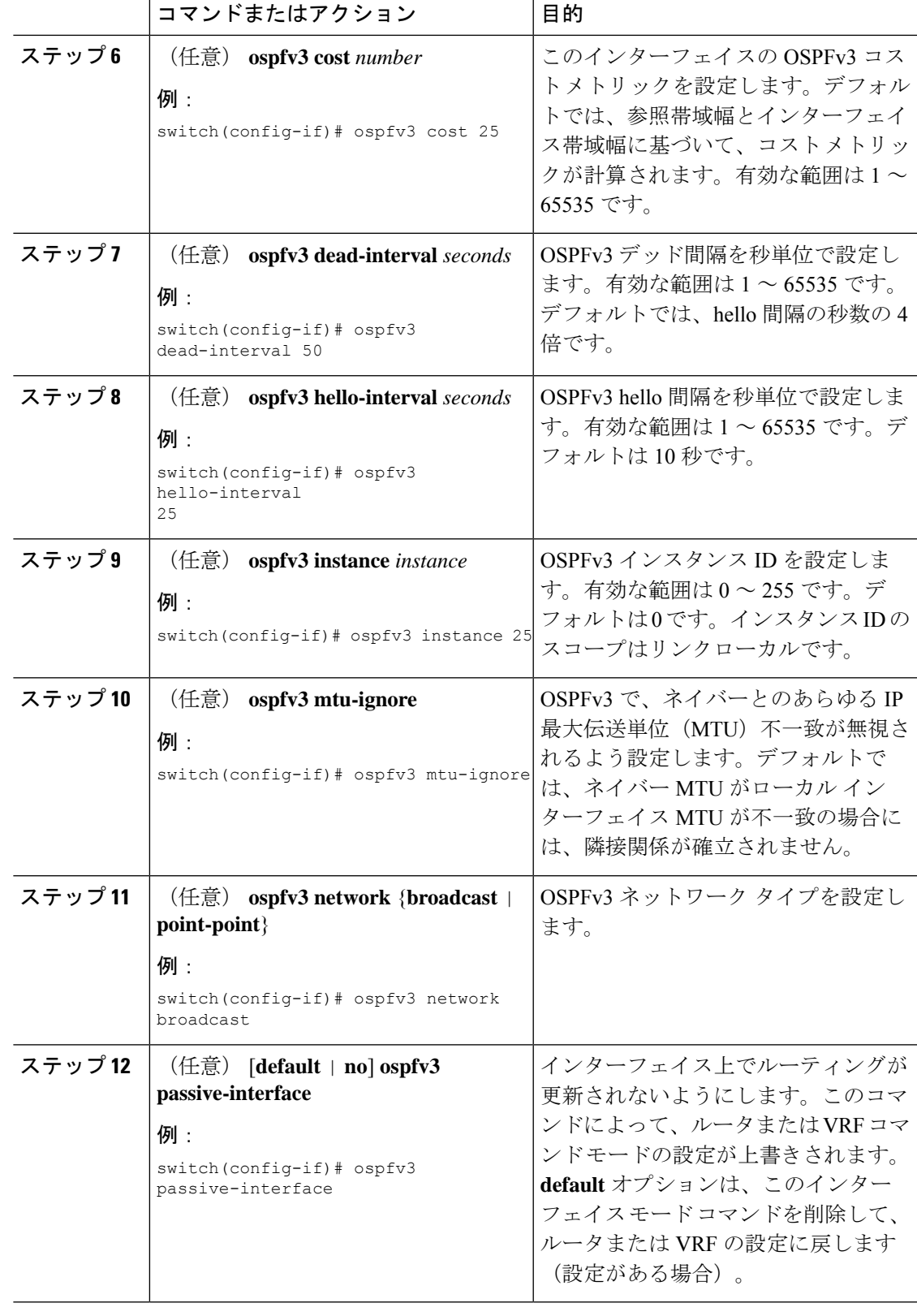

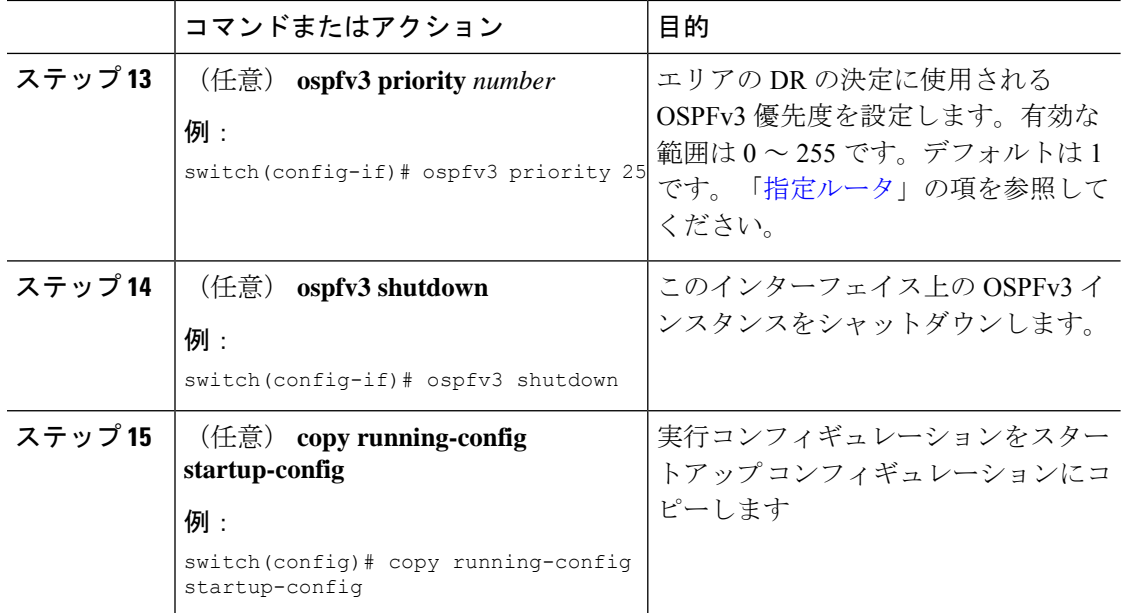

#### 例

次に、OSPFv3 インスタンス 201 にネットワーク エリア 0.0.0.10 を追加する例を示しま す。

```
switch# configure terminal
switch(config)# interface ethernet 1/2
switch(config-if)# ipv6 address 2001:0DB8::1/48
switch(config-if)# ipv6 router ospfv3 201 area 0.0.0.10
switch(config-if)# copy running-config startup-config
```
### **OSPFv3IPSec** 認証の設定

プロセス、エリア、またはインターフェイスに対して OSPFv3 IP セキュリティ (IPSec)認証 を設定できます。

認証設定は、プロセスからエリア、インターフェイスレベルに継承されます。認証が3つのレ ベルすべてで設定されている場合、インターフェイス設定がプロセスおよびエリア設定よりも 優先されます。

#### 始める前に

OSPF機能がイネーブルにされていることを確認します(「OSPFv3の有効化」の項を参照)。

 $\mathbf{l}$ 

手順

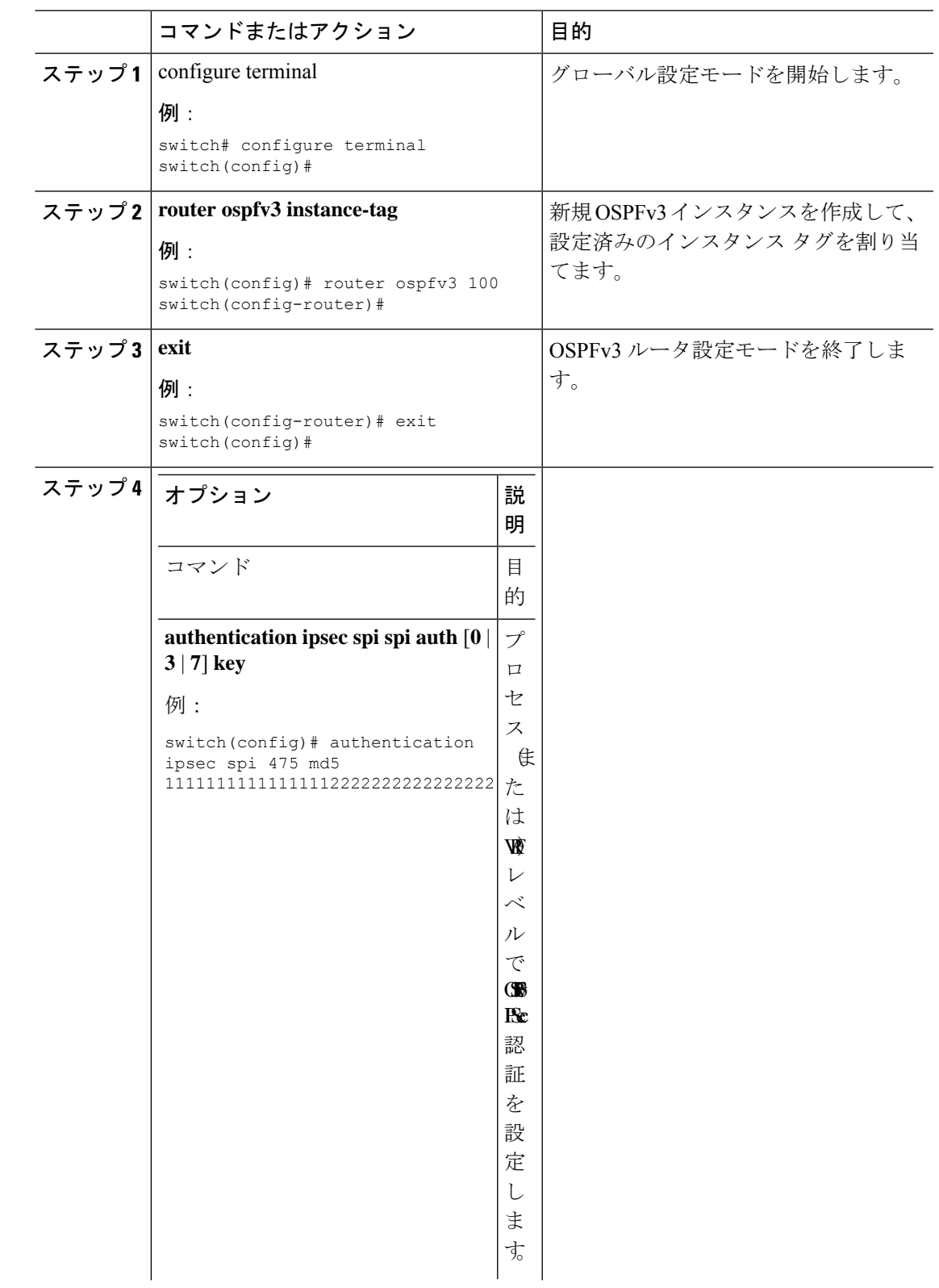

I

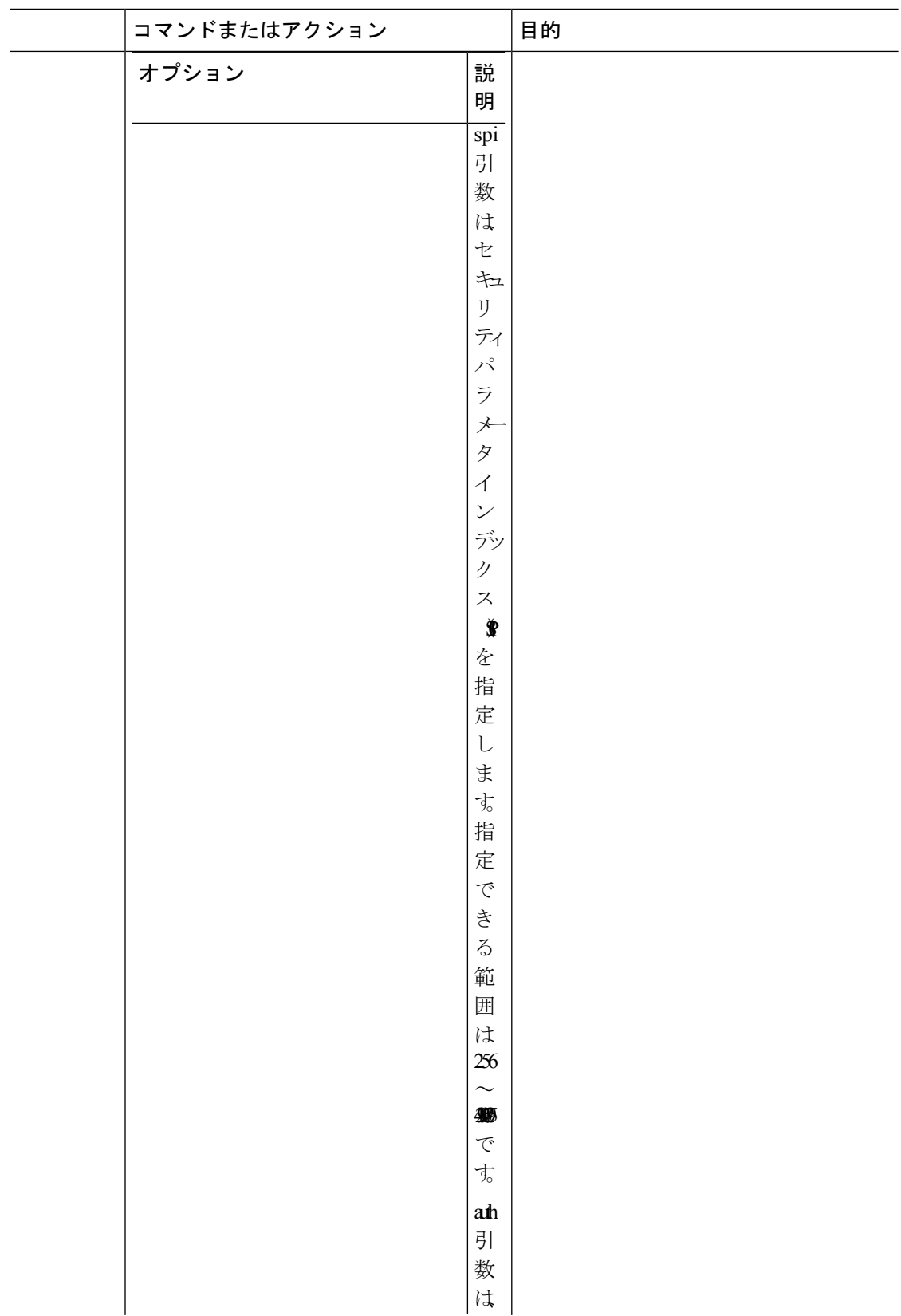

 $\mathbf{l}$ 

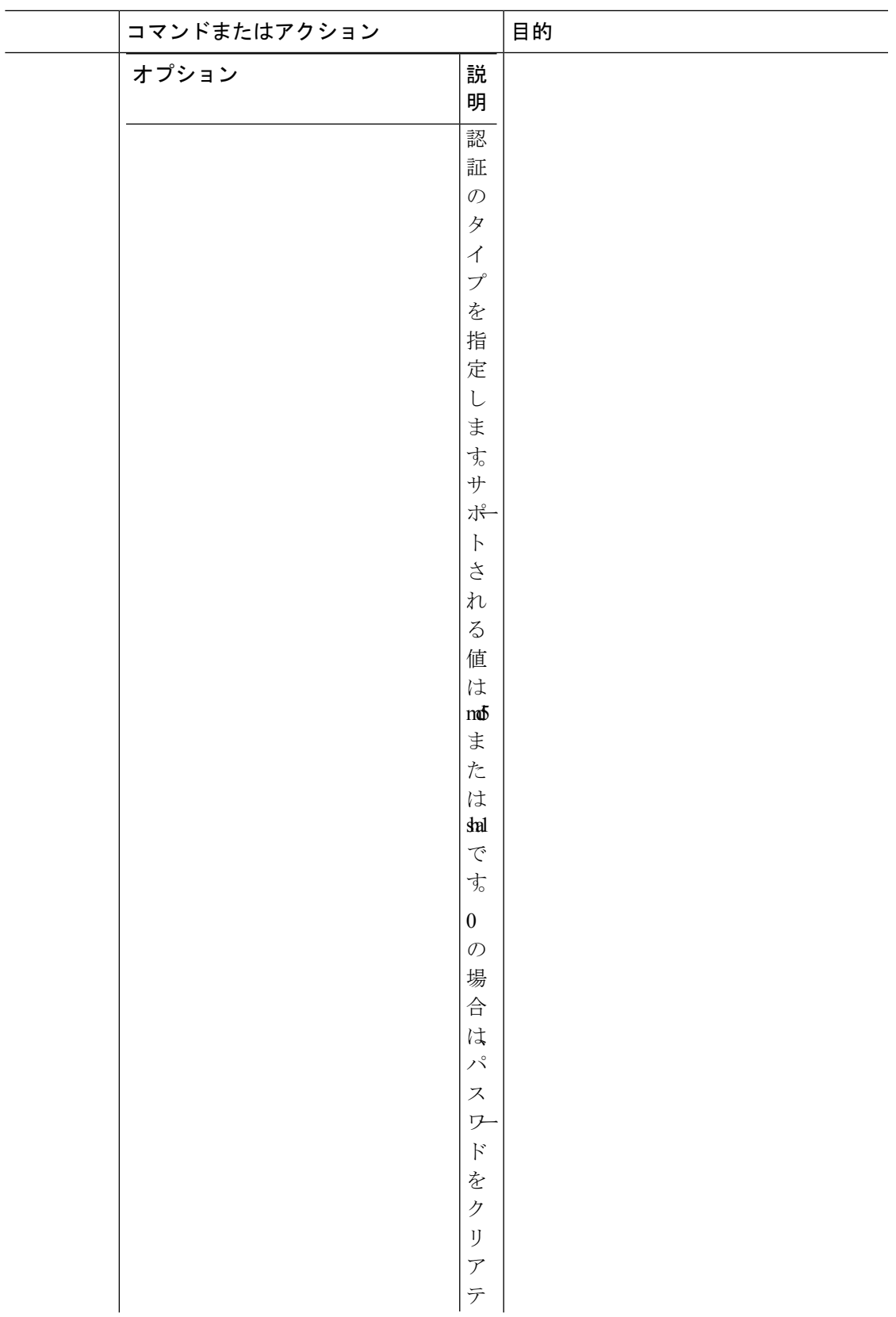

 $\mathbf I$ 

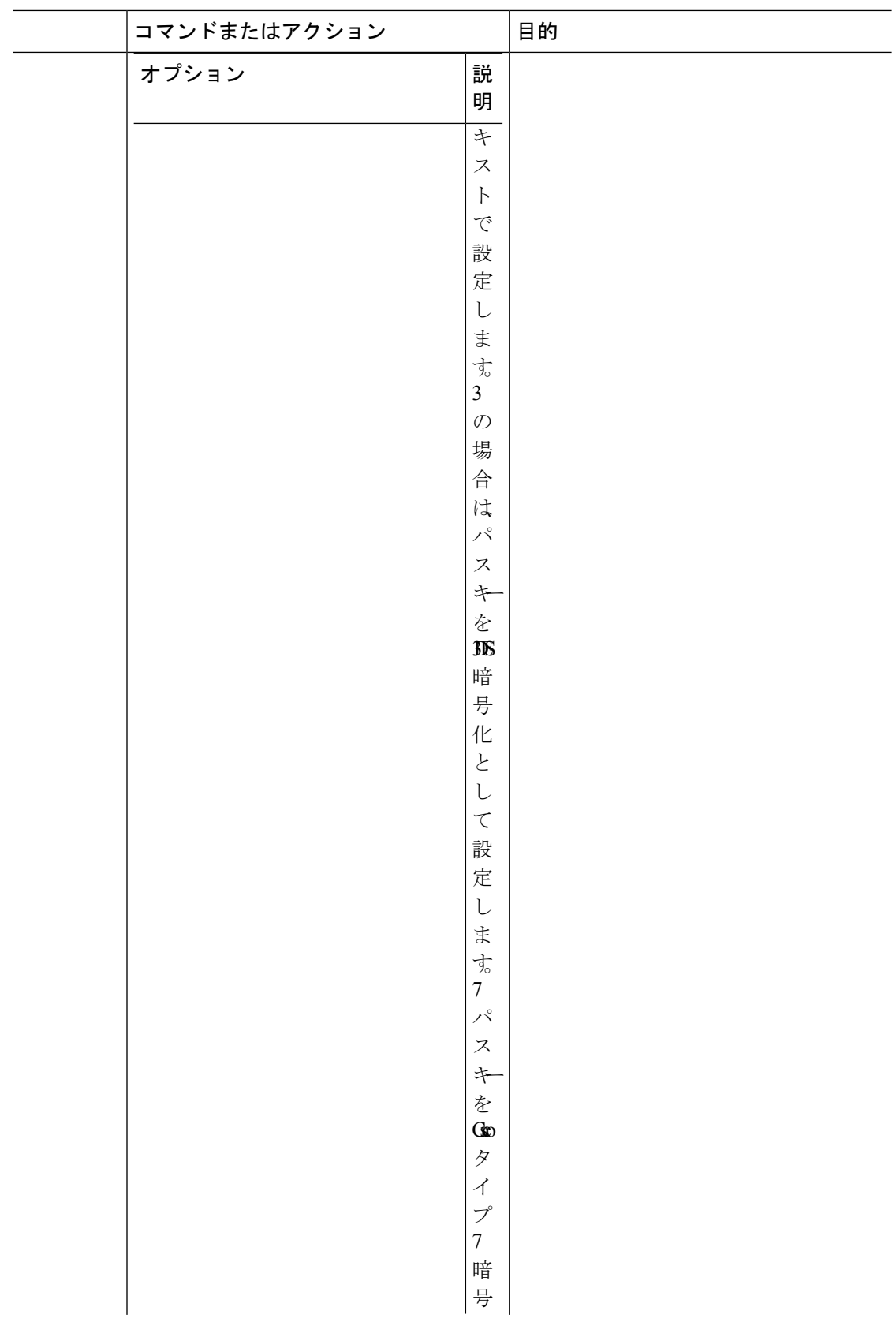

 $\mathbf{l}$ 

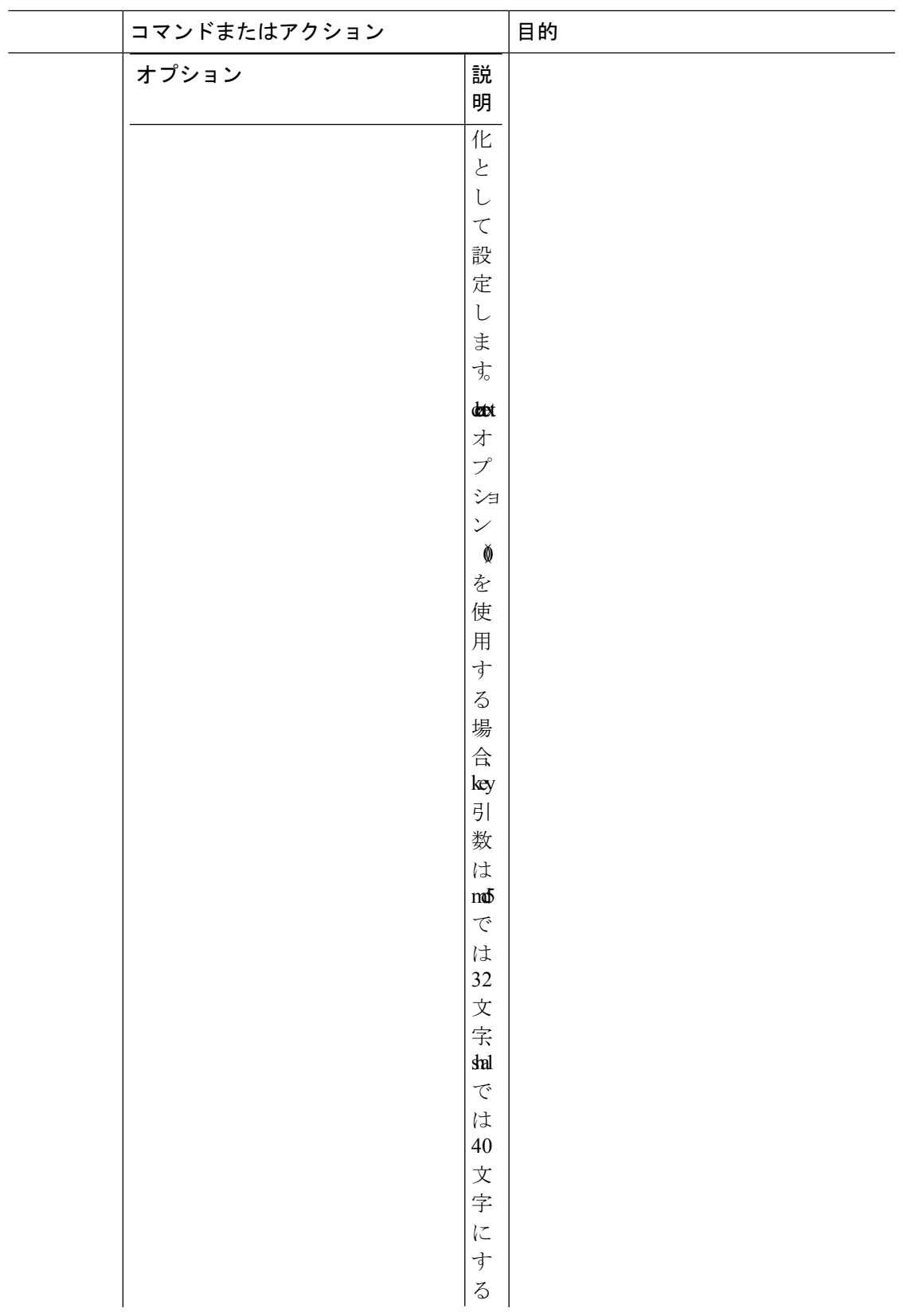

 $\mathbf l$ 

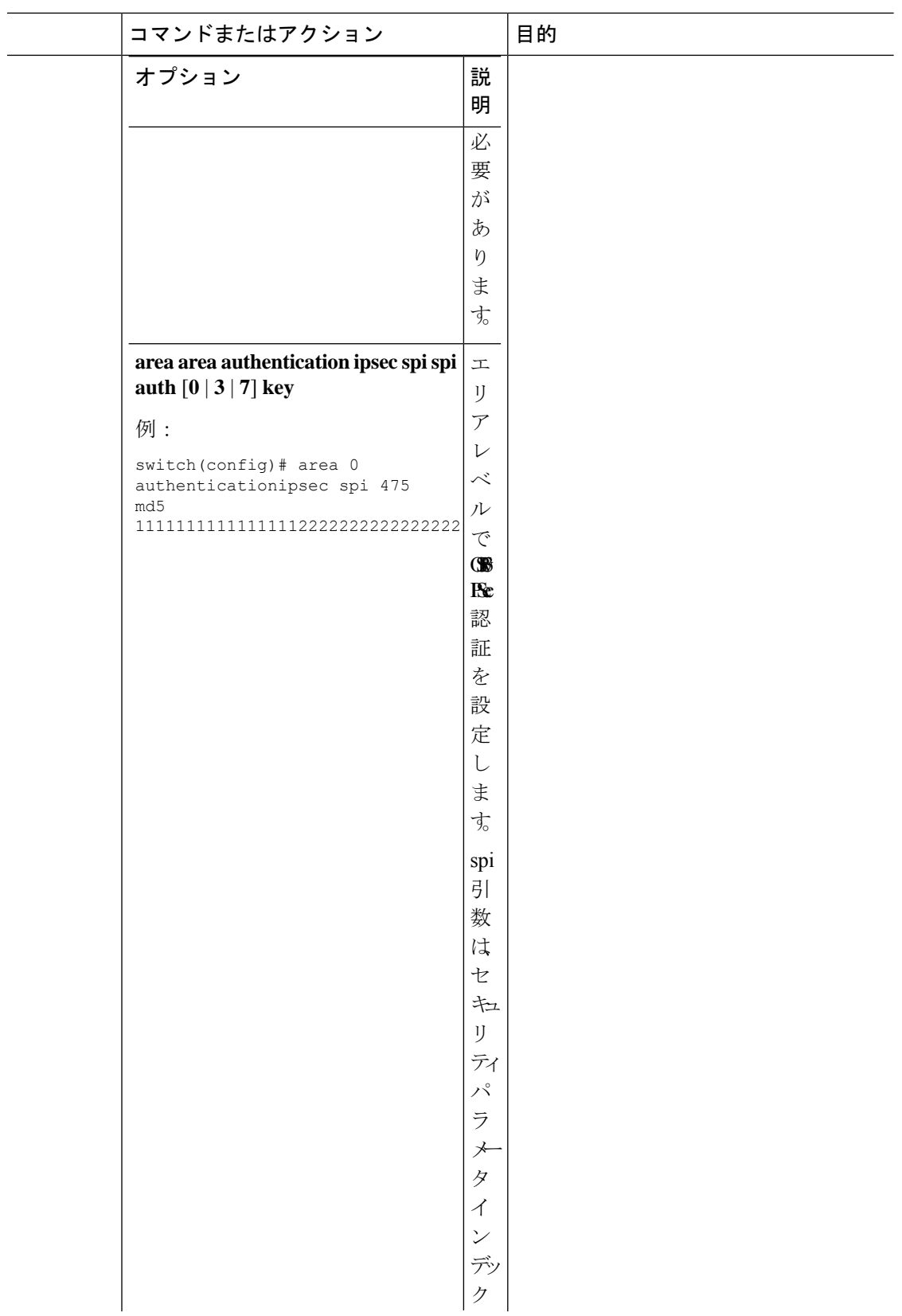

 $\mathbf{l}$ 

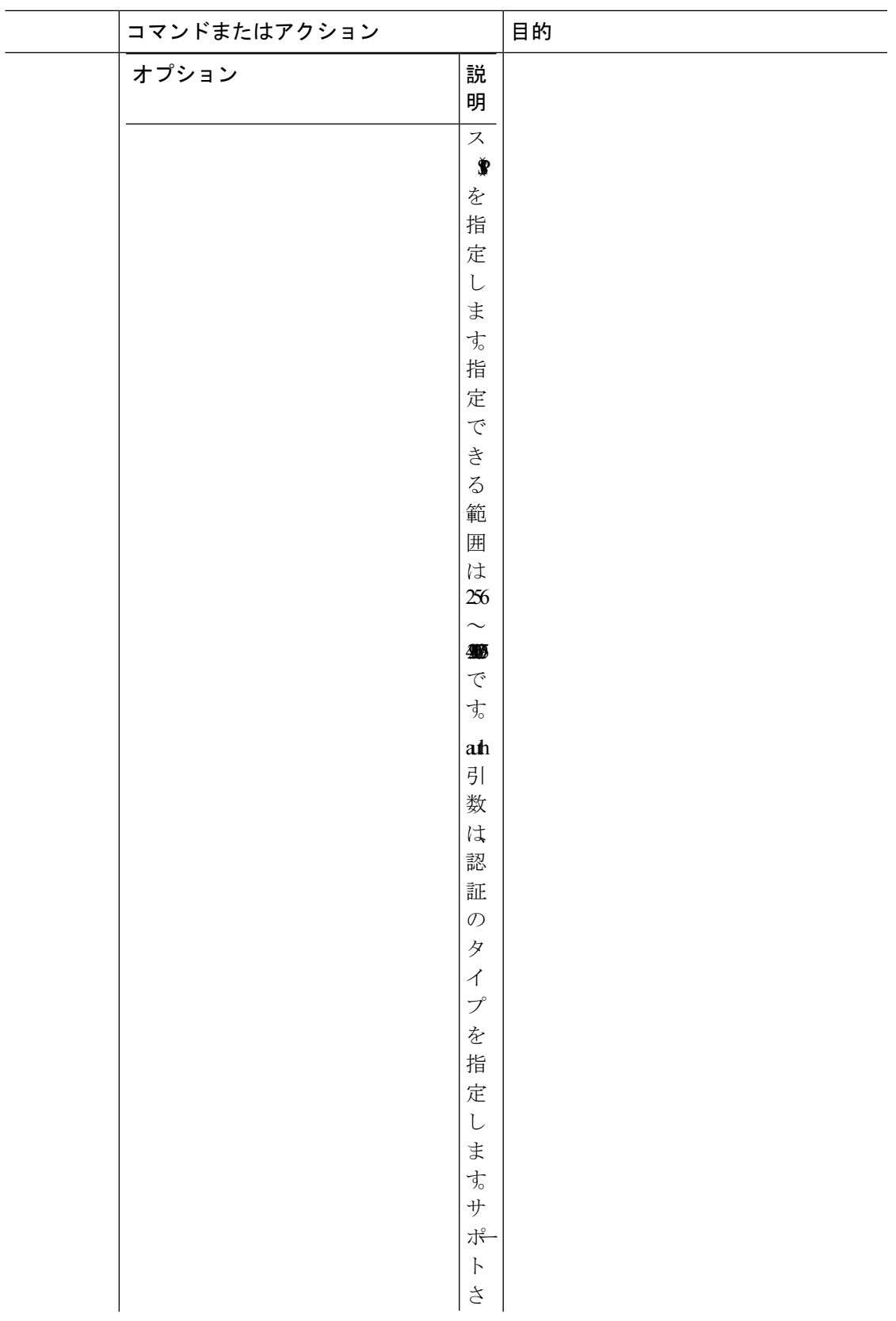

 $\mathbf I$ 

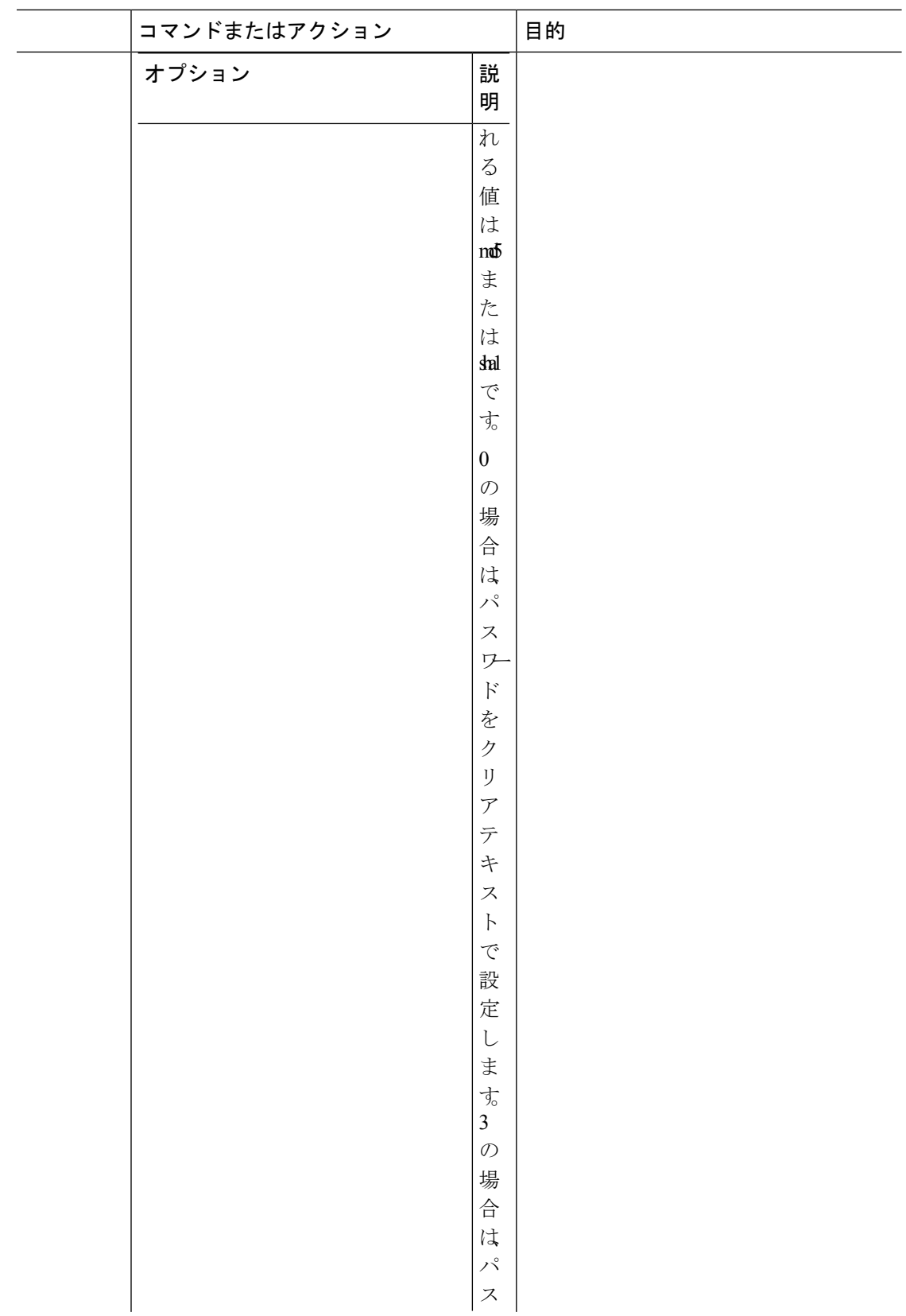

 $\mathbf{l}$ 

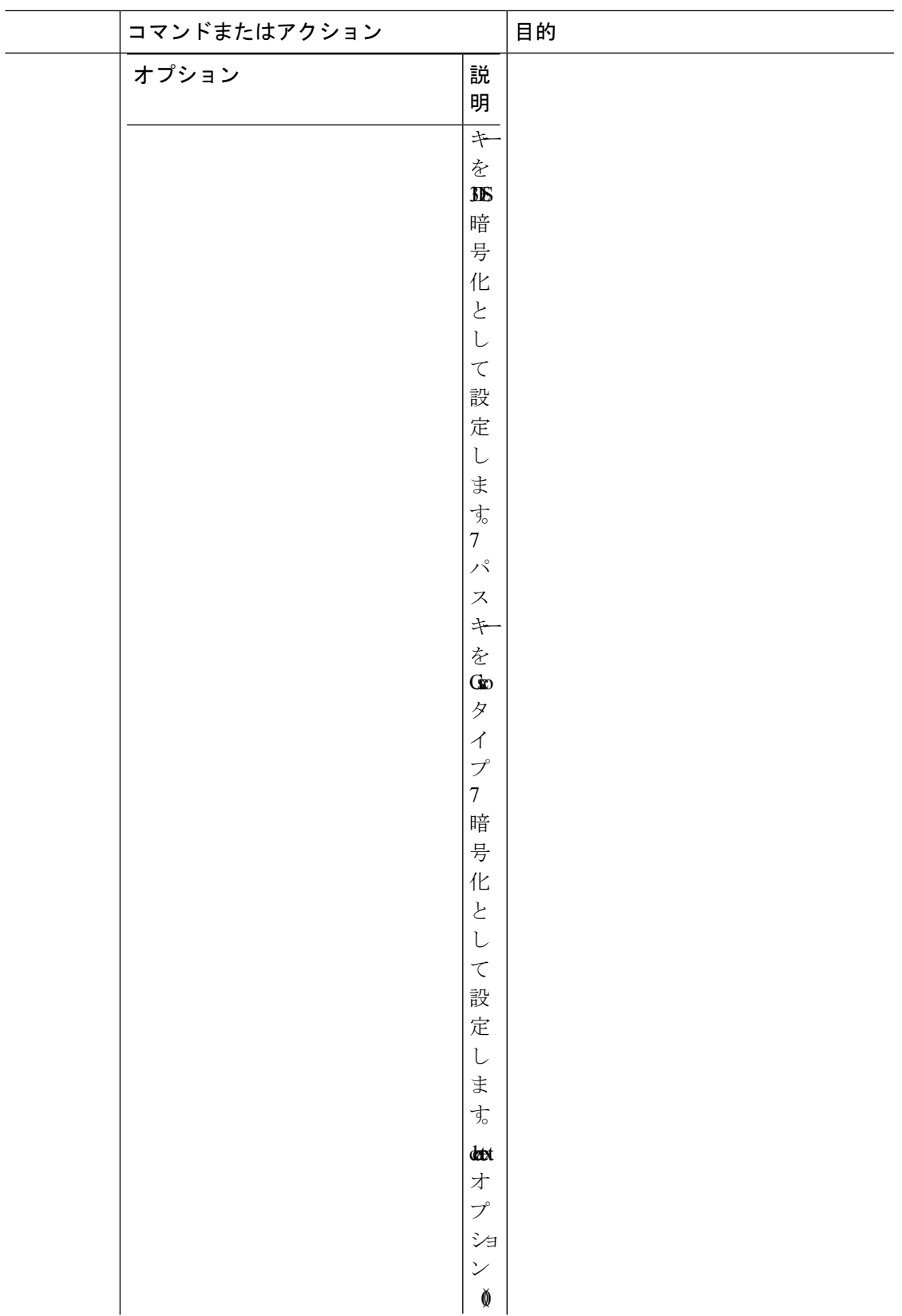

I

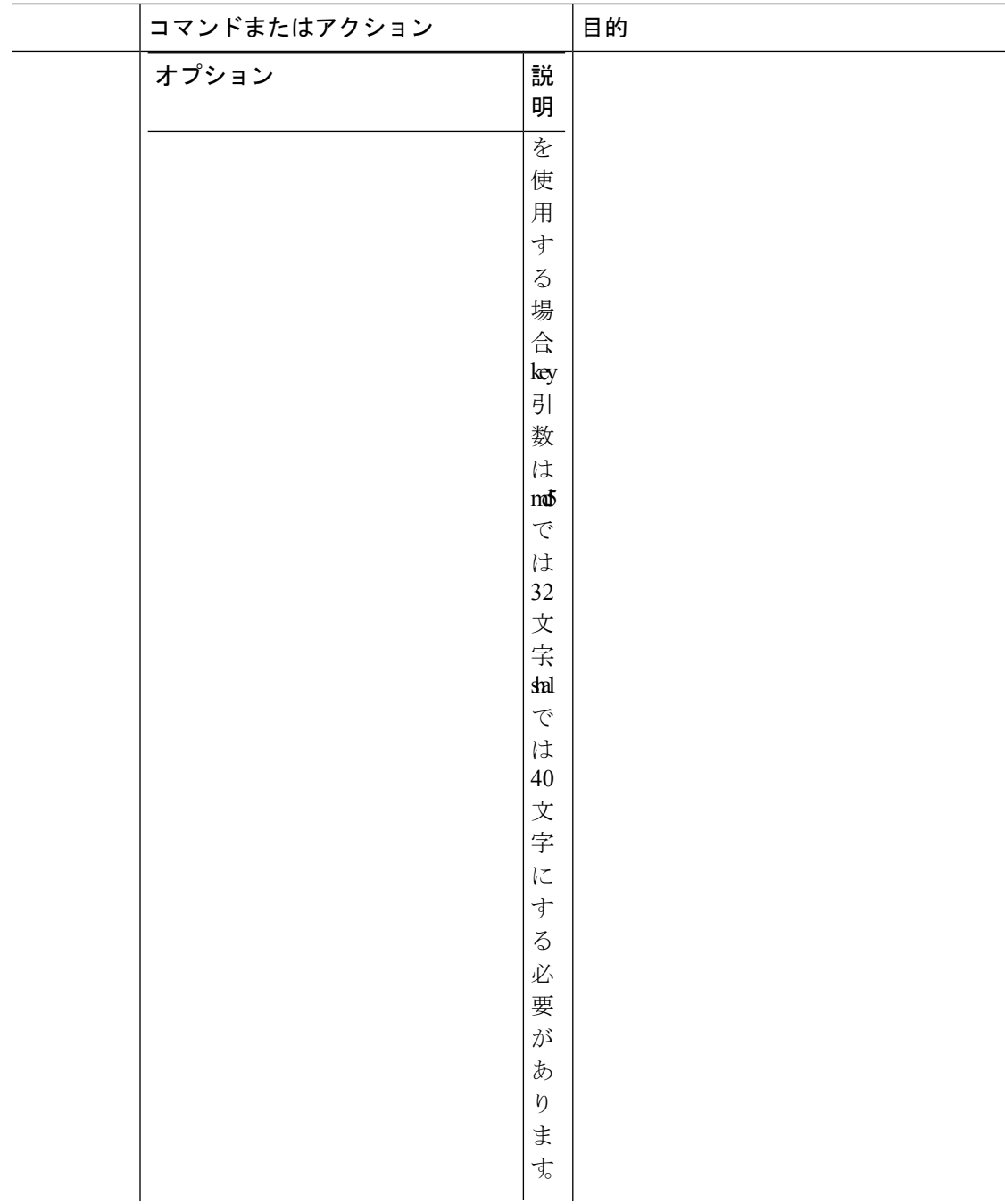

 $\mathbf{l}$ 

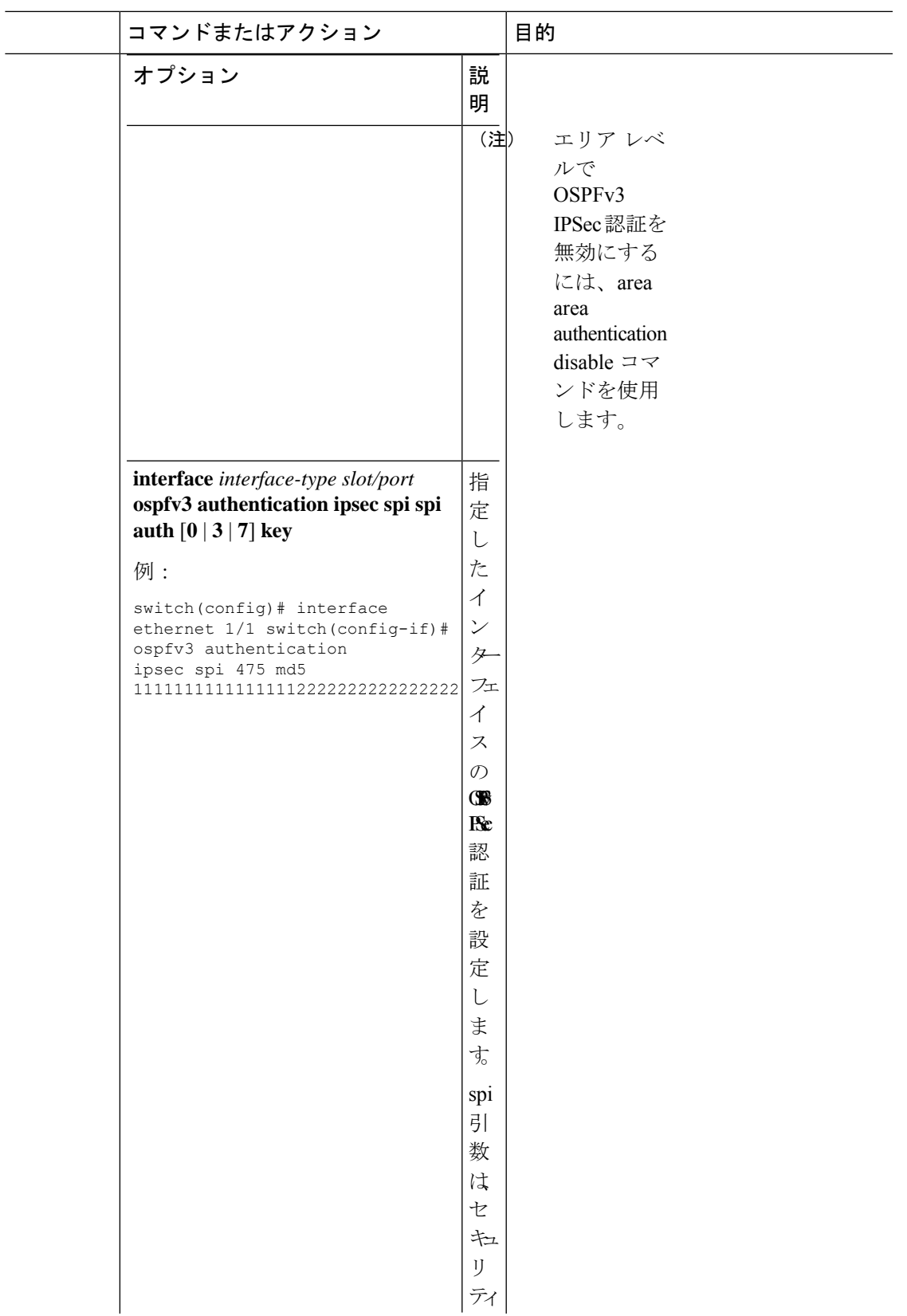

I

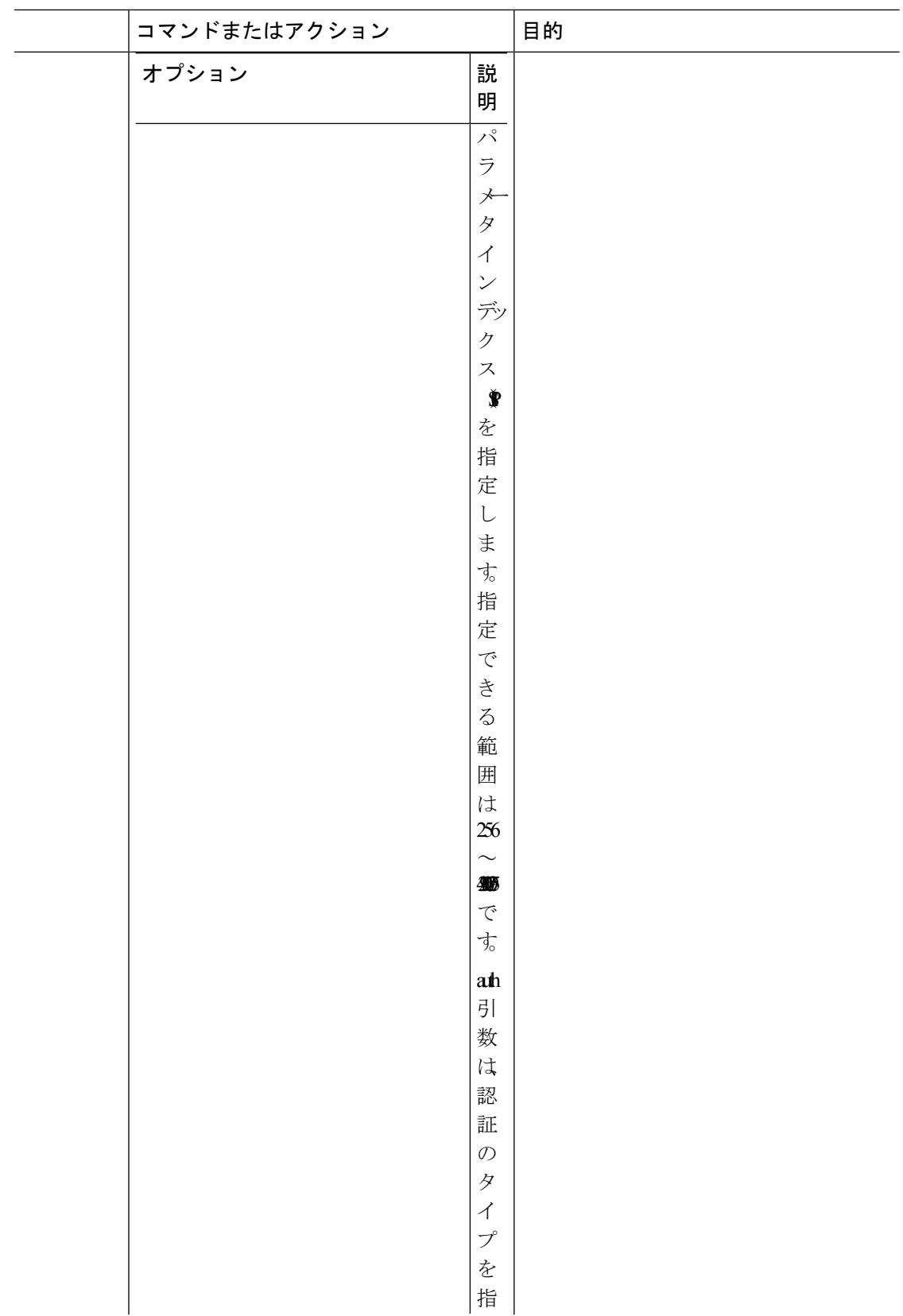
$\mathbf{l}$ 

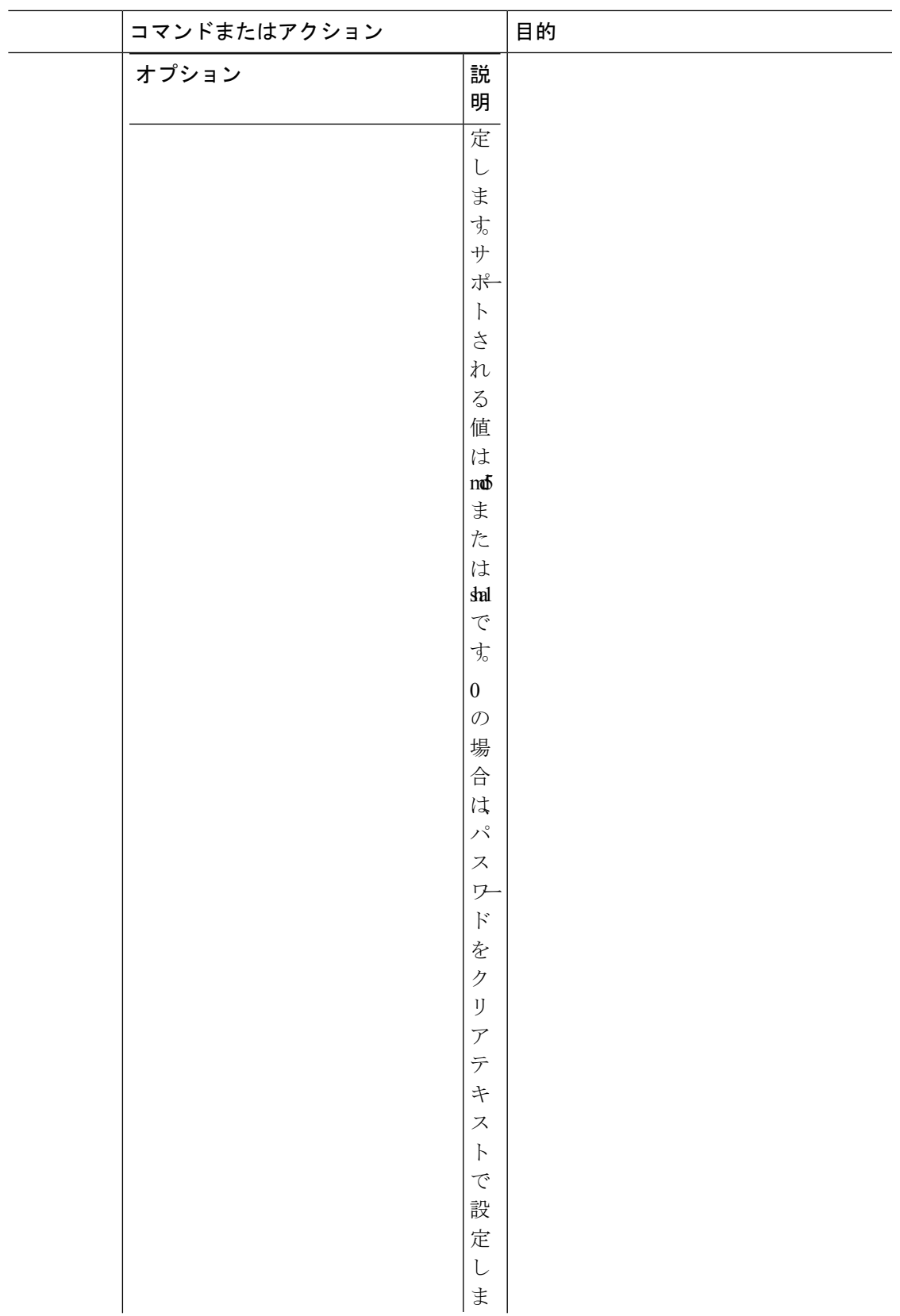

 $\mathbf I$ 

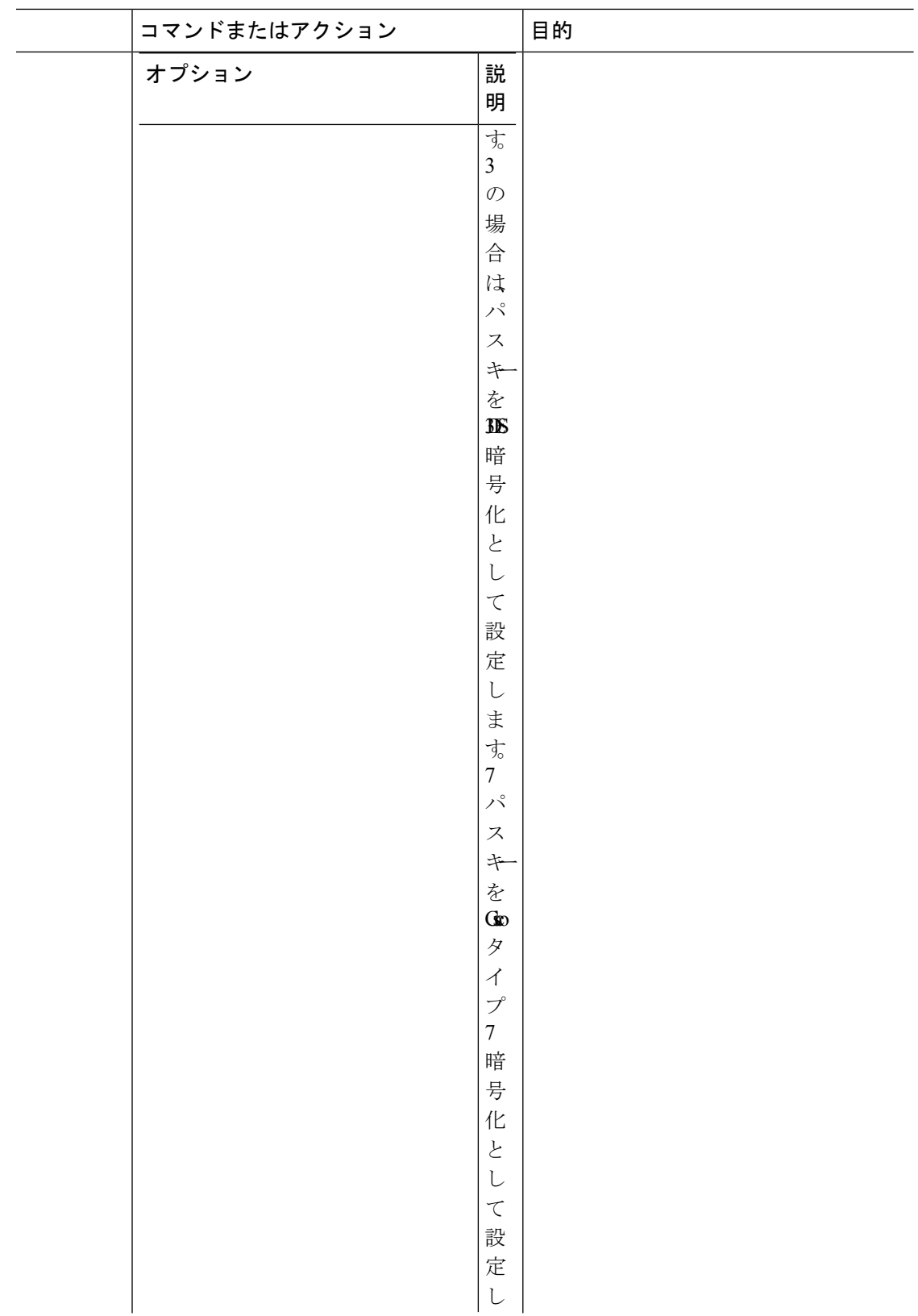

ı

 $\mathbf{l}$ 

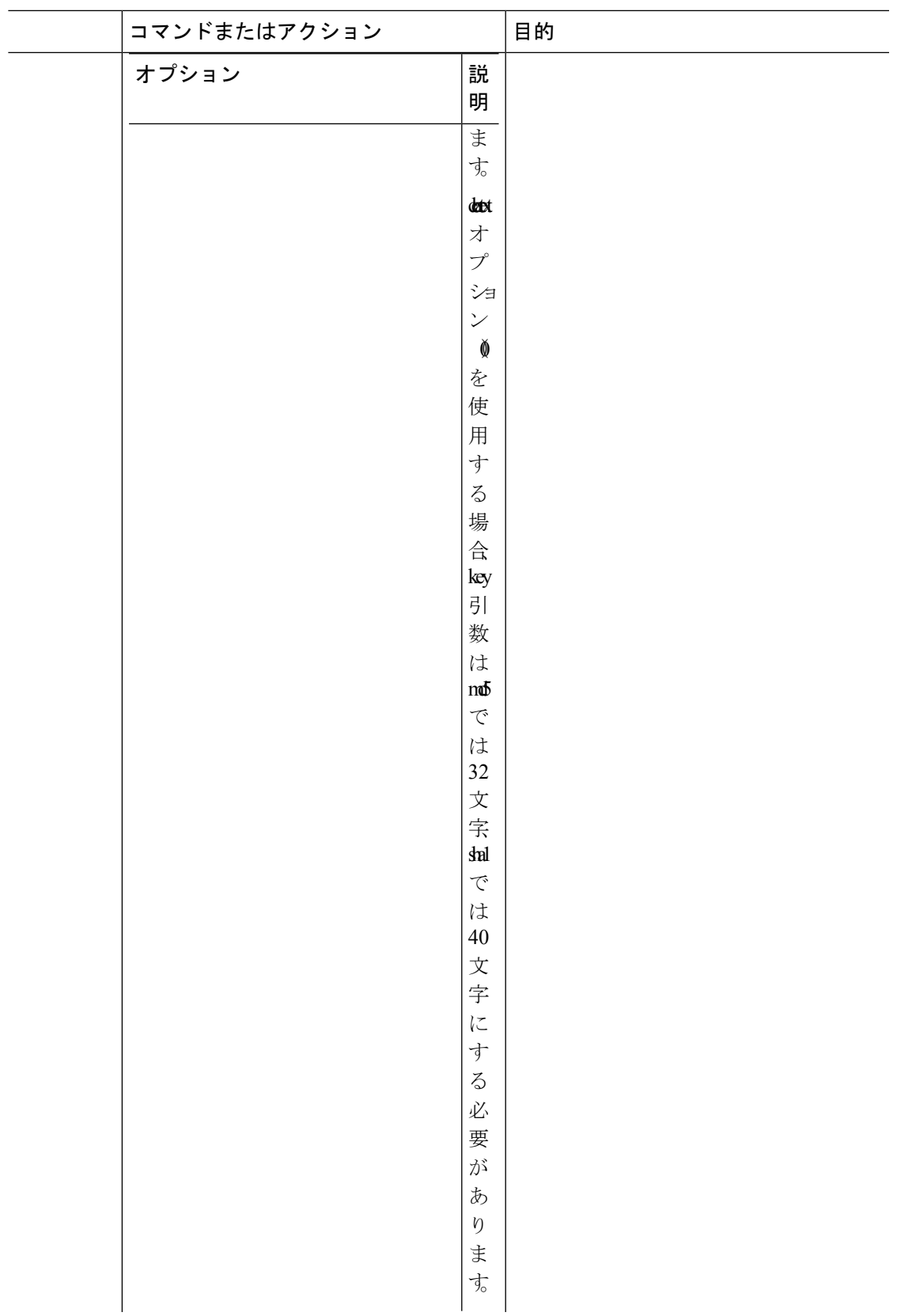

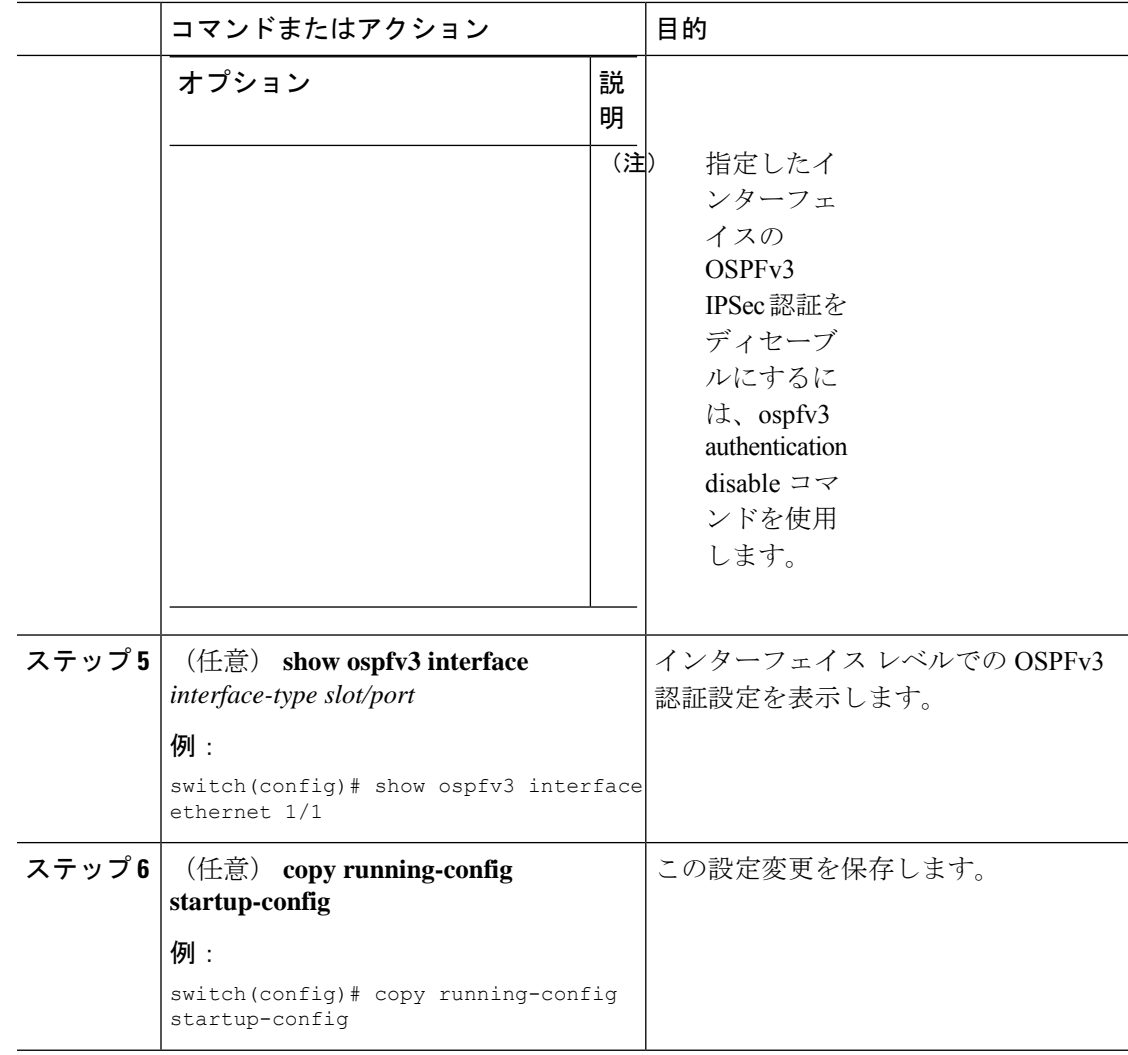

# 高度な**OSPFv3**の設定

OSPFv3 は、OSPFv3 ネットワークを設計したあとに設定します。

# 境界ルータのフィルタ リストの設定

OSPFv3 ドメインを、関連性のある各ネットワークを含む一連のエリアに分離できます。すべ てのエリアは、エリア境界ルータ(ABR)経由でバックボーン エリアに接続している必要が あります。OSPFv3ドメインは、自律システム境界ルータ(ASBR)を介して、外部ドメインに も接続可能です。「エリア」の項を参照してください。

ABR には、省略可能な次の設定パラメータがあります。

• Arearange:エリア間のルート集約を設定します。詳細については、「ルート集約の設定」 の項を参照してください。

• Filter list: ABR 上で、外部エリアから受信したエリア間プレフィックス (タイプ3) LSA をフィルタリングします。

ASBR もフィルタ リストをサポートしています。

### 始める前に

フィルタリストが、着信または発信エリア間プレフィックス(タイプ3)LSAのIPプレフィッ クスのフィルタリングに使用するルート マップを作成します。Route Policy [Manager](cisco-n9000-nx-os-unicast-routing-configuration-guide-101x_chapter17.pdf#nameddest=unique_25) の設定を 参照してください。

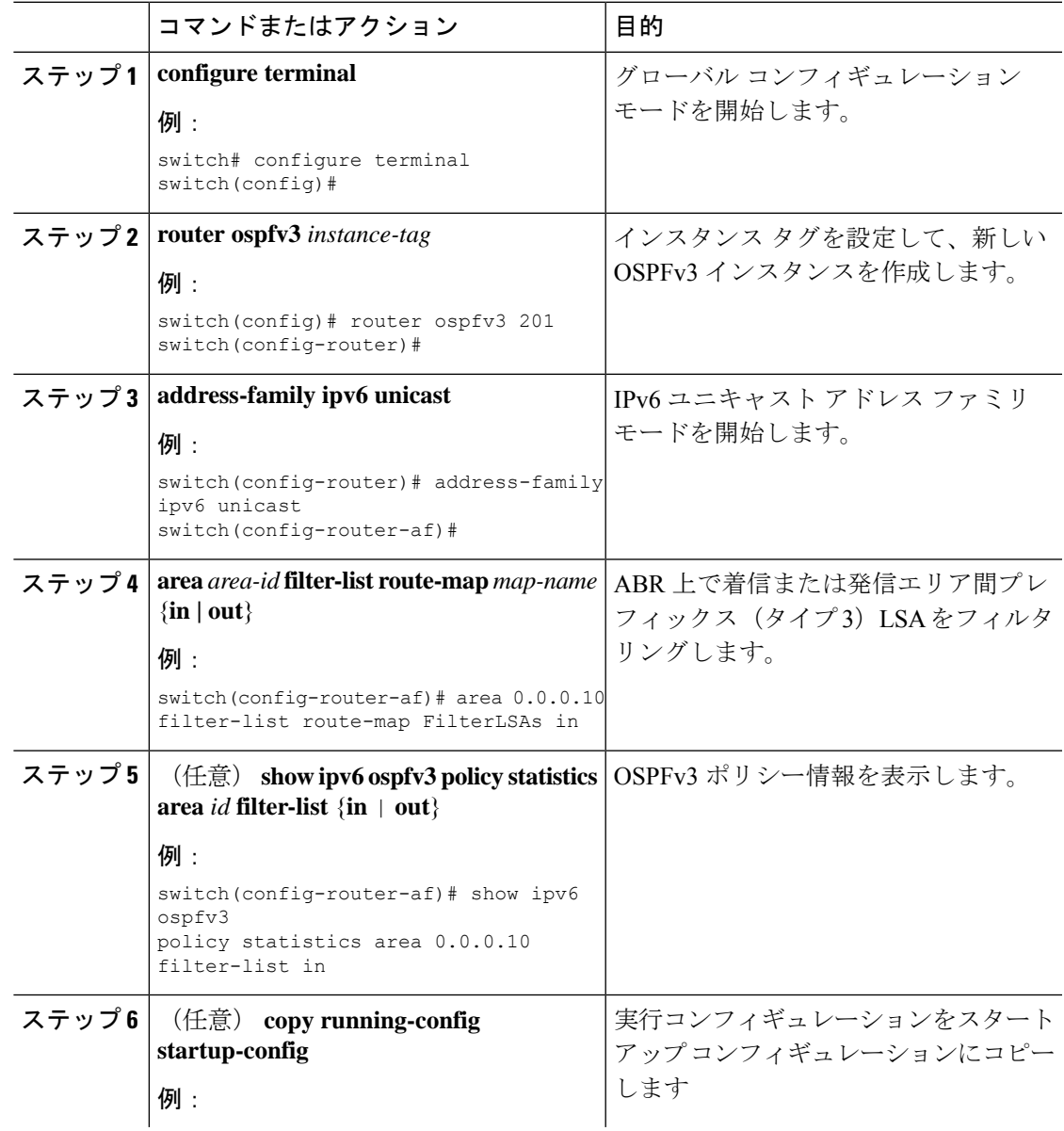

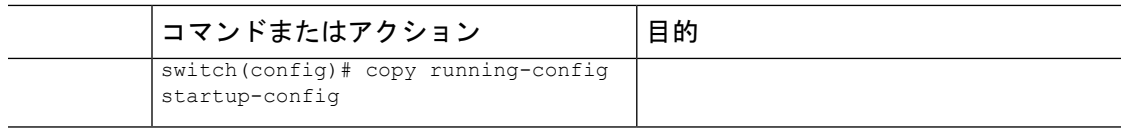

次に、ルート マップ用にフィルタを設定する例を示します。

```
switch# configure terminal
switch(config)# router ospfv3 201
switch(config-router)# address-family ipv6 unicast
switch(config-router-af)# area 0.0.0.10 filter-list route-map FilterLSAs in
switch(config-router-af)# copy running-config startup-config
```
# スタブ エリアの設定

OSPFv3ドメインの外部トラフィックが不要な個所にスタブエリアを設定できます。スタブエ リアはAS外部(タイプ5)LSAをブロックし、不要な、選択したネットワークへの往復のルー ティングを制限します。「スタブエリア」の項を参照してください。また、すべての集約ルー トがスタブ エリアを経由しないようブロックすることもできます。

### 始める前に

OSPF 機能がイネーブルにされている必要があります(「OSPFv3の有効化 」の項を参照)。 設定されるスタブエリア内に、仮想リンクとASBRのいずれも含まれないことを確認します。

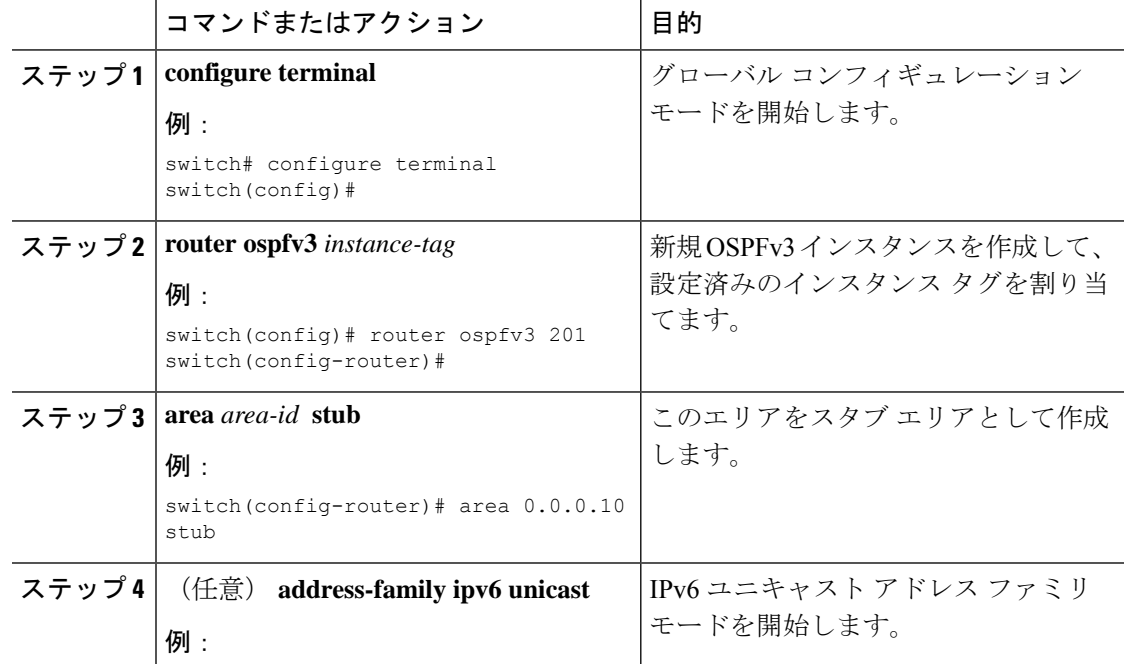

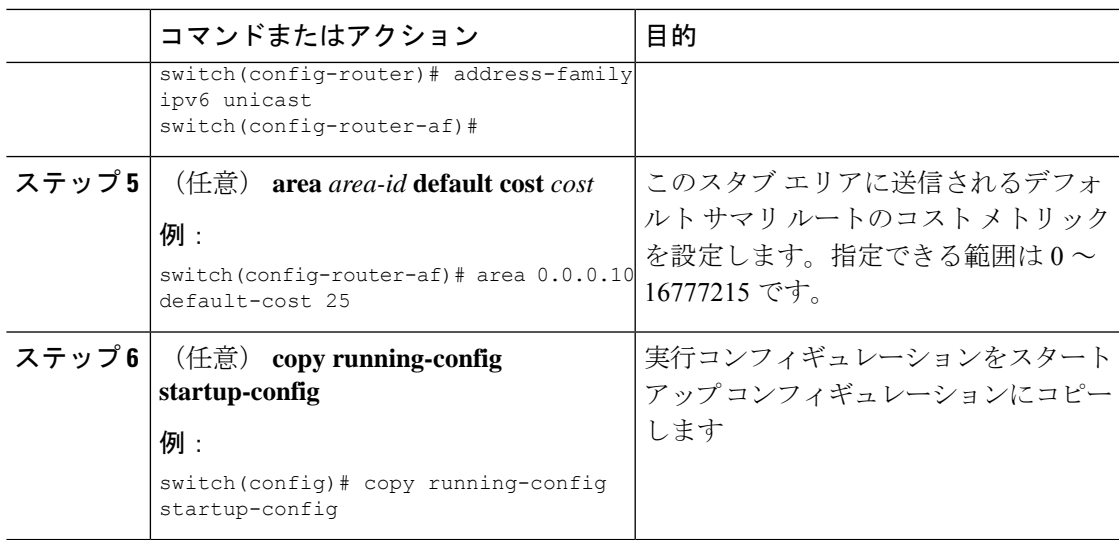

次に、すべてのサマリルート更新をブロックするスタブエリアを作成する例を示しま す。

```
switch# configure terminal
switch(config)# router ospfv3 201
switch(config-router)# area 0.0.0.10 stub no-summary
switch(config-router)# copy running-config startup-config
```
# **Totally Stubby** エリアの設定

Totally Stubby エリアを作成して、すべての集約ルート更新がスタブ エリアに入るのを防ぐこ とができます。

Totally Stubby エリアを作成するには、ルータ コンフィギュレーション モードで次のコマンド を使用します。

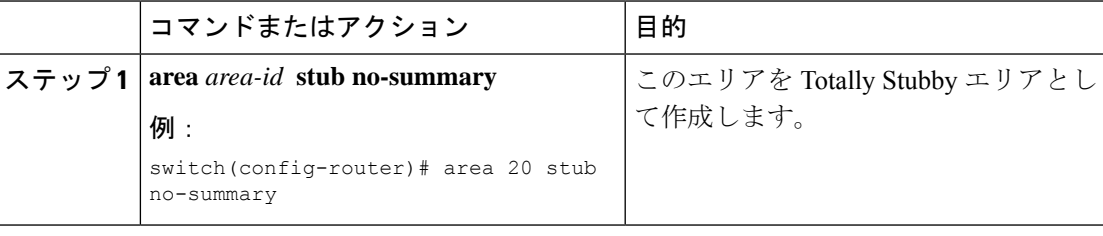

# **NSSA** の設定

OSPFv3 ドメインの一部で一定限度の外部トラフィックが必要な場合は、その部分に NSSA を 設定できます。また、この外部トラフィックをAS外部(タイプ5)LSAに変換して、このルー ティング情報で OSPFv3 ドメインをフラッディングすることもできます。NSSA は、省略可能 な次のパラメータで設定できます。

- No redistribution:NSSA をバイパスして OSPFv3 AS 内の他のエリアに到達するルートを再 配布します。このオプションは、NSSA ASBR が ABR も兼ねているときに使用します。
- Default information originate:外部自律システムへのデフォルト ルートのタイプ 7 LSA を生 成します。このオプションは、ASBR のルーティング テーブルにデフォルト ルートが含 まれる場合に NSSA ASBR 上で使用します。このオプションは、ASBR のルーティング テーブルにデフォルト ルートが含まれるかどうかに関係なく、NSSA ASBR 上で使用でき ます。
- Route map:目的のルートのみが NSSA および他のエリア全体でフラッディングされるよ う、外部ルートをフィルタリングします。
- No summary:すべての集約ルートがNSSAでフラッディングされないようにします。この オプションは NSSA ABR 上で使用します。
- Translate: NSSA 外のエリア向けに、タイプ 7 LSA を AS 外部 LSA (タイプ 5)に変換し ます。再配布されたルートを OSPFv3 自律システム全体でフラッディングするには、この コマンドを NSSA ABR 上で使用します。また、これらの AS 外部 LSA の転送アドレスを 無効にすることもできます。

変換オプションでは、NSSAを作成し、他のオプションを設 定する **area** *area-id* **nssa** コマンドの後に、別の **area** *area-id* **nssa** コマンドが必要です。 (注)

### 始める前に

OSPF 機能が有効にされている必要があります(「OSPFv3の有効化 」の項を参照)。

設定する NSSA 上に仮想リンクがないことと、この NSSA がバックボーン エリアでないこと を確認します。

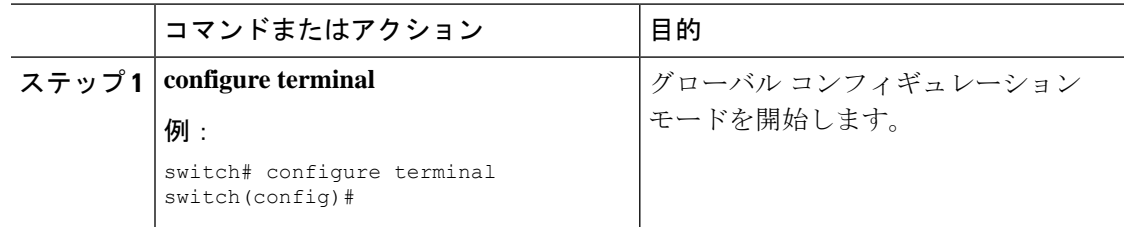

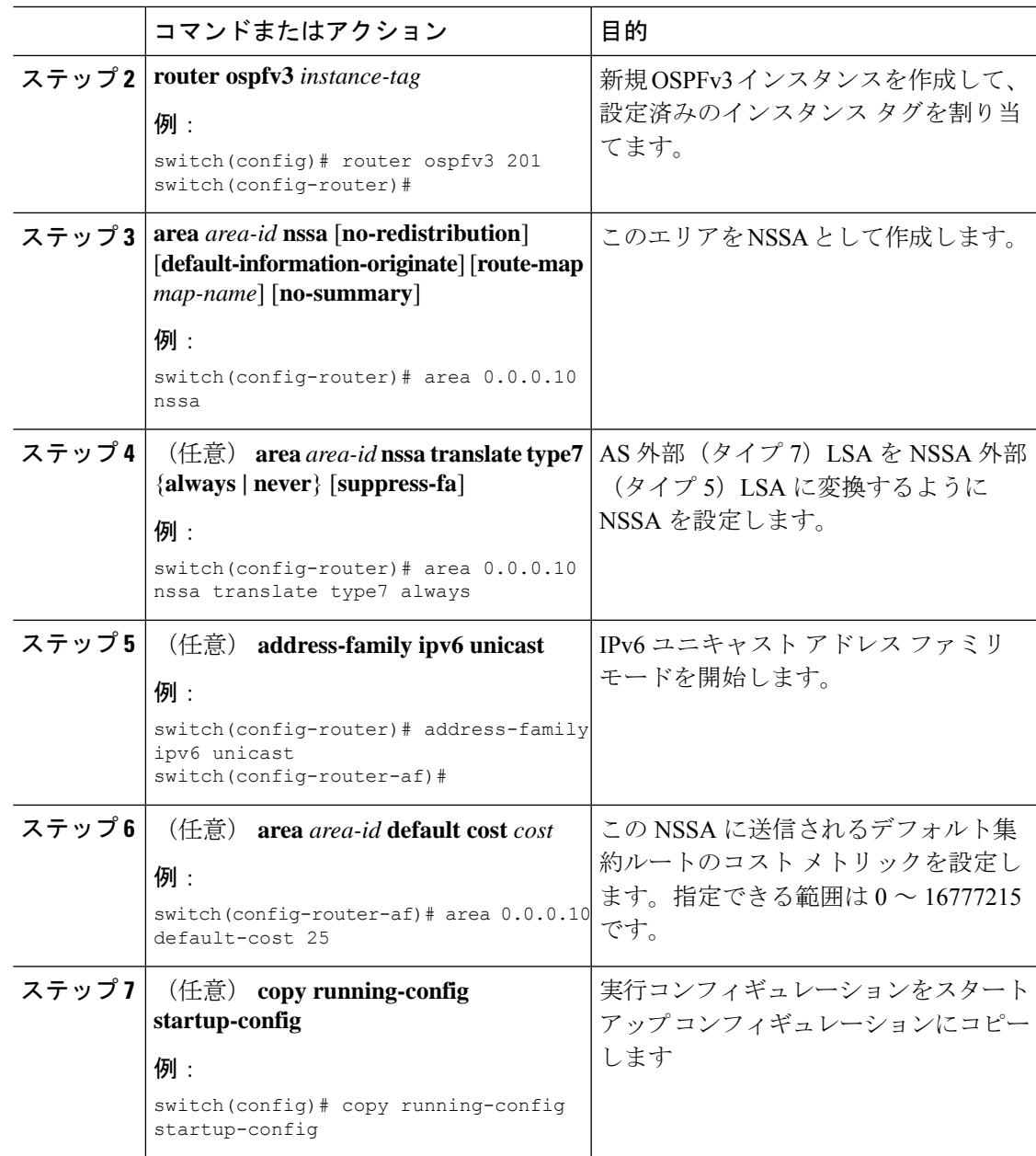

次に、すべての集約ルート更新をブロックする NSSA を作成する例を示します。

```
switch# configure terminal
switch(config)# router ospfv3 201
switch(config-router)# area 0.0.0.10 nssa no-summary
switch(config-router)# copy running-config startup-config
```
次に、デフォルト ルートを生成する NSSA を作成する例を示します。

```
switch# configure terminal
switch(config)# router ospfv3 201
```

```
switch(config-router)# area 0.0.0.10 nssa default-info-originate
switch(config-router)# copy running-config startup-config
```
次に、外部ルートをフィルタリングし、すべての集約ルート更新をブロックするNSSA を作成する例を示します。

```
switch# configure terminal
switch(config)# router ospfv3 201
switch(config-router)# area 0.0.0.10 nssa route-map ExternalFilter no-summary
switch(config-router)# copy running-config startup-config
```
次に、常に NSSA 外部(タイプ 5)LSA を AS 外部(タイプ 7)LSA に変換する NSSA を作成し NSSA を設定する例を示します。

```
switch# configure terminal
switch(config)# router ospfv3 201
switch(config-router)# area 0.0.0.10 nssa
switch(config-router)# area 0.0.0.10 nssa translate type 7 always
switch(config-router)# copy running-config startup-config
```
次に、すべての集約ルート更新をブロックする NSSA を作成する例を示します。

```
switch# configure terminal
switch(config)# router ospfv3 201
switch(config-router)# area 0.0.0.10 nssa no-summary
switch(config-router)# copy running-config startup-config
```
# マルチエリアの隣接関係の設定

既存の OSPFv3 インターフェイスには複数のエリアを追加できます。追加の論理インターフェ イスはマルチエリア隣接関係をサポートしています。

### 始める前に

OSPF 機能がイネーブルにされる必要があります(「OSPFv3の有効化 」の項を参照)。

インターフェイスにプライマリエリアが設定されていることを確認します(「OSPFv3でのネッ トワークの設定」の項を参照)。

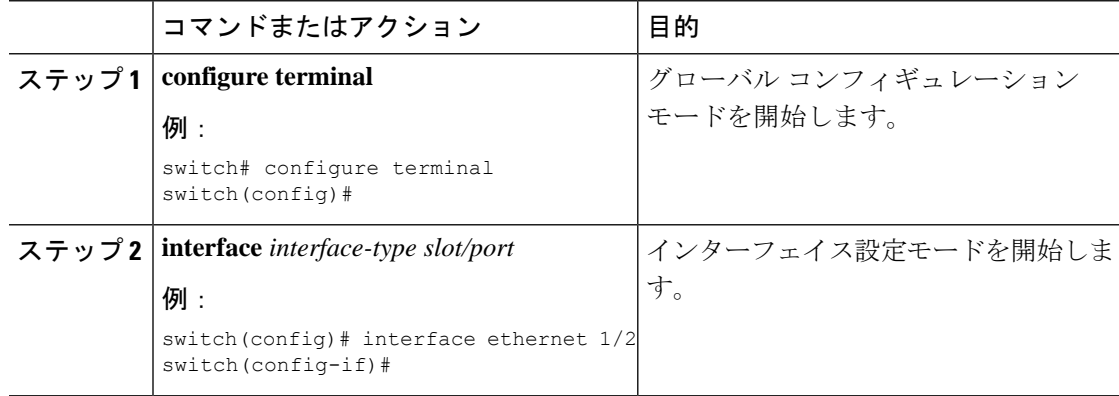

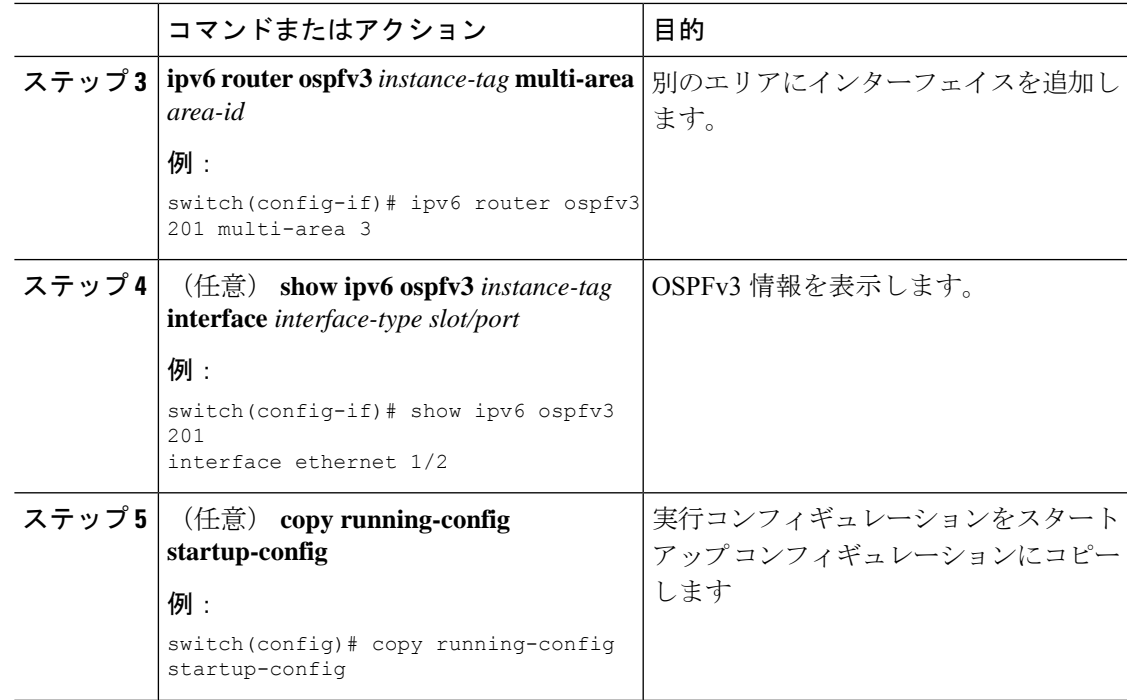

次に、OSPFv3 インターフェイスに別のエリアを追加する例を示します。

```
switch# configure terminal
switch(config)# interface ethernet 1/2
switch(config-if)# ipv6 address 2001:0DB8::1/48
switch(config-if)# ipv6 ospfv3 201 area 0.0.0.10
switch(config-if)# ipv6 ospfv3 201 multi-area 20
switch(config-if)# copy running-config startup-config
```
# 仮想リンクの設定

仮想リンクは、隔離されたエリアを中継エリアを介してバックボーンエリアに接続します。仮 想リンクセクションを展開します。仮想リンクには、省略可能な次のパラメータを設定できま す。

- Dead interval:ローカル ルータがデッドであることを宣言し、隣接関係を解消する前に、 ネイバーが hello パケットを待つ時間を設定します。
- Hello interval:連続する hello パケット間の時間間隔を設定します。
- Retransmit interval:連続する LSA 間の推定時間間隔を設定します。
- Transmit delay:LSA をネイバーに送信する推定時間を設定します。

リンクがアクティブになる前に、関与する両方のルータで仮想リンクを設定する必要が あります。 (注)

## 始める前に

OSPF を有効にする必要があります(「OSPFv3の有効化」のセクションを参照)。

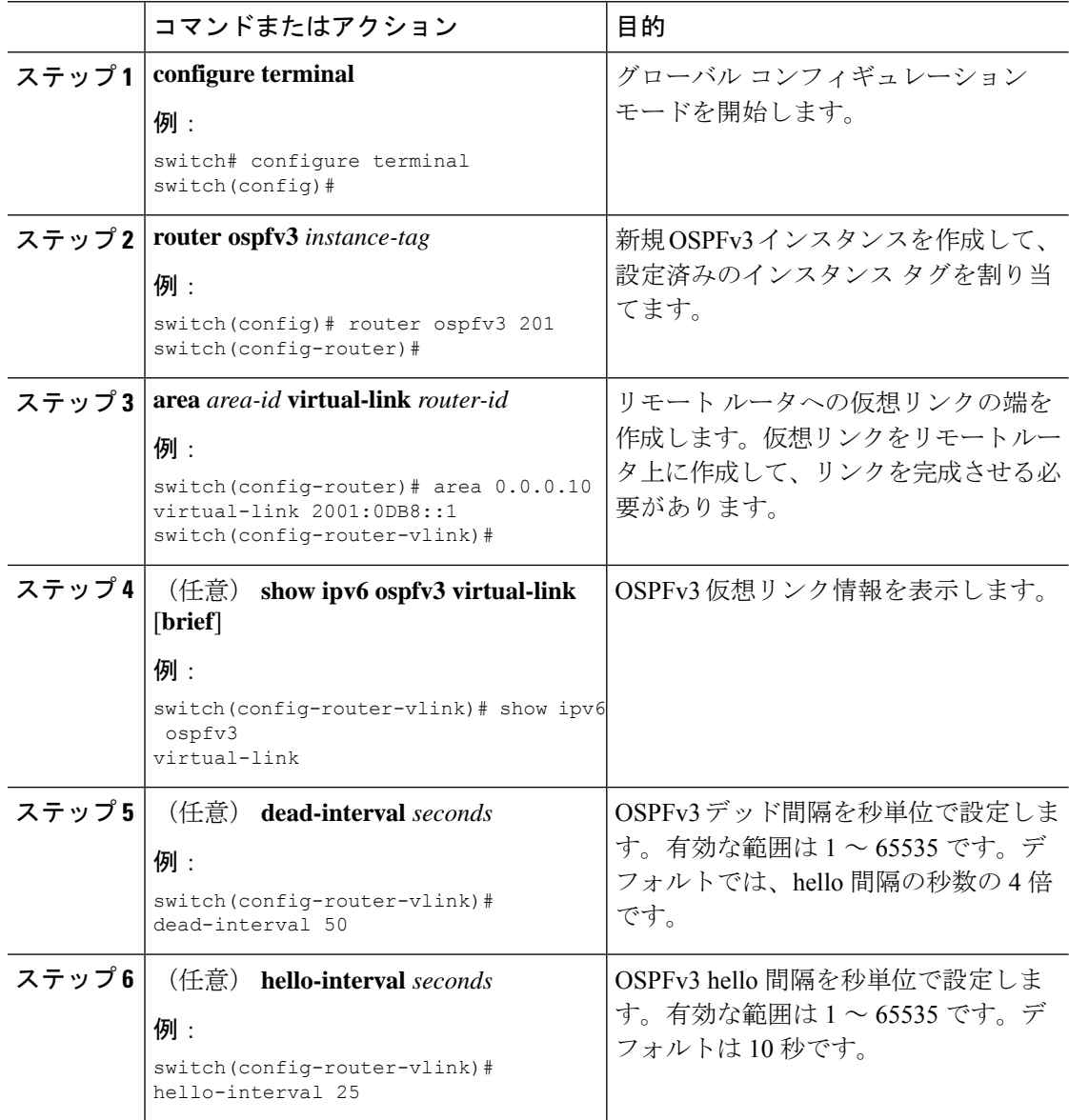

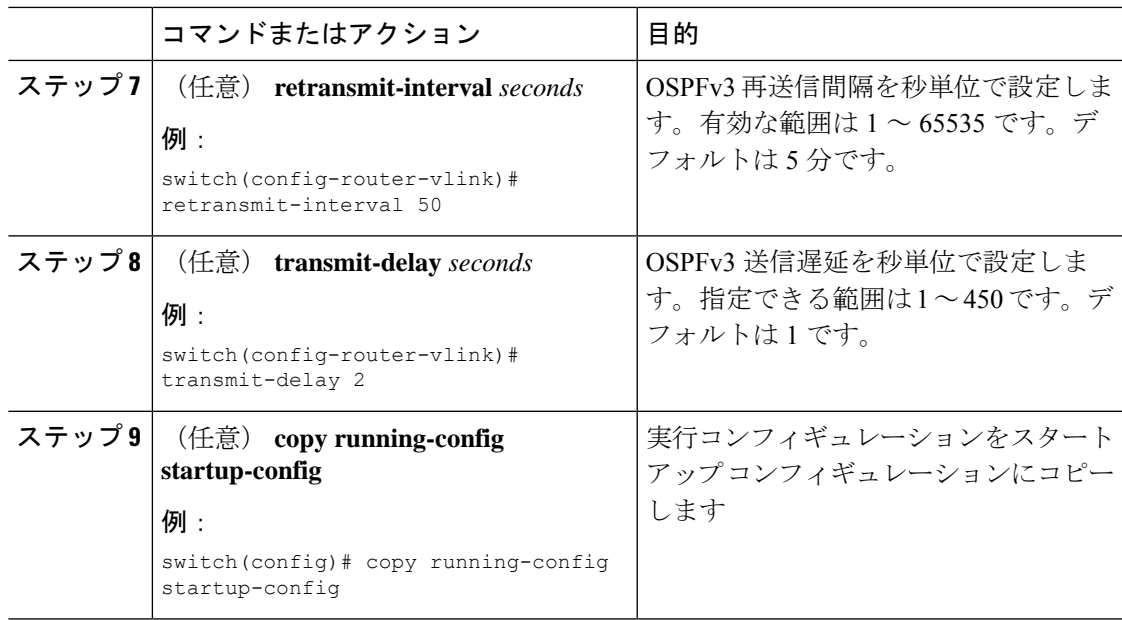

次に、2 つの ABR 間に簡単な仮想リンクを作成する例を示します。

ABR 1 (ルータ ID 2001:0DB8::1) の設定は、次のとおりです。

```
switch# configure terminal
switch(config)# router ospfv3 201
switch(config-router)# area 0.0.0.10 virtual-link 2001:0DB8::10
switch(config-router-vlink)# copy running-config startup-config
```
ABR 2 (ルータ ID 2001:0DB8::10) の設定は、次のとおりです。

```
switch# configure terminal
```

```
switch(config)# router ospfv3 201
switch(config-router)# area 0.0.0.10 virtual-link 2001:0DB8::1
switch(config-router-vlink)# copy running-config startup-config
```
# 再配布の設定

他のルーティング プロトコルから学習したルートを、ASBR 経由で OSPFv3 自律システムに再 配布できます。

OSPF でのルート再配布には、省略可能な次のパラメータを設定できます。

• Default information originate: 外部自律システムへのデフォルトルートの AS 外部(タイプ 5)LSA を生成します。

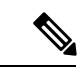

(注)

Default information originate はオプションのルート マップ内 の **match** 文を無視します。

• Default metric:すべての再配布ルートに同じコスト メトリックを設定します。

スタティック ルートを再配布する場合、デフォルトの 7.0(3)I7(6) スタティック ルートを正常に再配布するために は、Cisco NX-OS は **default-information originate** コマンドを 必要とします。 (注)

## 始める前に

OSPF 機能が有効にされている必要があります(「OSPFv3の有効化」の項を参照)。 再配布で使用する、必要なルート マップを作成します。

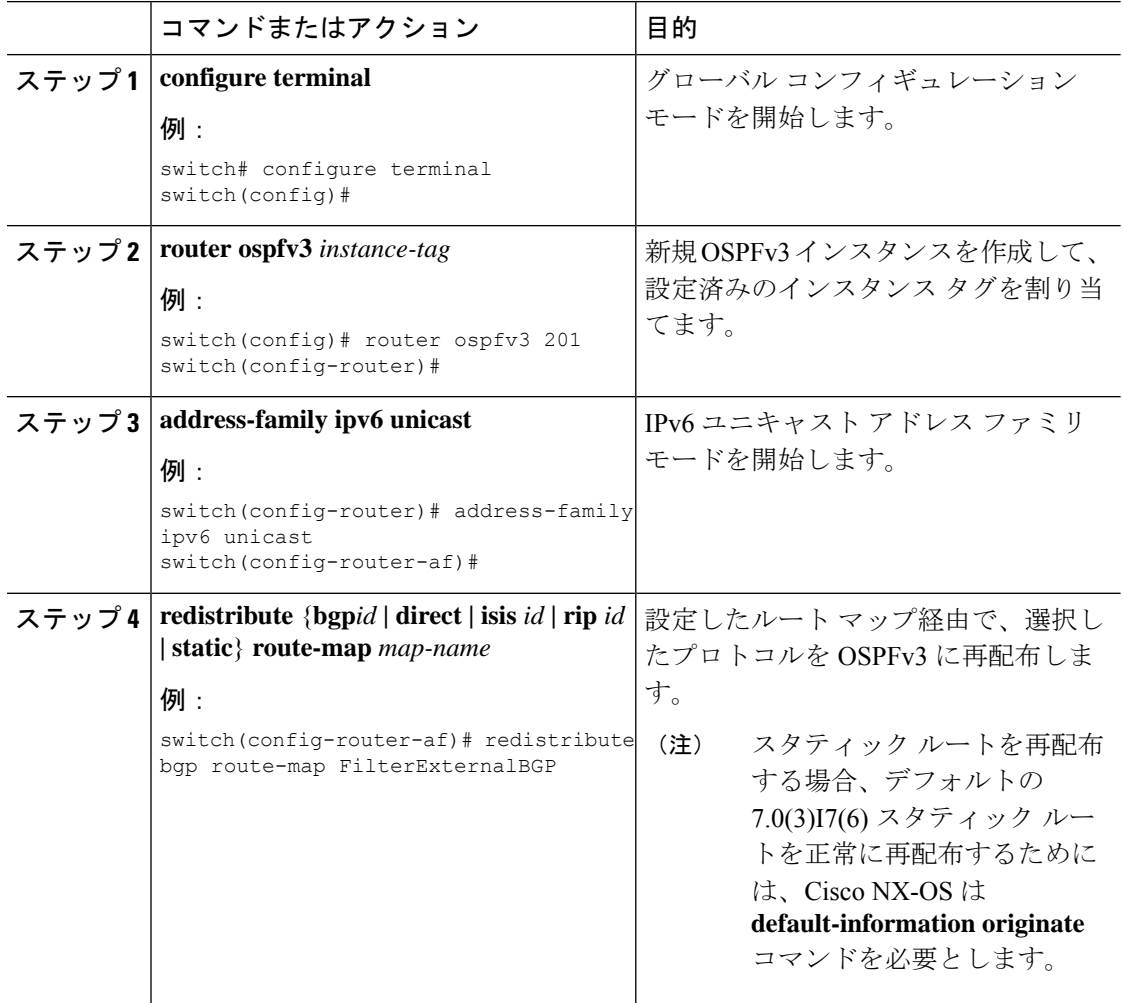

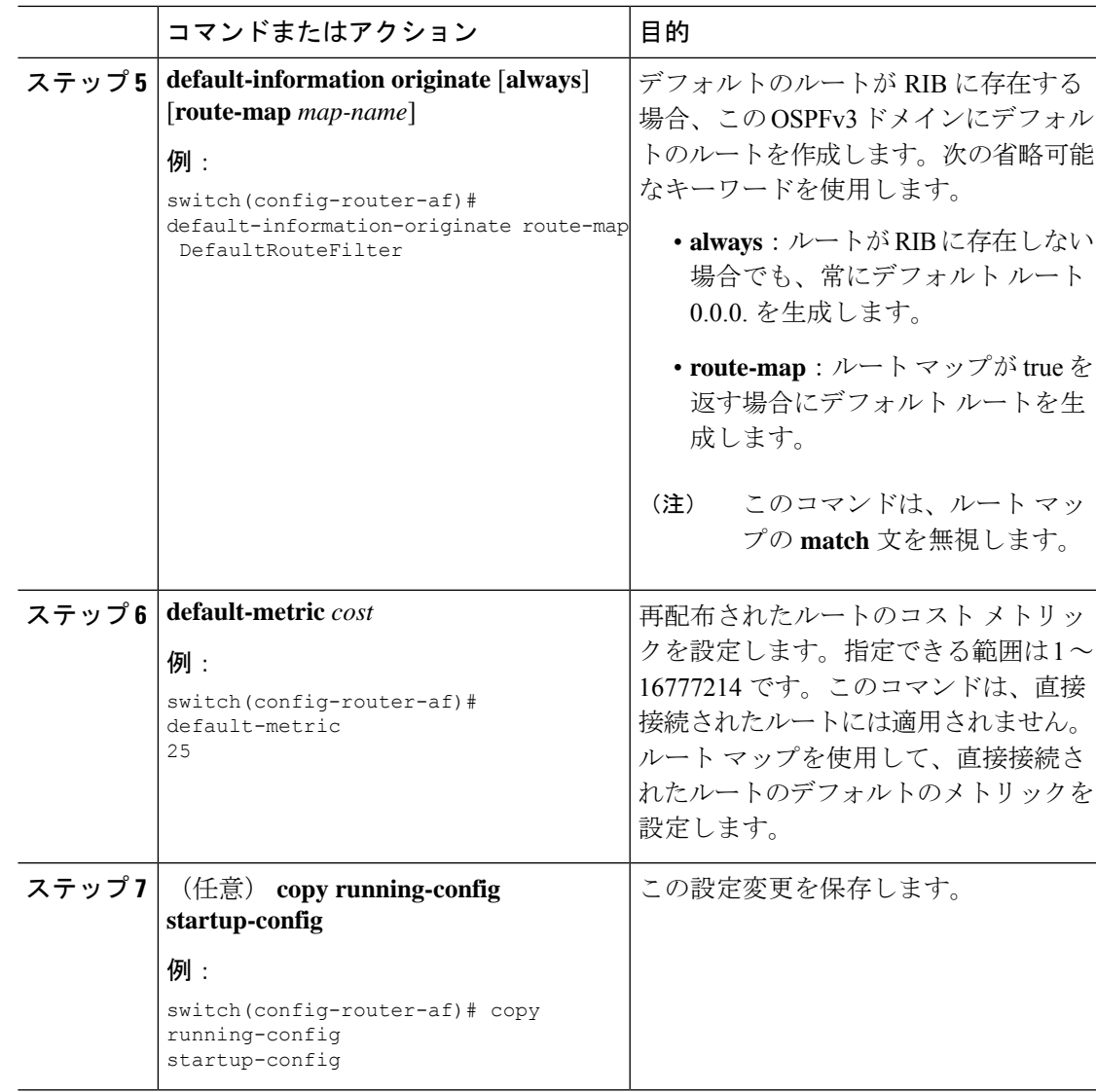

次に、ボーダー ゲートウェイプロトコル (BGP) を OSPFv3 に再配布する例を示しま す。

```
switch# configure terminal
switch(config)# router ospfv3 201
switch(config-router)# address-family ipv6 unicast
switch(config-router-af)# redistribute bgp route-map FilterExternalBGP
switch(config-router-af)# copy running-config startup-config
```
## 再配布されるルート数の制限

ルート再配布によって、OSPFv3 ルート テーブルに多数のルートを追加できます。外部プロト コルから受け取るルートの数の上限を設定できます。OSPFv3 には、再配布されるルート制限 を設定するための次のオプションがあります。

- 上限固定:設定された最大値に OSPFv3 が達すると、メッセージをログに記録します。 OSPFv3 はそれ以上の再配布されたルートを受け付けません。任意で、最大値のしきい値 パーセンテージを設定して、OSPFv3 がこのしきい値を超えたときに警告を記録するよう にすることもできます。
- 警告のみ:OSPFv3 が最大値に達したときのみ、警告のログを記録します。OSPFv3 は、 再配布されたルートを受け入れ続けます。
- 取り消し:OSPFv3 が最大値に達したときに設定したタイムアウト期間を開始します。こ のタイムアウト期間後、現在の再配布されたルート数が最大制限より少なければ、OSPFv3 はすべての再配布されたルートを要求します。再配布されたルートの現在数が最大数に達 した場合、OSPFv3 はすべての再配布されたルートを取り消します。OSPFv3 が追加の再 配布されたルートを受け付ける前に、この状況を解消する必要があります。任意で、タイ ムアウト期間を設定できます。

### 始める前に

OSPF 機能が有効にされている必要があります(「OSPFv3の有効化 」の項を参照)。

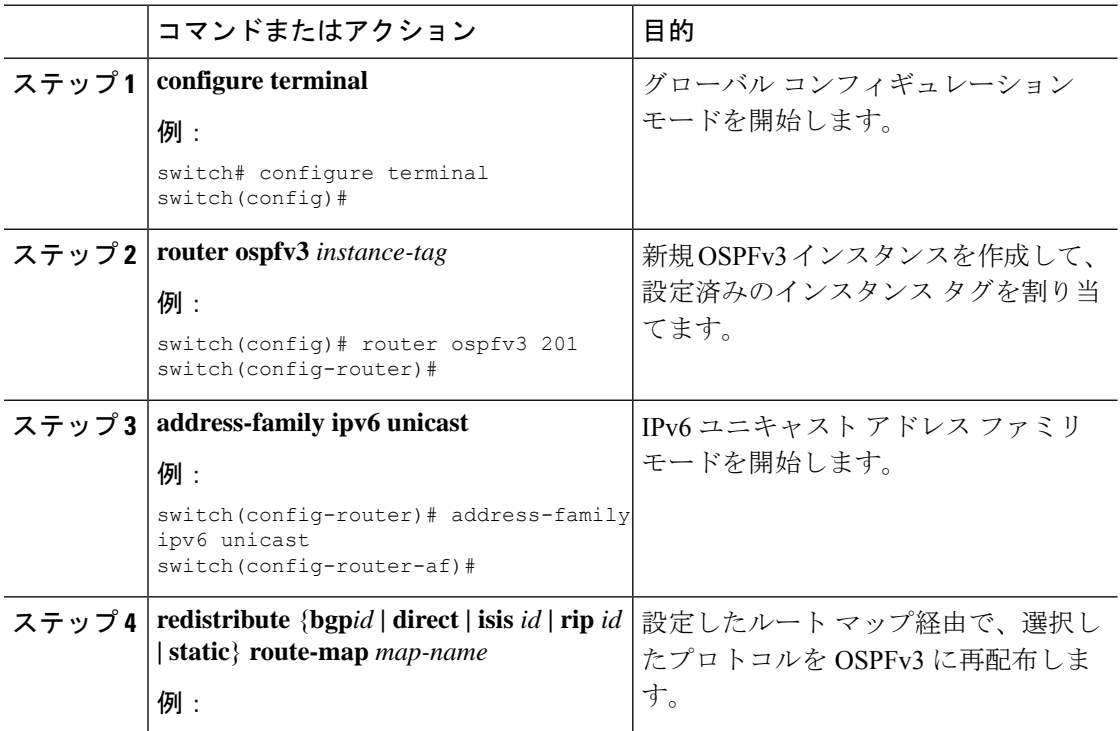

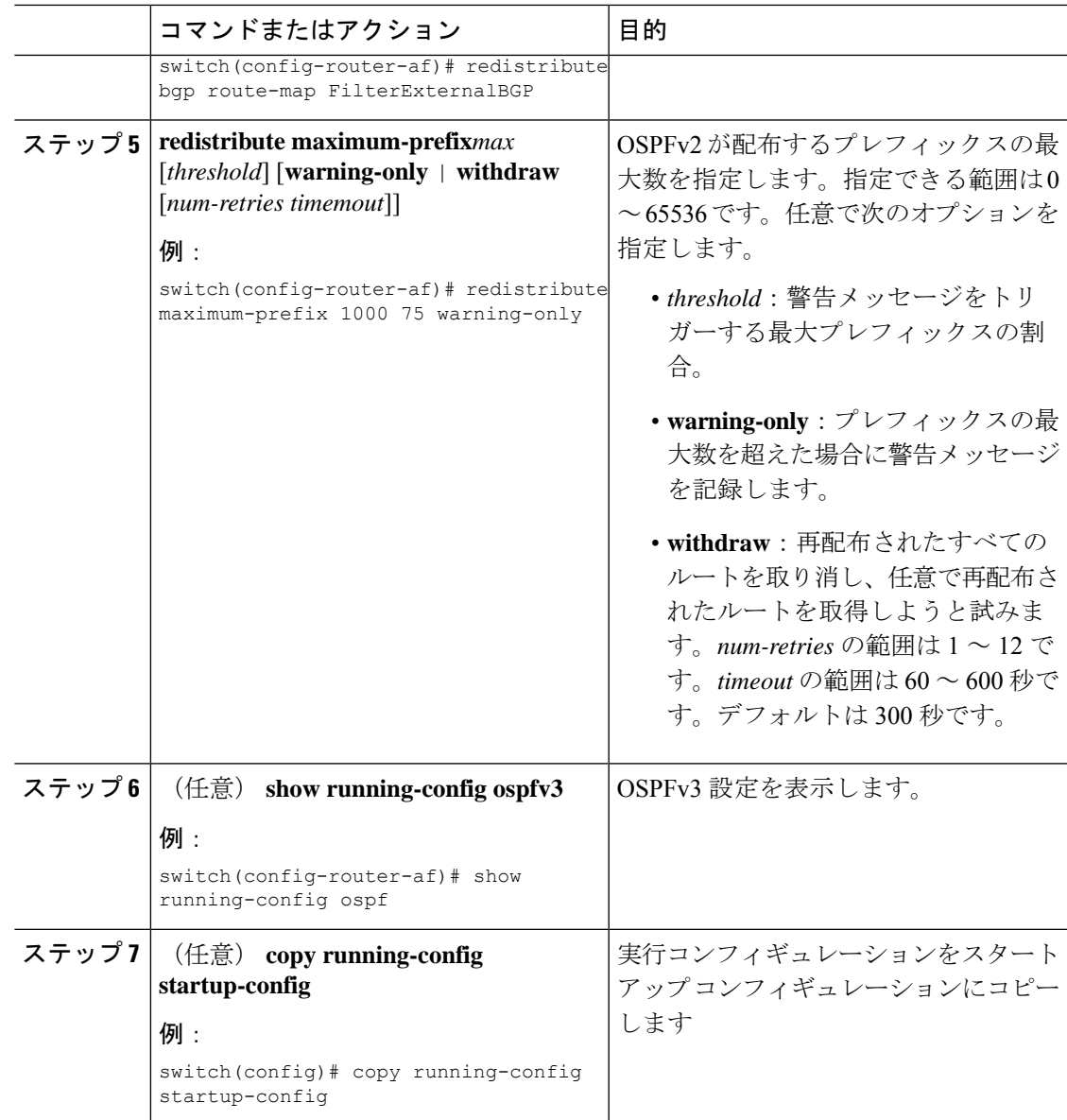

次に、OSPF に再配布されるルートの数を制限する例を示します。

```
switch# configure terminal
switch(config)# router ospfv3 201
switch(config-router)# address-family ipv6 unicast
switch(config-router-af)# redistribute bgp route-map FilterExternalBGP
switch(config-router-af)# redistribute maximum-prefix 1000 75
```
# ルート集約の設定

サマリアドレス範囲を設定することで、エリア間ネットワークのルート集約を設定できます。 また、ASBR上のこれらのルートのサマリアドレスを設定して、外部の再配布されたルートの ルート集約を設定することもできます。詳細については、「ルート集約」を参照してくださ い。

## 始める前に

OSPF 機能が有効にされている必要があります(「OSPFv3の有効化」の項を参照)。

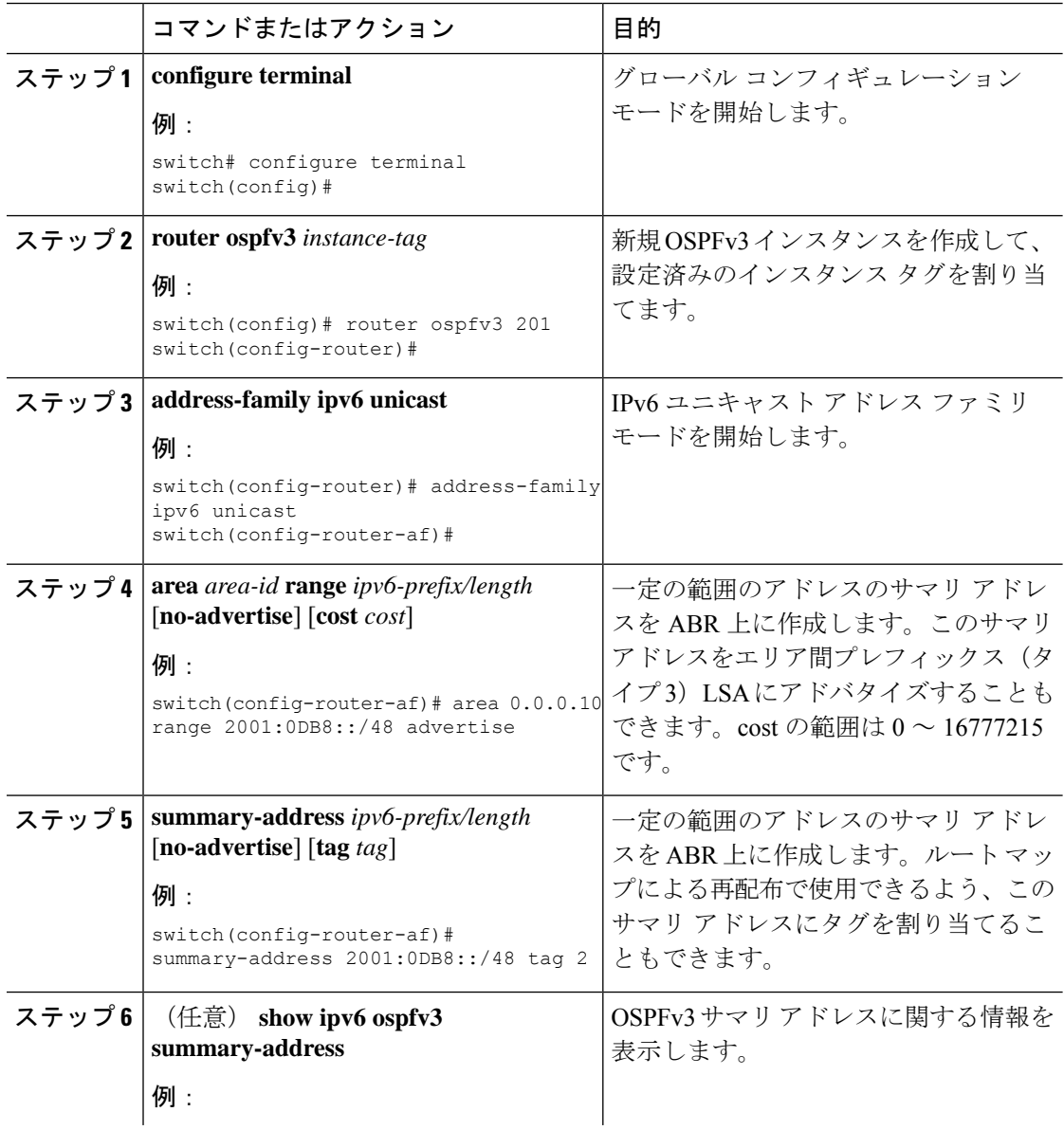

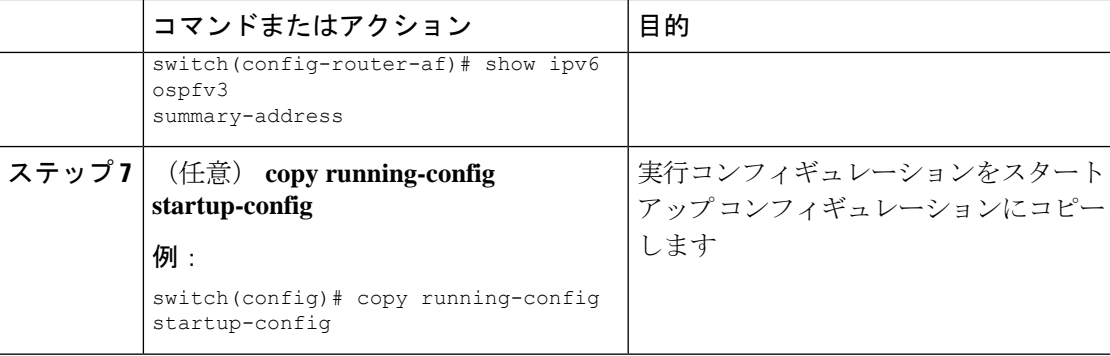

次に、ABR 上のエリア間のサマリ アドレスを作成する例を示します。

```
switch# configure terminal
switch(config)# router ospfv3 201
switch(config-router)# address-family ipv6 unicast
switch(config-router-af)# area 0.0.0.10 range 2001:0DB8::/48
switch(config-router-af)# copy running-config startup-config
```
次に、ASBR 上のサマリ アドレスを作成する例を示します。

```
switch# configure terminal
switch(config)# router ospfv3 201
switch(config-router)# address-family ipv6 unicast
switch(config-router-af)# summary-address 2001:0DB8::/48
switch(config-router-af)# no discard route internal
switch(config-router-af)# copy running-config startup-config
```
# ルートのアドミニストレーティブ ディスタンスの設定

OSPFv3 によって RIB に追加されるルートのアドミニストレーティブ ディスタンスを設定でき ます。

アドミニストレーティブディスタンスは、ルーティング情報源の信頼性を示す評価基準です。 値が高いほど信頼性の評価は低くなります。一般的にルートは、複数のルーティングプロトコ ルを通じて検出されます。アドミニストレーティブ ディスタンスは、複数のルーティング プ ロトコルから学習したルートを区別するために使用されます。最もアドミニストレーティブ ディスタンスが低いルートが IP ルーティング テーブルに組み込まれます。

### 始める前に

OSPF が有効になっていることを確認します(OSPFv3 の設定 (1 ページ) セクションを参 照)。

「OSPFv3 の注意事項および制約事項 (16 ページ)」のセクションにあるこの機能の注意事 項と制限事項を参照してください。

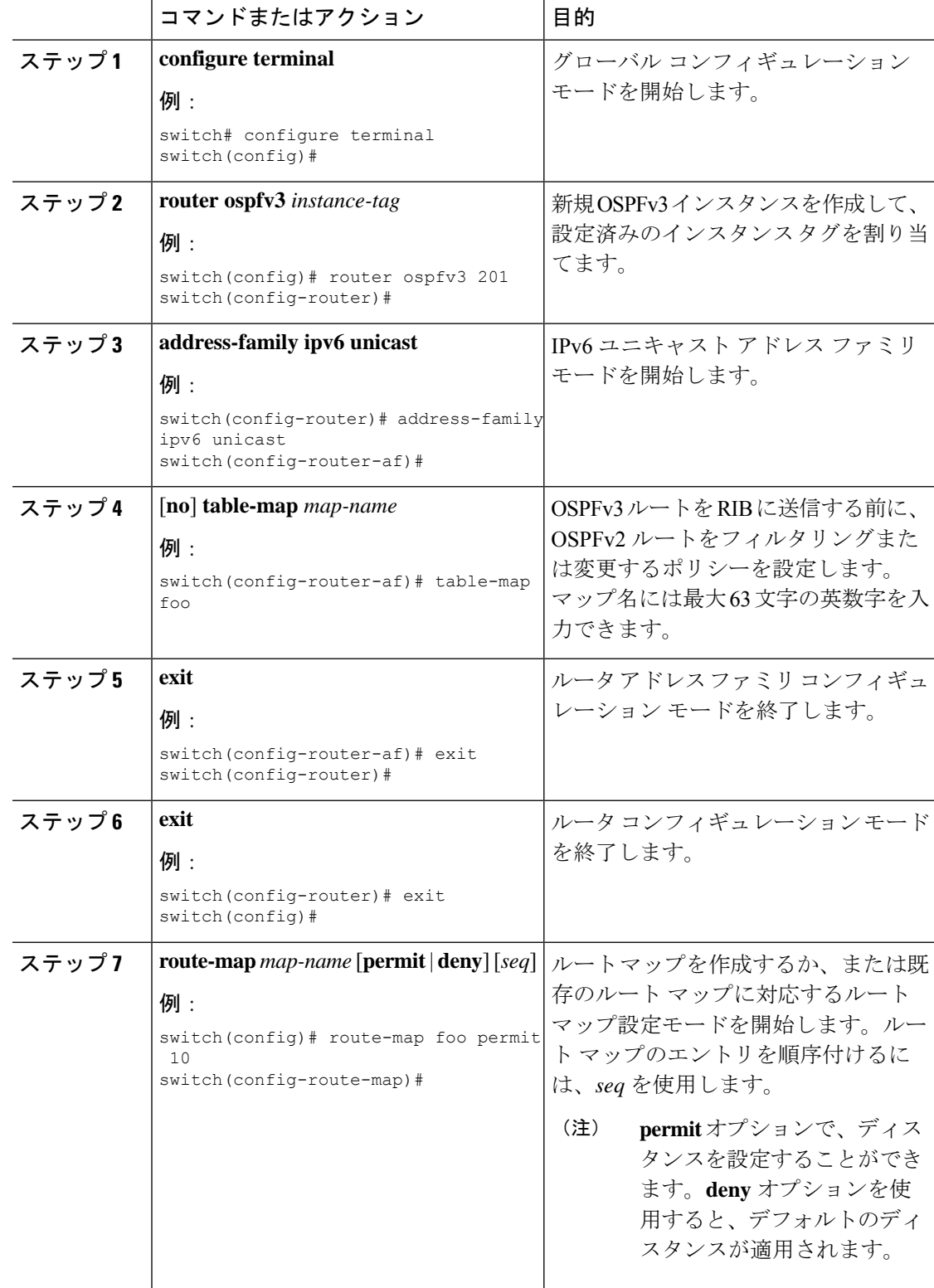

ш

 $\mathbf I$ 

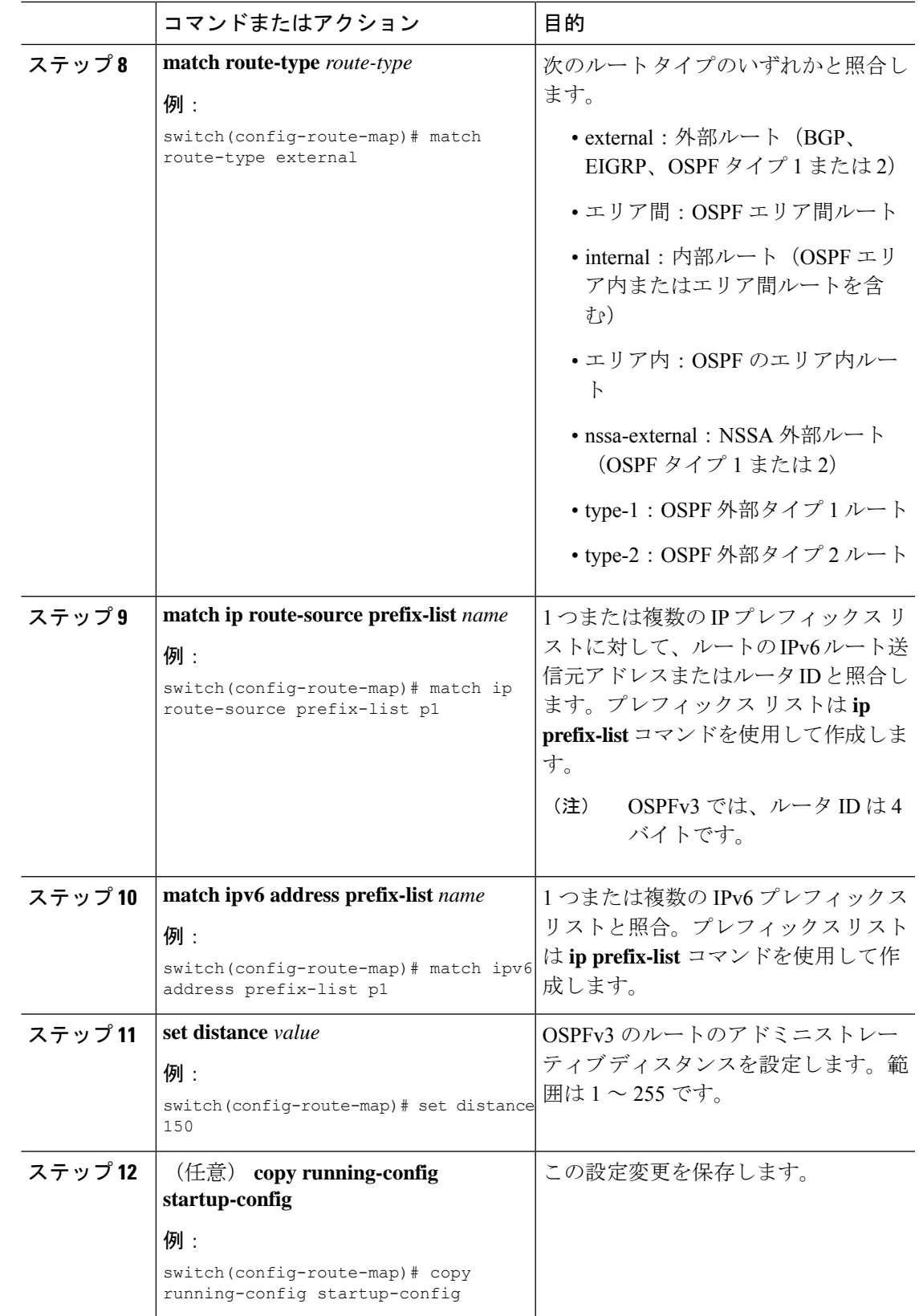

次に、OSPFv3 アドミニストレーティブ ディスタンスについて、エリア間ルートを 150、外部ルートを 200、およびプレフィックス リスト p1 内のすべてのプレフィック スを 190 に設定する例を示します。

```
switch# configure terminal
switch(config)# router ospfv3 201
switch(config-router)# address-family ipv6 unicast
switch(config-router-af)# table-map foo
switch(config-router)# exit
switch(config)# exit
switch(config)# route-map foo permit 10
switch(config-route-map)# match route-type inter-area
switch(config-route-map)# set distance 150
switch(config)# route-map foo permit 20
switch(config-route-map)# match route-type external
switch(config-route-map)# set distance 200
switch(config)# route-map foo permit 30
switch(config-route-map)# match ip route-source prefix-list p1
switch(config-route-map)# match ipv6 address prefix-list p1
switch(config-route-map)# set distance 190
switch(config-route-map)# copy running-config startup-config
```
# デフォルト タイマーの変更

OSPFv3 には、プロトコル メッセージの動作および最短パス優先(SPF)の計算を制御する多 数のタイマーが含まれています。OSPFv3 には、省略可能な次のタイマー パラメータが含まれ ます。

- LSA arrival time:ネイバーから着信するLSA間で許容される最小間隔を設定します。この 時間より短時間で到着する LSA はドロップされます。
- Pacing LSAs:LSA が集められてグループ化され、リフレッシュされて、チェックサムが 計算される間隔、つまり期限切れとなる間隔を設定します。このタイマーは、LSA更新が 実行される頻度を制御し、LSA 更新メッセージで送信される LSA 更新の数を制御します (「フラッディングと LSA グループ ペーシング」を参照)。
- Throttle LSAs:LSA 生成のレート制限を設定します。このタイマーは、トポロジが変更さ れた後に LSA が生成される頻度を制御します。
- Throttle SPF calculation:SPF 計算の実行頻度を制御します。
- インターフェイス レベルでは、次のタイマーも制御できます。
	- Retransmit interval:連続する LSA 間の推定時間間隔を設定します。
	- Transmit delay:LSA をネイバーに送信する推定時間を設定します。

hello 間隔とデッド タイマーに関する情報の詳細については、「OSPFv3でのネットワークの設 定」の項を参照してください。

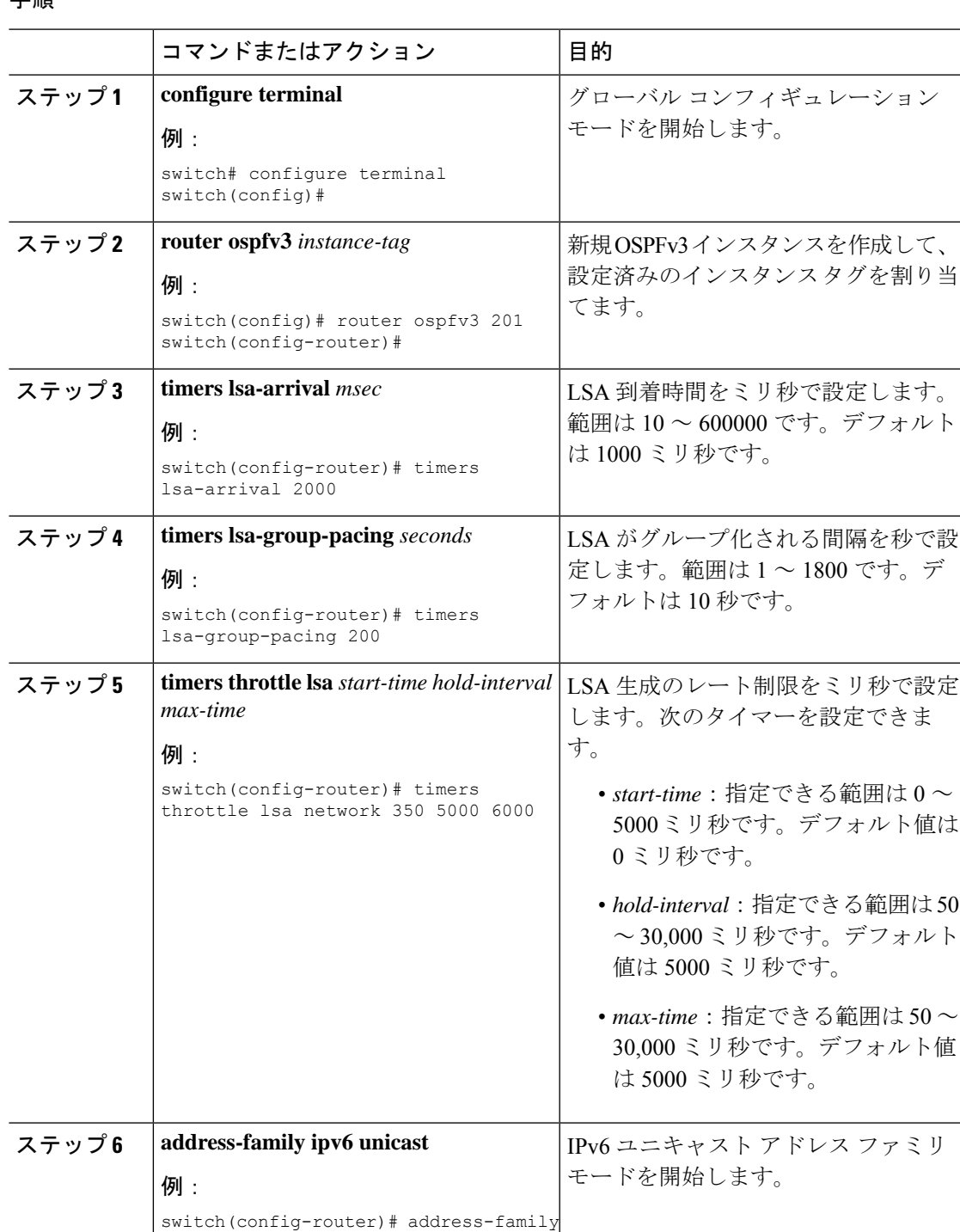

ipv6 unicast

*max-time*

例:

ステップ **7**

switch(config-router-af)#

**timers throttle spf** *delay-time hold-time*

#### 手順

SPF 最適パス スケジュールを次のタイ マを使用して、SPF最適パス計算間(秒

単位)で設定します。

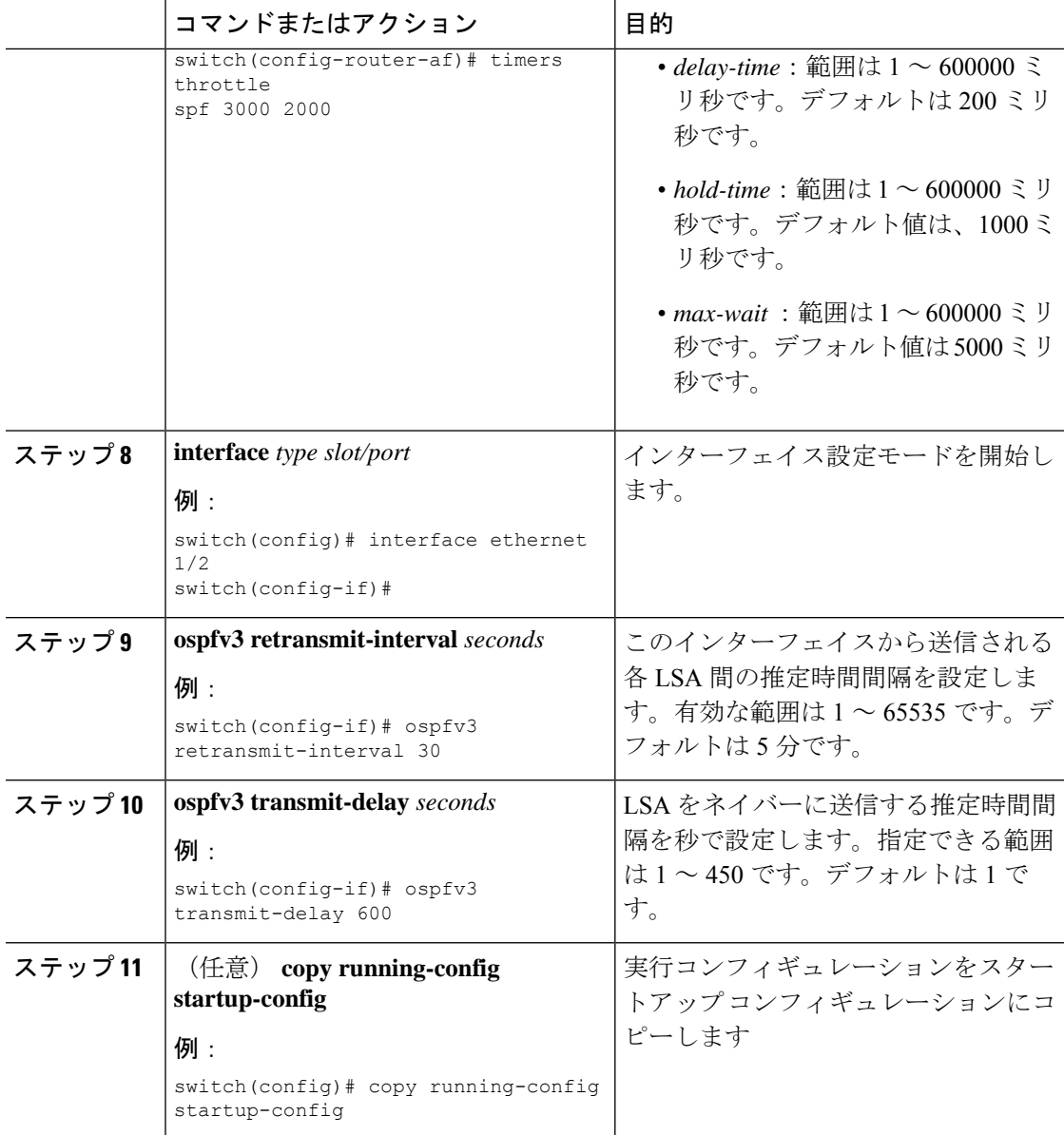

次に、lsa-group-pacing オプションで LSA フラッディングを制御する例を示します。

```
switch# configure terminal
switch(config)# router ospfv3 201
switch(config-router)# timers lsa-group-pacing 300
switch(config-router)# copy running-config startup-config
```
# グレースフル リスタートの設定

デフォルトでは、グレースフル リスタートは有効です。OSPFv3 インスタンスのグレースフル リスタートには、省略可能な次のパラメータを設定できます。

- Grace period: グレースフル リスタートの開始後に、ネイバーが隣接関係を解消するまで に待つ時間を設定します。
- Helper mode disabled:ローカル OSPFv3 インスタンスのヘルパー モードをディセーブルに します。OSPFv3 は、ネイバーのグレースフル リスタートには関与しません。
- Planned graceful restart only:予定された再起動の場合にのみグレースフル リスタートがサ ポートされるよう、OSPFv3 を設定します。

## 始める前に

OSPFv3 機能が有効にされている必要があります(「OSPFv3の有効化」の項を参照)。

すべてのネイバーで、一致した省略可能なパラメータ一式とともにグレースフルリスタートが 設定されていることを確認します。

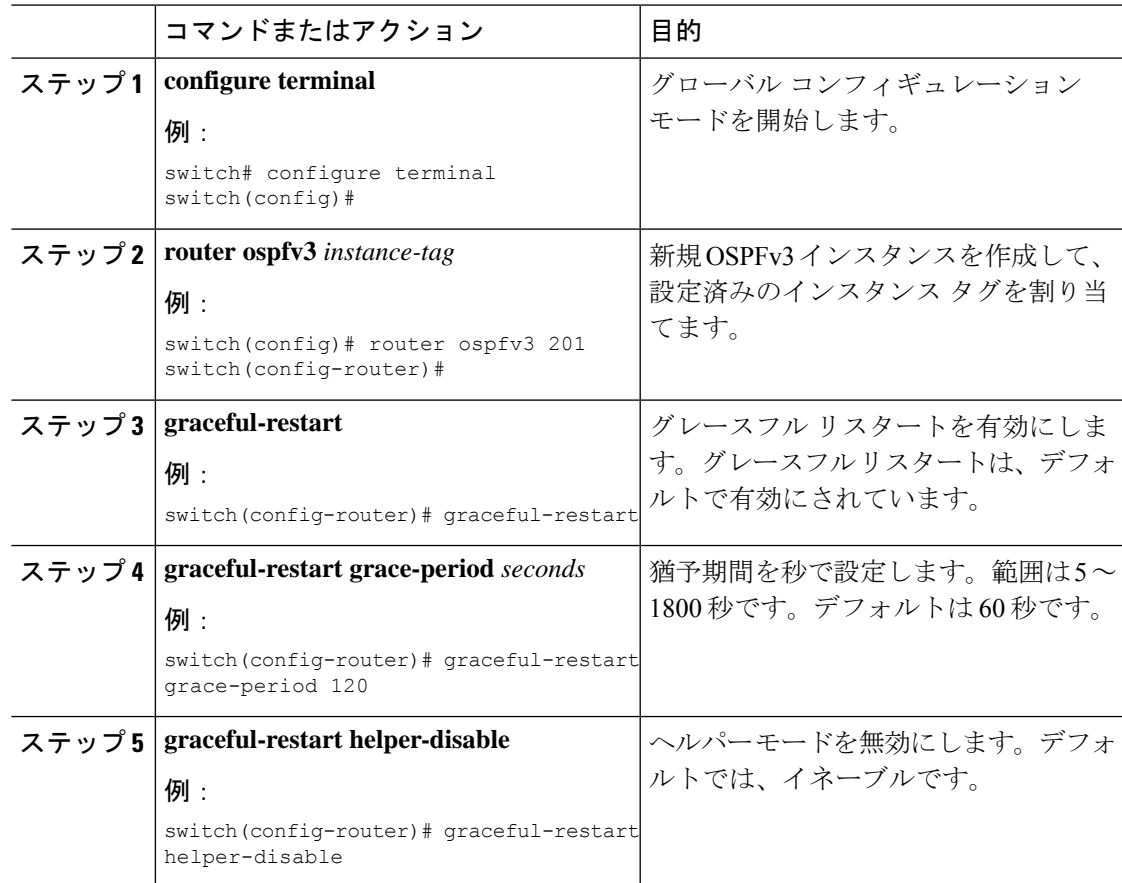

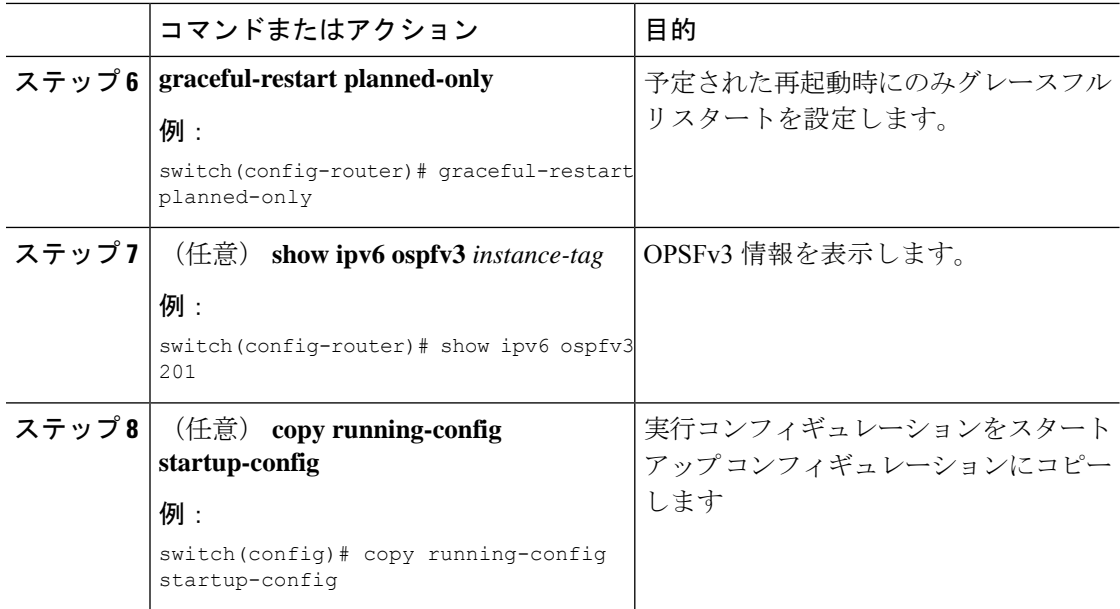

次に、ディセーブルにされているグレースフルリスタートをイネーブルにし、猶予期 間を 120 秒に設定する例を示します。

```
switch# configure terminal
switch(config)# router ospfv3 201
switch(config-router)# graceful restart
switch(config-router)# graceful-restart grace-period 120
switch(config-router)# copy running-config startup-config
```
# **OSPFv3** インスタンスの再起動

OSPv3インスタンスを再起動できます。この処理では、インスタンスのすべてのネイバーが消 去されます。

OSPFv3 インスタンスを再起動して、関連付けられたすべてのネイバーを削除するには、次の コマンドを使用します。

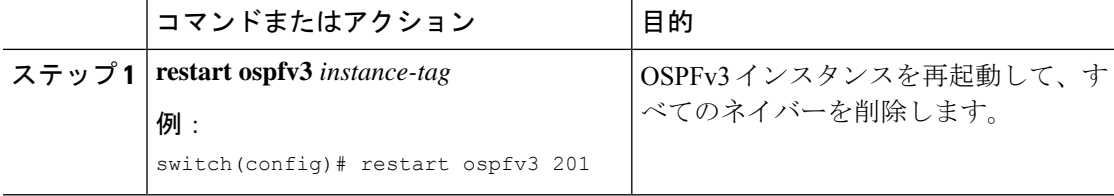

# 仮想化による **OSPFv3** の設定

複数OSPFv3インスタンスを設定できます。各仮想デバイスコンテキスト (VDC)内に複数の VRF を作成して、各 VRF で同じまたは複数の OSPFv3 インスタンスを使用することもできま す。VRF には OSPFv3 インターフェイスを割り当てます。

```
(注)
```
インターフェイスの VRF を設定した後に、インターフェイスの他のすべてのパラメータ を設定します。インターフェイスの VRF を設定すると、そのインターフェイスのすべて の設定が削除されます。

### 始める前に

OSPFv3 機能が有効にされている必要があります(「OSPFv3の有効化 」の項を参照)。

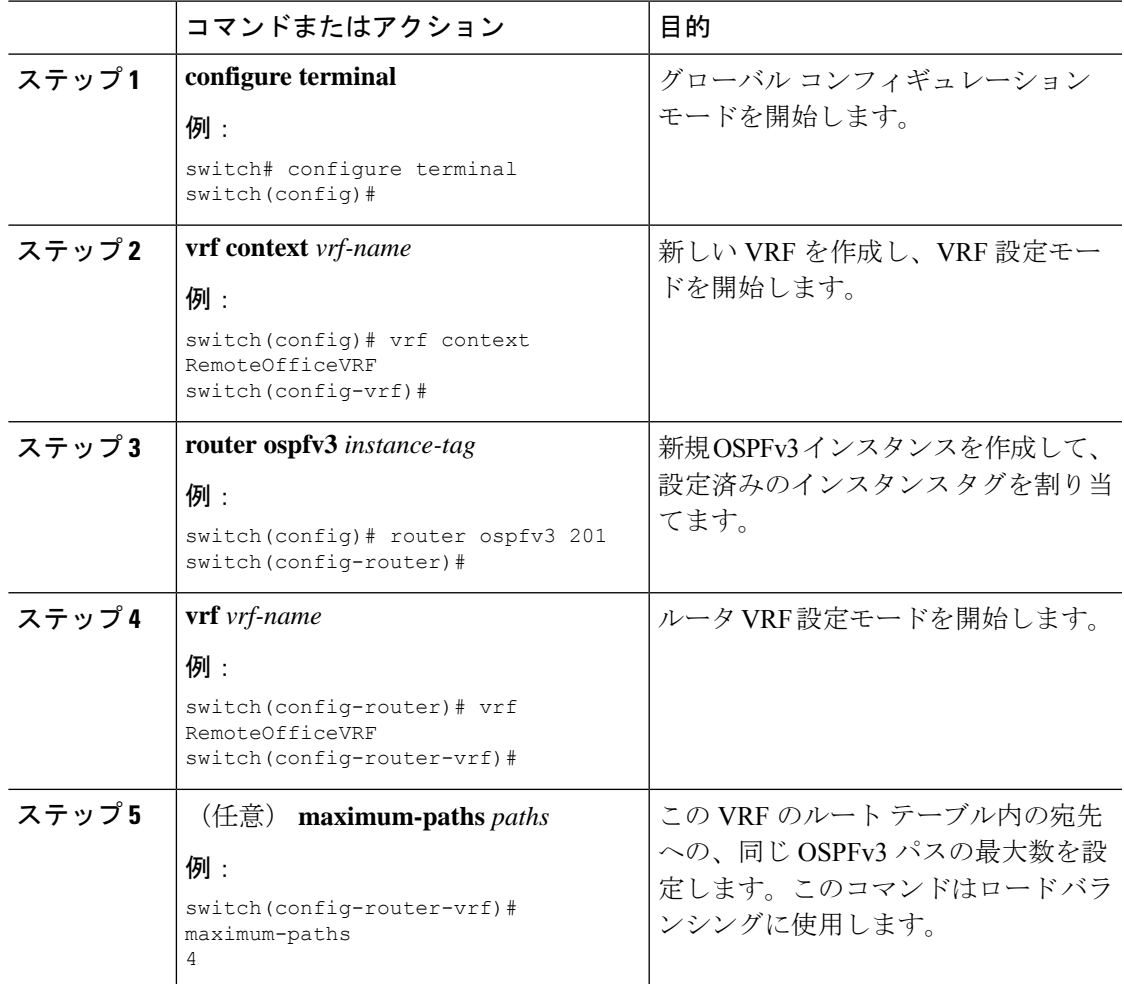

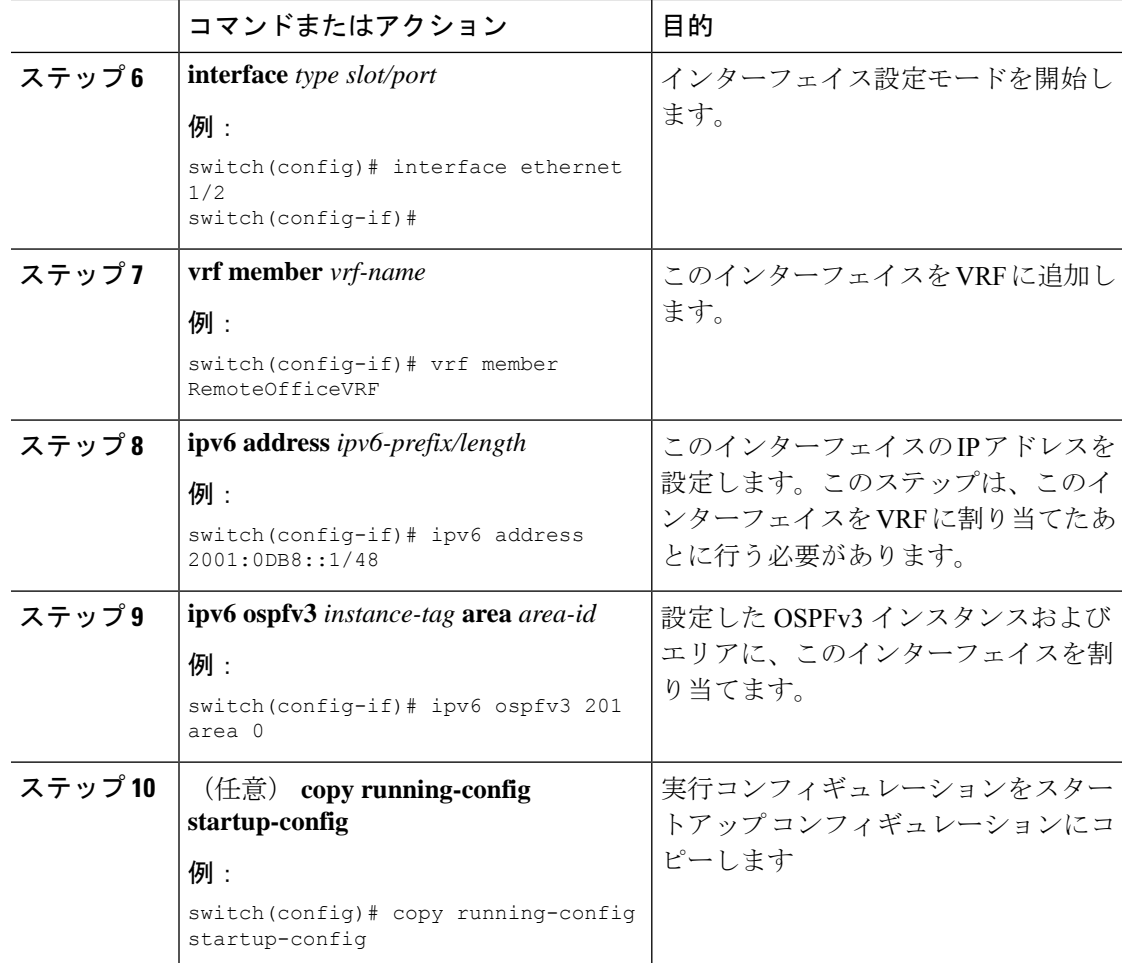

次に、VRF を作成して、その VRF にインターフェイスを追加する例を示します。

```
switch# configure terminal
switch(config)# vrf context NewVRF
switch(config-vrf)# exit
switch(config)# router ospfv3 201
switch(config-router)# exit
switch(config)# interface ethernet 1/2
switch(config-if)# vrf member NewVRF
switch(config-if)# ipv6 address 2001:0DB8::1/48
switch(config-if)# ipv6 ospfv3 201 area 0
switch(config-if)# copy running-config startup-config
```
# 暗号化

Cisco Nexus リリース 10.2(1)以降では、ESP カプセル化を使用して OSPFv3 メッセージを暗 号化および認証できます。OSPFv3 は、セキュア接続を IPSec に依存しています。IPSec は、次 の 2 つのカプセル化タイプをサポートしています。

- 認証ヘッダー(AH)
- Encapsulating Security Payload (ESP)
- RFC4552「Authentication/Confidentiality for OSPFv3」は、上記の両方の側面をカバーしてい ます。

ESP設定は、OSPFv3 メッセージの暗号化と認証の両方を提供します。

制限事項は次のとおりです。

- **1.** IPSecトランスポートモードのみがサポートされ、トンネルモードはサポートされません。
- **2.** AH と ESP の設定は、インターフェイス上では一緒に使用できません。ただし、2 つの異 なるインターフェイスに AH と ESP を設定できます。
- **3.** RFC 4552 のセクション 10 で定義されている中断のないキー再生成はサポートされていま せん。
- **4.** 次の暗号化アルゴリズムが ESP でサポートされます。
	- AES-CBC (128 ビット)
	- AES 192 ビットおよび AES 256 ビットは、このリリースではサポートされません。
	- 3DES-CBC
	- NULL
- **5.** ESP では次の認証がサポートされます。
	- SHA-1
	- NULL
- **6.** 1 つの ESP CLI で暗号化アルゴリズムと認証アルゴリズムの両方を NULL に設定すること はできません。
- **7.** 複数のエリアの一部であるインターフェイスは、親と同じESPパラメータを使用します。
- **8.** 設定中に SPI が競合すると、エラーがユーザにスローされ、設定は保存されません。その ため、ESP設定を変更する場合は、新しい設定に異なる SPI を使用する必要があります。
- **9.** 最大 128 の SA/SPI 値を OSPFv3 プロセスごとに設定できます。

次のレベルで ESP を設定できます。

- ルータ
- エリア
- インターフェイス
- 仮想リンク

# ルータ レベルでの **OSPFv3** 暗号化の設定

次のコマンドを使用して、ルータ レベルで OSPFv3 パケットを暗号化および認証するように OSPFv3 ESP を設定できます。

始める前に

OSPFv3 をイネーブルにする必要があります。

認証パッケージを有効にします。

#### 手順

ステップ **1** グローバル設定モードを開始します。

switch# **configure terminal**

ステップ **2** OSPFv3を有効にします。

switch# **feature ospfv3**

ステップ **3** 認証パッケージを有効にします。

switch(config)# **feature imp**

ステップ **4** インスタンスタグが設定された新しい OSPFv3 インスタンスを作成します。

switch(config)# **router ospfv3** *instance-tag*

ステップ **5** IPSec ESP 暗号化を有効にします:

switch(config-router)# **encryption ipsec spi** *spi\_id* **esp** *encrypt\_algorithm* [ **0** | **3** | **7**] *key* **authentication** *auth\_algorithm* [ **0** | **3** | **7**] *key*.

*spi\_id* を使用してセキュリティポリシーインデックスを指定し、*encrypt\_algorithm* を使用して 暗号化アルゴリズムを定義できます。3des、aes 128、またはnullを指定できます。番号0、3、 および 7 は、*key* の形式を指定します。認証アルゴリズムは、*auth\_algorithm*(sha1 または NULL)で定義できます。

ステップ **6** (任意)OSPFv3 情報を表示します。

switch(config)# **show running-config ospfv3**

# エリア レベルでの **OSPFv3** 暗号化の設定

次のコマンドを使用して、エリアレベルでOSPFv3パケットを暗号化および認証するように OSPFv3 ESPを設定できます。

### 始める前に

OSPFv3 をイネーブルにする必要があります。 認証パッケージを有効にします。

### 手順

ステップ1 グローバル設定モードを開始します。

switch# **configure terminal**

ステップ **2** OSPFv3を有効にします。

switch# **feature ospfv3**

ステップ **3** 認証パッケージを有効にします。

switch(config)# **feature imp**

ステップ **4** インスタンスタグが設定された新しい OSPFv3 インスタンスを作成します。

switch(config)# **router ospfv3** *instance-tag*

ステップ **5** IPSec ESP 暗号化を有効にします:

switch(config-router)#**area** *area-num* **encryption ipsec spi** *spi\_val* **esp** *encrypt\_algorithm* [ **0** | **3** | **7**] *key* **authentication** *auth\_algorithm* [ **0** | **3** | **7**] *key*

*spi\_id* を使用してセキュリティポリシーインデックスを指定し、*encrypt\_algorithm* を使用して 暗号化アルゴリズムを定義できます。3des、aes 128、またはnullを指定できます。番号0、3、 および 7 は、*key* の形式を指定します。認証アルゴリズムは、*auth\_algorithm*(sha1 または NULL)で定義できます。

ステップ **6** (任意)OSPFv3 情報を表示します。

switch(config)# **show running-config ospfv3**

# インターフェイスレベルでの **OSPFv3** 暗号化の設定

次のコマンドを使用して、インターフェイスレベルでOSPFv3パケットを暗号化および認証す るように OSPFv3 ESP を設定できます。

始める前に OSPFv3 をイネーブルにする必要があります。 認証パッケージを有効にします。

### 手順

ステップ **1** グローバル設定モードを開始します。

switch# **configure terminal**

- ステップ **2** OSPFv3を有効にします。 switch# **feature ospfv3**
- ステップ **3** 認証モードをイネーブルにします。

switch(config)# **feature imp**

ステップ **4** イーサネット インターフェイス設定モードを開始します:

switch(config)# **interface ethernet** *interface*

ステップ **5** インターフェイスのOSPFv3インスタンスとエリアを指定します。

switch (config-if) # instance-tag area-id **ipv6 router ospfv3 area** 

ステップ **6** IPSec ESP 暗号化を有効にします:

switch(config-if)# **ospfv3 encryptionipsec spi***spi\_id* **esp***encrypt\_algorithm* [ **0** | **3** | **7**] *key* **authentication** *auth\_algorithm* [ **0** | **3** | **7**] *key*

*spi\_id* を使用してセキュリティポリシーインデックスを指定し、*encrypt\_algorithm* を使用して 暗号化アルゴリズムを定義できます。3des、aes 128、またはnullを指定できます。番号0、3、 および7はキーの形式を指定します。認証アルゴリズムは、*auth\_algorithm*(sha1またはNULL) で定義できます。

ステップ **7** (オプション)インターフェイスの実行設定を表示します:

switch(config-if)#**show run interface** *interface*

### 設定例

次に、イーサネット インターネット 3/2 の セキュリティ を有効にする例を示します。

```
switch# configure terminal
switch(config)# feature ospfv3
switch(config)# feature imp
switch(config)# interface ethernet 3/2
switch(config-if)# ipv6 router ospfv3 1 area 0.0.0.0
switch(config-if)# ospfv3 encryption ipsec spi 444
 esp Specify encryption parameters
switch(config-if)# ospfv3 encryption ipsec spi 444 esp
```
3des Use the triple DES algorithim aes Use the AES algorithim null Use NULL authentication switch(config-if)# ospfv3 encryption ipsec spi 444 esp aes 128 Use the 128-bit AES algorithim switch(config-if)# ospfv3 encryption ipsec spi 444 esp aes 128 0 Specifies an UNENCRYPTED encryption key will follow 3 Specifies an 3DES ENCRYPTED encryption key will follow 7 Specifies a Cisco type 7 ENCRYPTED encryption key will follow WORD The UNENCRYPTED (cleartext) encryption key switch(config-if)# ospfv3 encryption ipsec spi 444 esp aes 128 12345678123456781234567812345678 authentication null switch(config-if)# sh ospfv3 interface Ethernet3/2 is up, line protocol is up IPv6 address 1:1:1:1::2/64 Process ID 1 VRF default, Instance ID 0, area 0.0.0.0 Enabled by interface configuration State DOWN, Network type BROADCAST, cost 40 ESP Encryption AES, Authentication NULL, SPI 444, ConnId 444 switch(config-if)#

# 仮想リンクの **OSPFv3** 暗号化の設定

次のコマンドを使用して、仮想リンクの OSPFv3 パケットを暗号化および認証するように OSPFv3 ESP を設定できます。

### 始める前に

OSPFv3 をイネーブルにする必要があります。 認証パッケージを有効にします。

#### 手順

ステップ1 グローバル設定モードを開始します。

switch# **configure terminal**

ステップ **2** OSPFv3を有効にします。

switch# **feature ospfv3**

ステップ **3** 認証パッケージを有効にします。

switch(config)# **feature imp**

ステップ **4** インスタンスタグが設定された新しい OSPFv3 インスタンスを作成します。

switch(config)#**router ospfv3** *instance-tag*

ステップ **5** IPSec ESP 暗号化を有効にします:

switch(config-router)# **encryption ipsec spi** *spi\_id* **esp** *encrypt\_algorithm* [ **0** | **3** | **7**] *key* **authentication** *auth\_algorithm* [ **0** | **3** | **7**] *key*

*spi\_id* を使用してセキュリティポリシーインデックスを指定し、*encrypt\_algorithm* を使用して 暗号化アルゴリズムを定義できます。3des、aes 128、またはnullを指定できます。番号0、3、 および7はキーの形式を指定します。認証アルゴリズムは、*auth\_algorithm*(sha1またはNULL) で定義できます。

ステップ **6** (任意)OSPFv3 情報を表示します。

switch(config)# **show running-config ospfv3**

### 設定例

次に、仮想リンクを暗号化する例を示します。

```
switch(config)# feature ospfv3
switch(config)# feature imp
switch(config-if)# router ospfv3 1
switch(config-router)# area 0.0.0.1 virtual-link 3.3.3.3
switch(config-router-vlink)# encryption ipsec spi ?
<256-4294967295> SPI Value
switch(config-router-vlink)# encryption ipsec spi 256 esp ?
3des Use the triple DES algorithim
aes Use the AES algorithim
null Use NULL authentication
switch(config-router-vlink)# encryption ipsec spi 256 esp aes 128
123456789A123456789B123456789C12 authentication ?
null Use NULL authentication
sha1 Use the SHA1 algorithim
switch(config-router-vlink)# encryption ipsec spi 256 esp aes 128
123456789A123456789B123456789C12 authentication null
```
複数の OSPFv3 ネイバーに IpSec ESP を許可するには、次のポリシーマップをコントロー ル プレーンに適用する必要があります。 (注)

```
ipv6 access-list copp-acl-ipsec
10 permit ahp any any
20 permit esp any any
class-map type control-plane match-any copp-class-critical-customized-copp
match access-group name copp-acl-ipsec
policy-map type control-plane customized-copp
class copp-class-critical-customized-copp
police cir 36000 kbps bc 1280000 bytes conform transmit violate drop
control-plane
service-policy input customized-copp
```
# **OSPFv3** の設定の確認

OSPFv3 の設定を表示するには、次のいずれかのタスクを実行します。

I

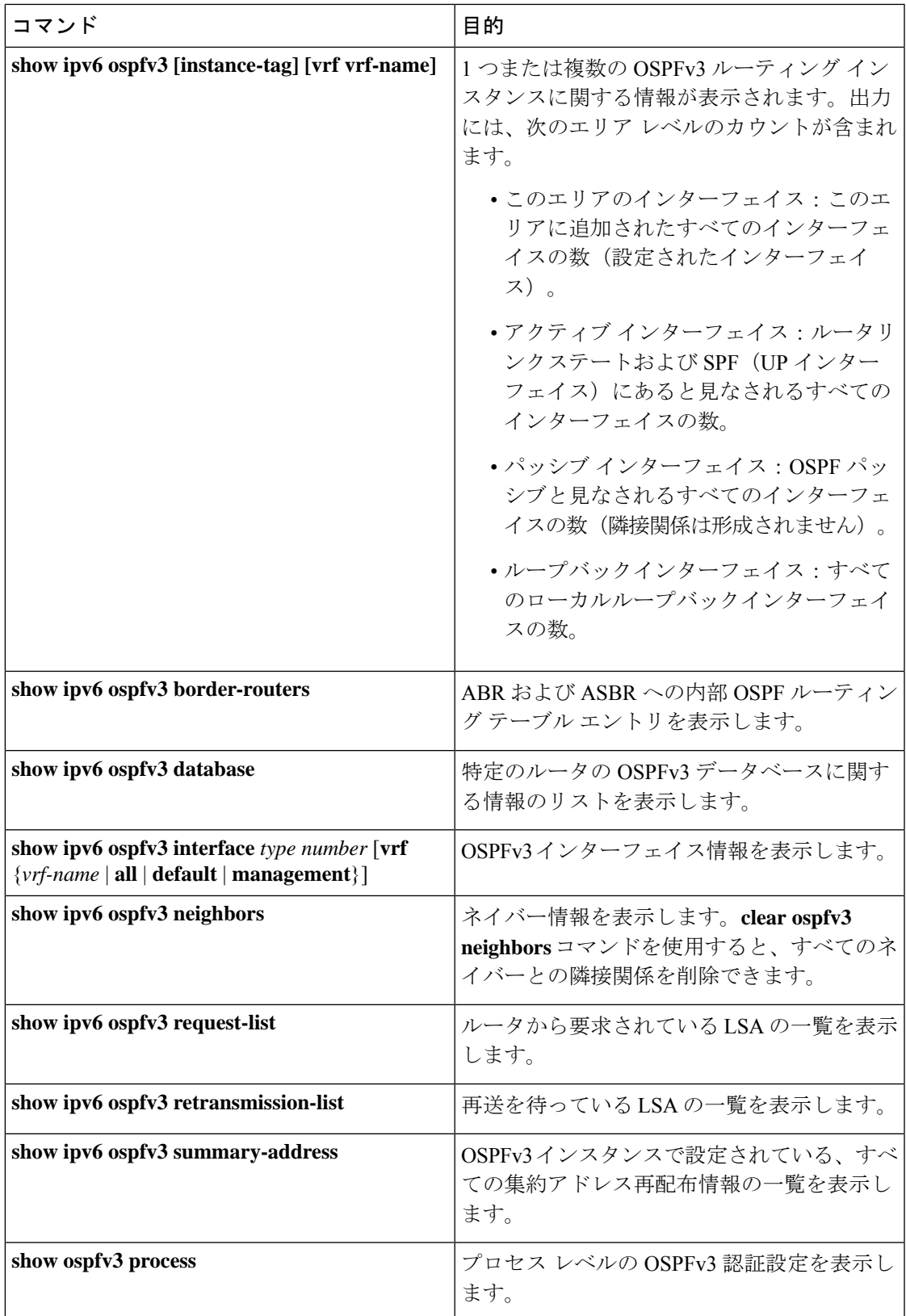

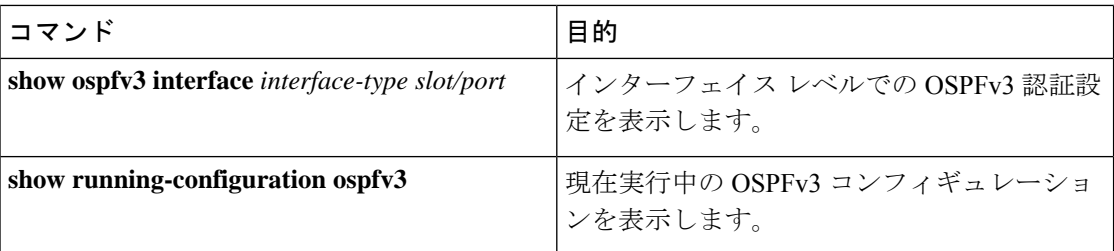

# **OSPFv3**のモニタリング

OSPFv3 統計情報を表示するには、次のコマンドを使用します。

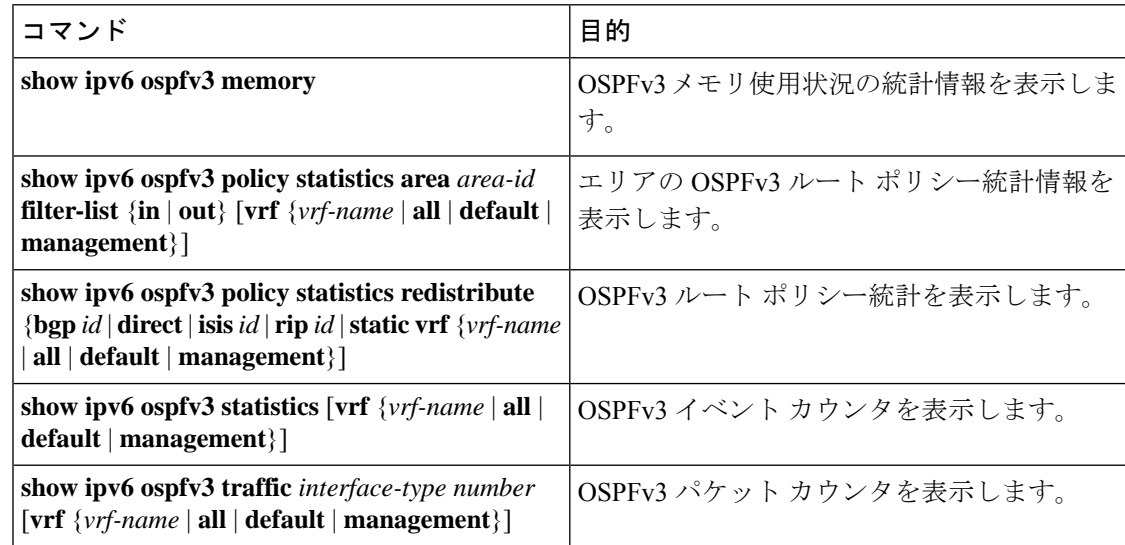

# **OSPFv3** の設定例

次に、OSPFv3 を設定する例を示します。

```
This example shows how to configure OSPFv3:
feature ospfv3
router ospfv3 201
router-id 290.0.2.1
```

```
interface ethernet 1/2
ipv6 address 2001:0DB8::1/48
ipv6 ospfv3 201 area 0.0.0.10
```
# 関連項目

次の項目には、OSPF に関する詳細情報が含まれています。

• [OSPFv2](cisco-n9000-nx-os-unicast-routing-configuration-guide-101x_chapter7.pdf#nameddest=unique_28) の設定
• Route Policy [Manager](cisco-n9000-nx-os-unicast-routing-configuration-guide-101x_chapter17.pdf#nameddest=unique_25) の設定

## その他の参考資料

OSPF の実装に関する詳細情報については、次のページを参照してください。

## **MIB**

 $\overline{\phantom{a}}$ 

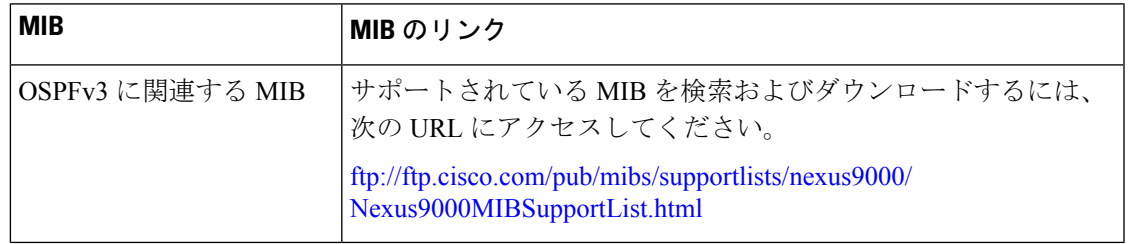

 $\mathbf{l}$ 

ı

翻訳について

このドキュメントは、米国シスコ発行ドキュメントの参考和訳です。リンク情報につきましては 、日本語版掲載時点で、英語版にアップデートがあり、リンク先のページが移動/変更されている 場合がありますことをご了承ください。あくまでも参考和訳となりますので、正式な内容につい ては米国サイトのドキュメントを参照ください。